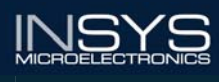

**Benutzerhandbuch Pondputzerlassinus** 

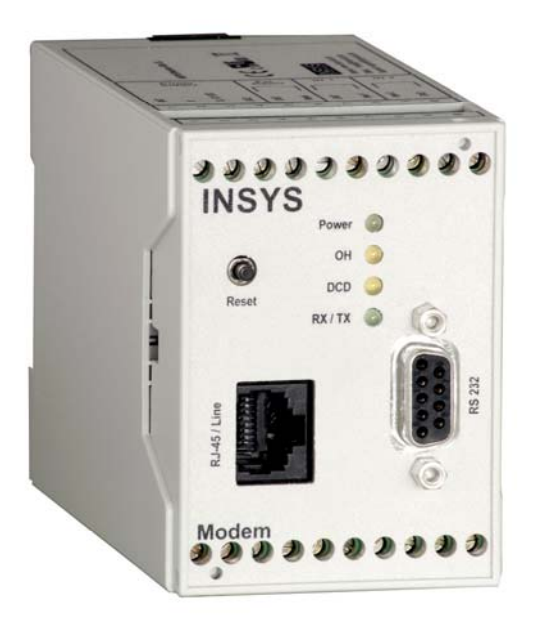

# INSYS Modem

INSYS Modem 336 4.1 INSYS Modem 56k 4.1 INSYS Modem 56k UL

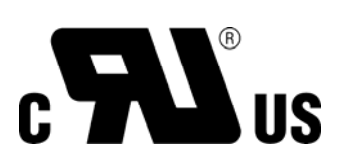

File E239995

Juni 06

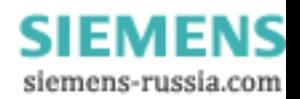

#### Copyright © Juni 06 INSYS MICROELECTRONICS GmbH

Jede Vervielfältigung dieses Handbuchs ist nicht erlaubt. Alle Rechte an dieser Dokumentation und an den Geräten liegen bei INSYS MICROELECTRONICS GmbH Regensburg.

Einschränkungen der Gewährleistung

Dieses Handbuch enthält eine möglichst exakte Beschreibung. Bei der Zusammenstellung der Texte wurde mit größter Sorgfalt vorgegangen. Trotz aller Bemühungen kann es zu Abweichungen gegenüber den tatsächlichen Funktionen kommen. Für die Richtigkeit des Inhalts kann daher keine Gewährleistung übernommen werden. Für unkorrekte Angaben und deren Folgen können wir weder eine juristische Verantwortung noch irgendeine Haftung übernehmen. Für Verbesserungsvorschläge und Hinweise sind wir jederzeit dankbar.

Warenzeichen und Firmenzeichen

Die Verwendung eines hier nicht aufgeführten Waren- oder Firmenzeichens ist kein Hinweis auf die freie Verwendbarkeit desselben.

MNP ist ein eingetragenes Warenzeichen von Microcom, Inc.

IBM PC, AT, XT sind Warenzeichen von International Business Machine Corporation.

INSYS® ist ein eingetragenes Warenzeichen der INSYS MICROELECTRONICS GmbH.

Windows™ ist ein Warenzeichen von Microsoft Corporation.

Herausgeber: INSYS MICROELECTRONICS GmbH Waffnergasse 8 93047 Regensburg, Deutschland Telefon: 0941/58692-0 Telefax: 0941/563471 E-Mail: insys@insys-tec.de Internet: http://www.insys-tec.de

Technische Änderungen sowie Irrtum vorbehalten. Stand: Juni 06 Artikelnummer: 31-22-03.034 deutsch

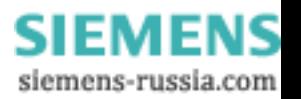

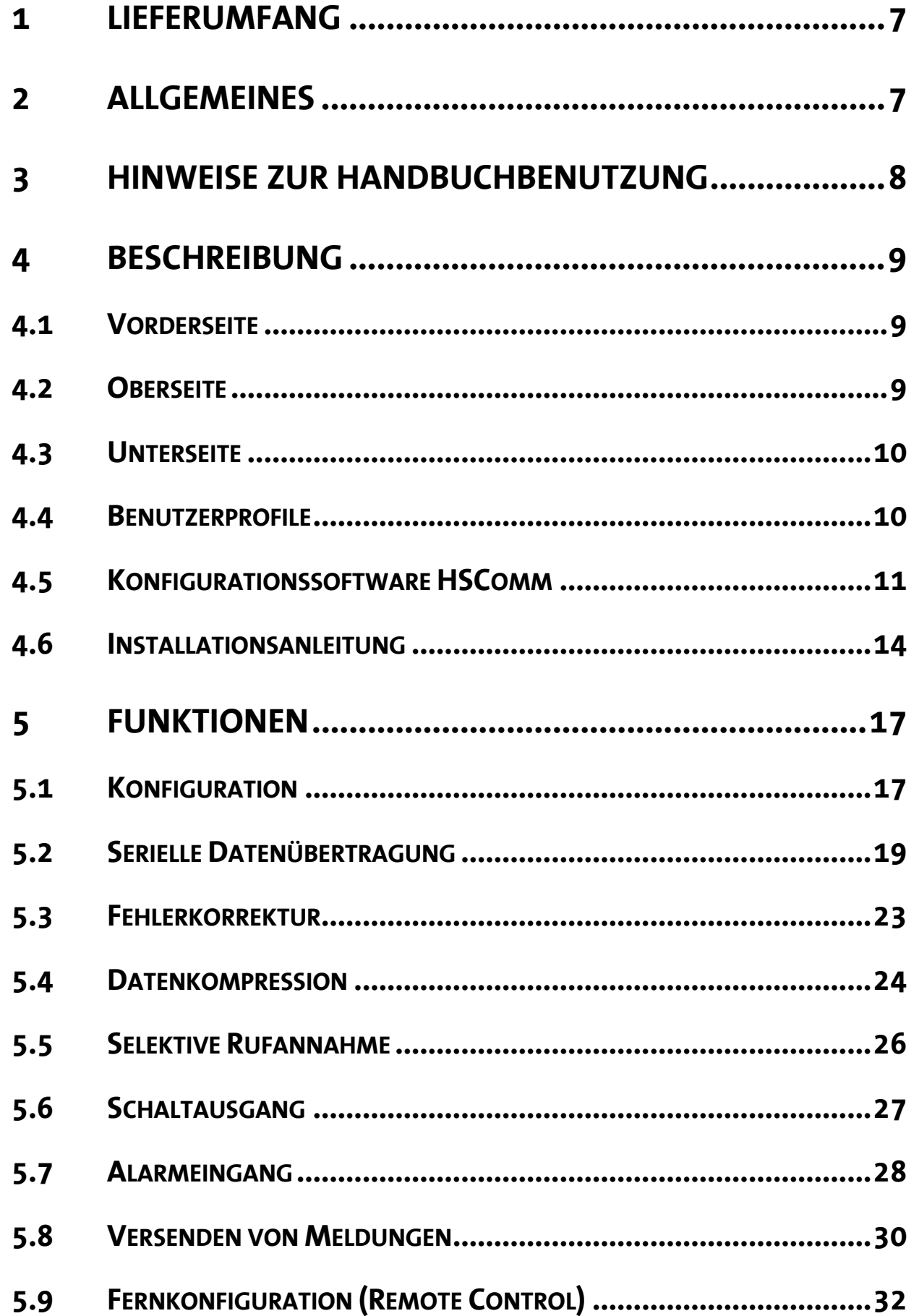

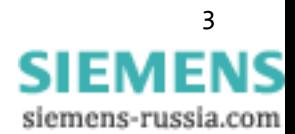

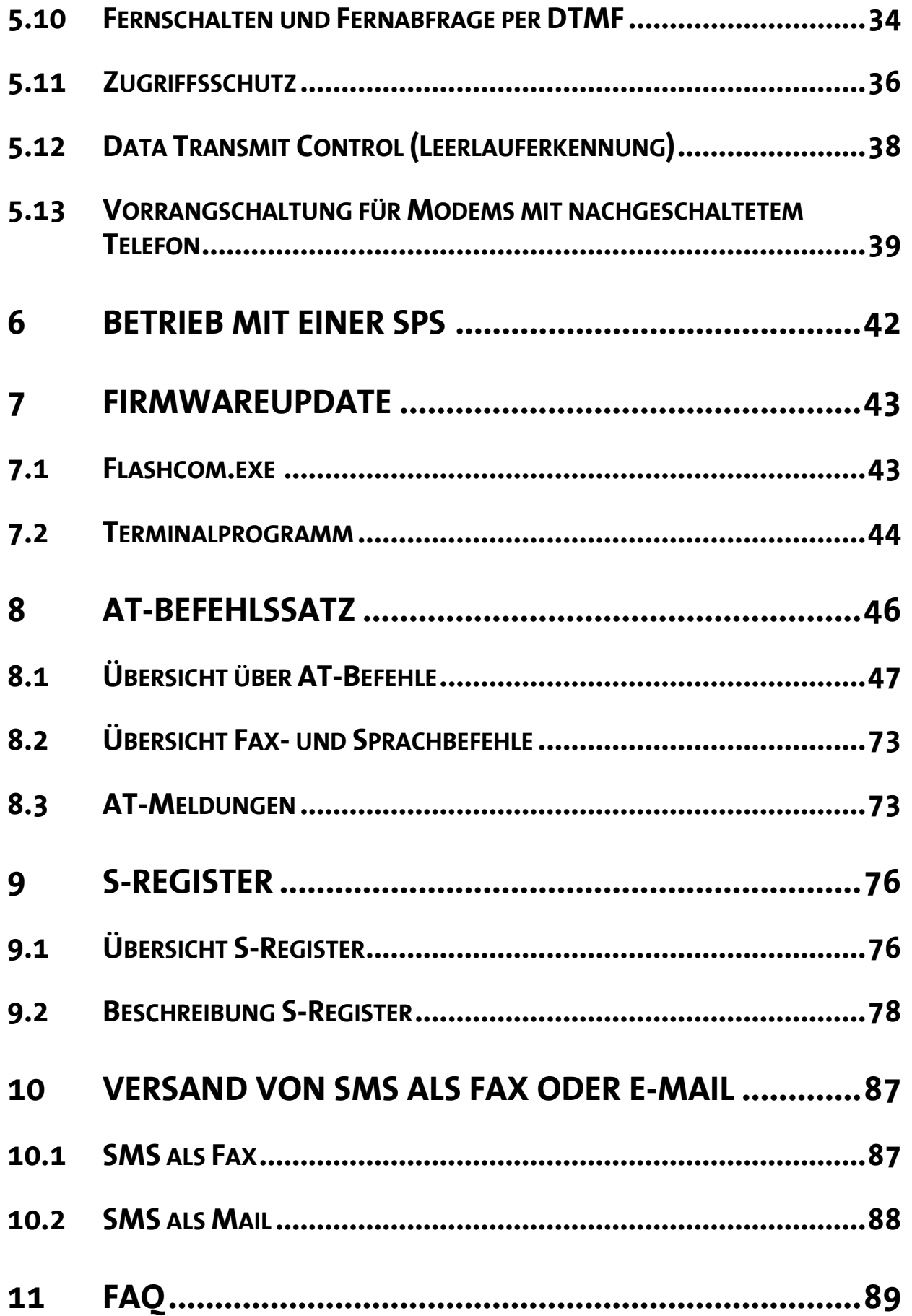

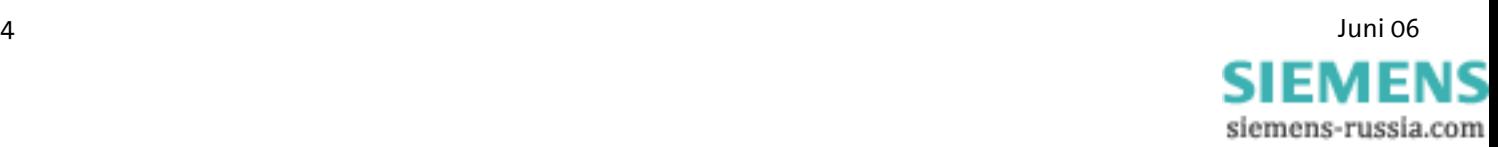

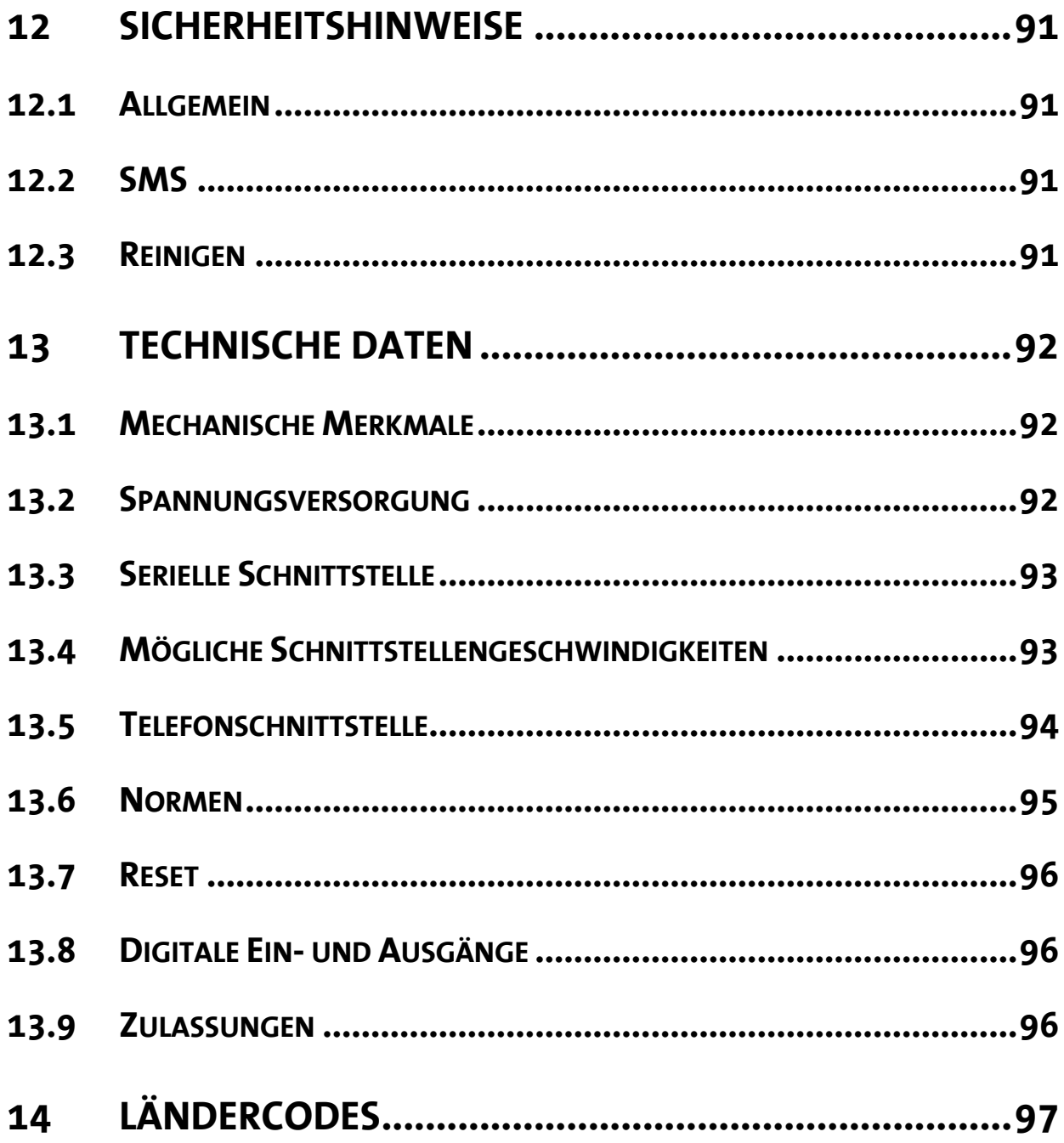

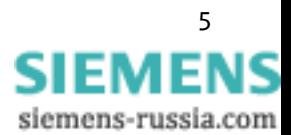

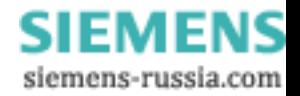

# **1 Lieferumfang**

Bevor Sie mit der Inbetriebnahme beginnen, kontrollieren Sie bitte, ob alle Zubehörteile in Ihrem Karton enthalten sind:

- ¾ INSYS Modem 336 4.1, INSYS Modem 56k 4.1 oder INSYS Modem 56k 4.1 UL
- ¾ 2 Telefonkabel (TAE-N auf RJ12 und RJ12 auf RJ12), nicht bei Version UL.
- ¾ PC-Anschlußkabel 9/9 polig (RS 232-Kabel)
- ¾ Benutzerhandbuch

Sollte der Inhalt nicht vollständig sein, wenden Sie sich bitte an Ihre Bezugsquelle. Bitte überprüfen Sie das Modem außerdem auf Transportschäden. Falls ein Schaden vorliegt, wenden Sie sich bitte ebenfalls an Ihre Bezugsquelle.

Bitte bewahren Sie das Verpackungsmaterial für eine eventuelle zukünftige Versendung oder Lagerung auf.

# **2 Allgemeines**

Das INSYS Modem 336/56k 4.1 (UL) ist für das analoge Telefonnetz geeignet. Es hat eine sehr kompakte Bauform und besitzt ein sehr widerstandsfähiges Kunststoffgehäuse. Das Modem unterstützt folgende Funktionen, die im Weiteren näher erläutert werden:

- $\triangleright$  Aufbau einer Datenverbindung
- $\triangleright$  Automatischer Anruf
- ¾ Alarmeingänge und –ausgänge zum SMS-Versand sowie zum Aufbau einer Alarmdatenverbindung
- ¾ Impulseingang zum Absetzen von bis zu 10 SMS-Meldungen
- $\triangleright$  Faxversand bei Alarmauslösung
- $\triangleright$  Lokale oder Fernkonfiguration
- ¾ Einsatz in 87 Ländern
- $\triangleright$  Automatische Rufannahme
- $\triangleright$  Datenflusskontrolle
- ¾ Datenkompression
- ¾ Fehlerkorrektur
- $\blacktriangleright$  Leerlauferkennung
- ¾ Flash-Update
- $\triangleright$  Security Callback

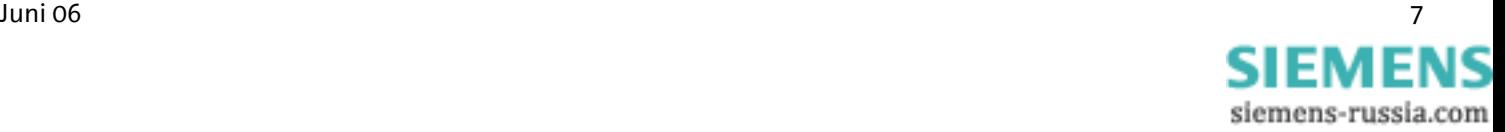

# **3 Hinweise zur Handbuchbenutzung**

- **►** In diesem Handbuch wird das Symbol  $\frac{15}{10}$  für besonders wichtige Hinweise verwendet. Weitere Hinweise sind entsprechend hervorgehoben.
- $\triangleright$  Alle Werksvoreinstellungen werden mit "default" gekennzeichnet. Beispiel (Kap. 5.7.3): Altes Passwort eingeben (default: QWERTY)
- ¾ In den Kapiteln 4 bis 6 erfolgt die Beschreibung in zwei Spalten. Auf der linken Seite werden die einzelnen Funktionen beschrieben. Die zugehörigen **AT**-Befehle sowie die Modemreaktionen stehen in der rechten Spalte.

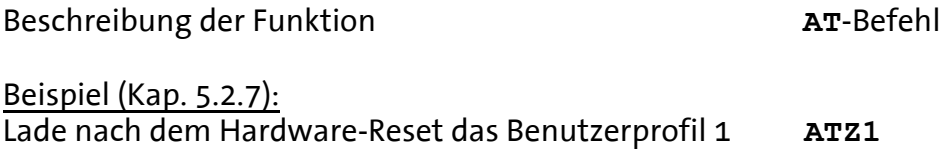

- ¾ Alle **AT**-Befehle beginnen mit den Buchstaben **AT** und enden mit einem "Return" (Carriage Return – CR). Die **AT**-Befehle können in Groß- oder Kleinbuchstaben eingegeben werden. Der Befehl wird ausgewertet, sobald das Modem ein Return empfangen hat.
- ¾ Nachfolgend wird der verwendete Syntax erläutert:

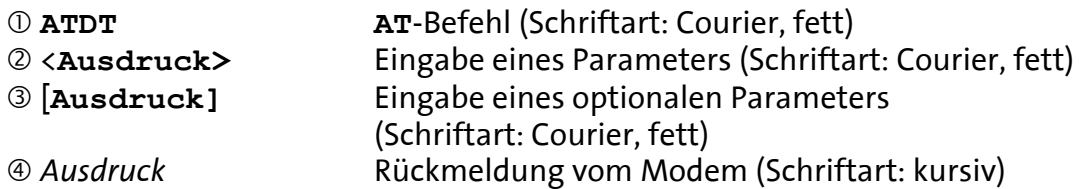

#### Beispiele:

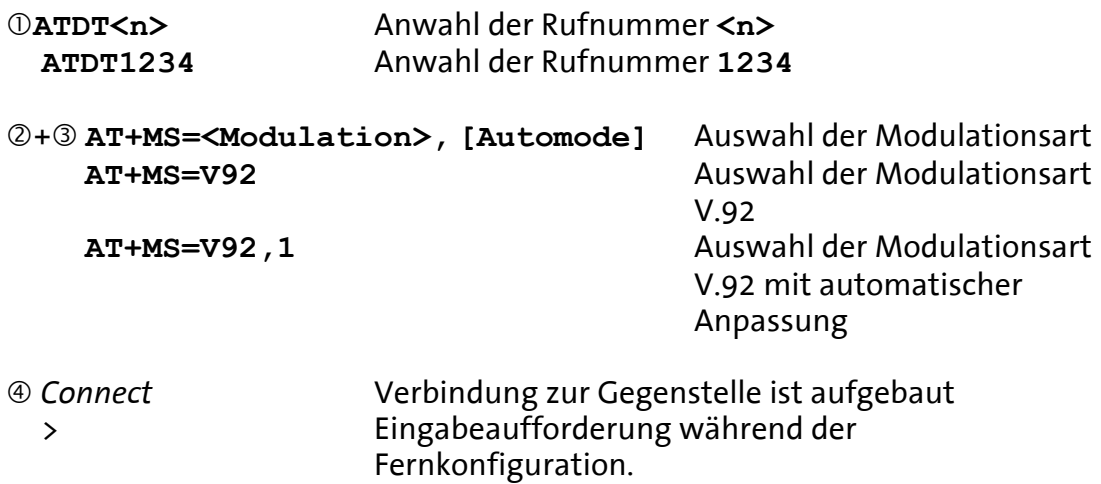

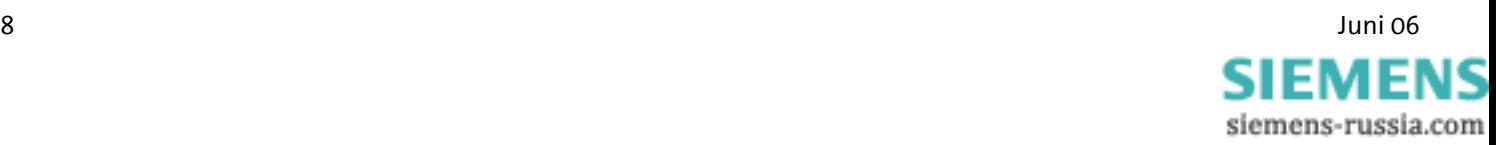

# **4 Beschreibung**

# **4.1 Vorderseite**

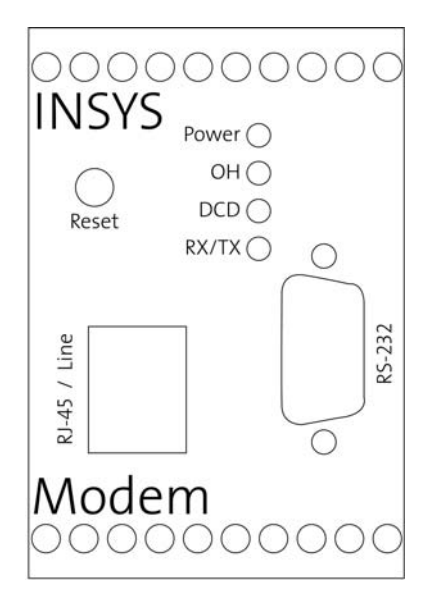

Zur Betriebsanzeige besitzt das INSYS Modem 336/56k 4.1 (UL) vier LEDs:

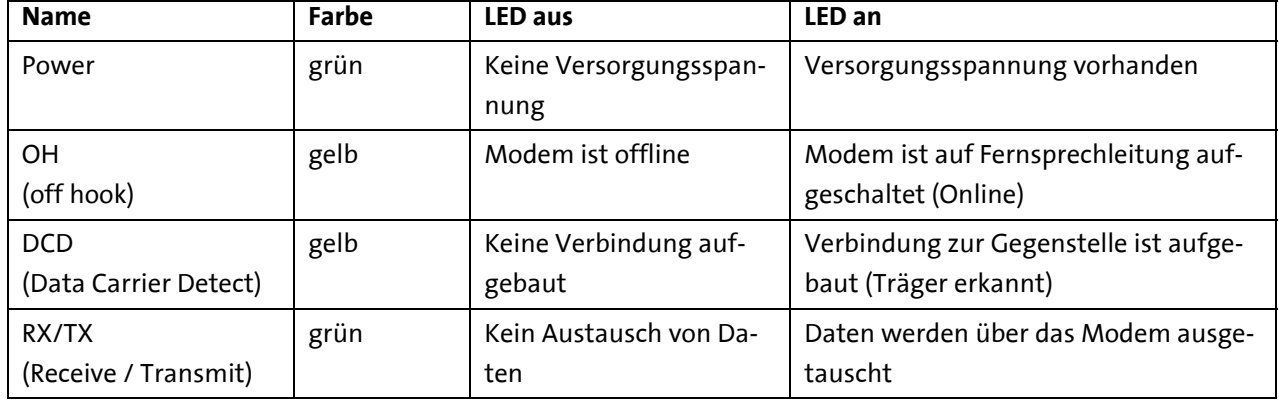

# **4.2 Oberseite**

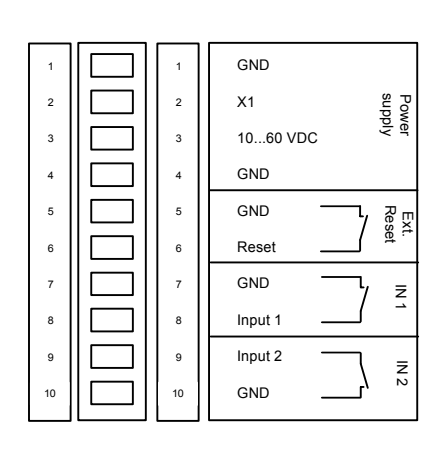

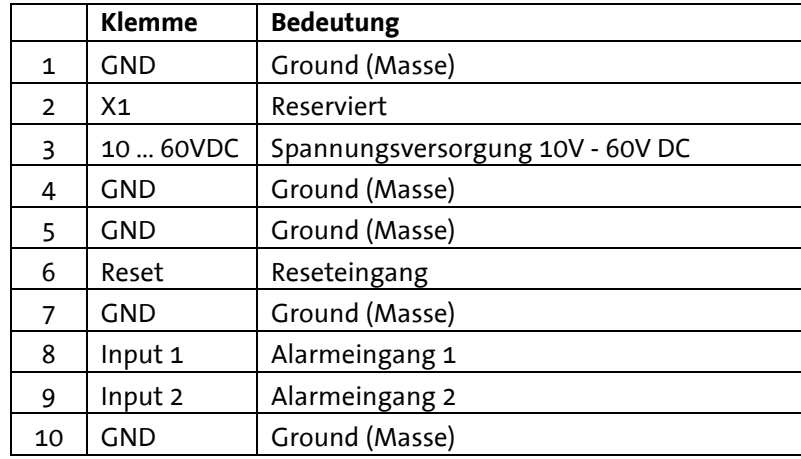

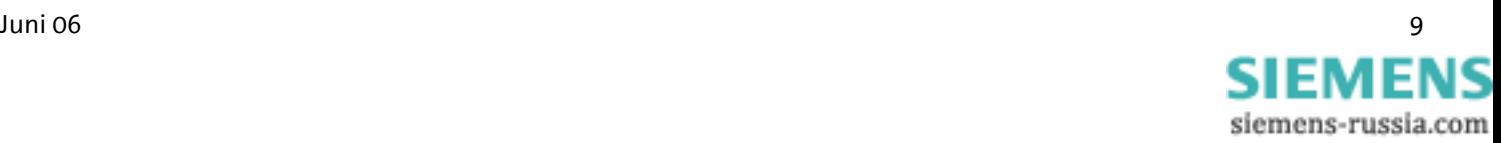

# **4.3 Unterseite**

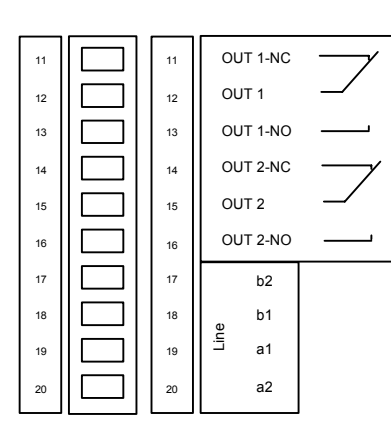

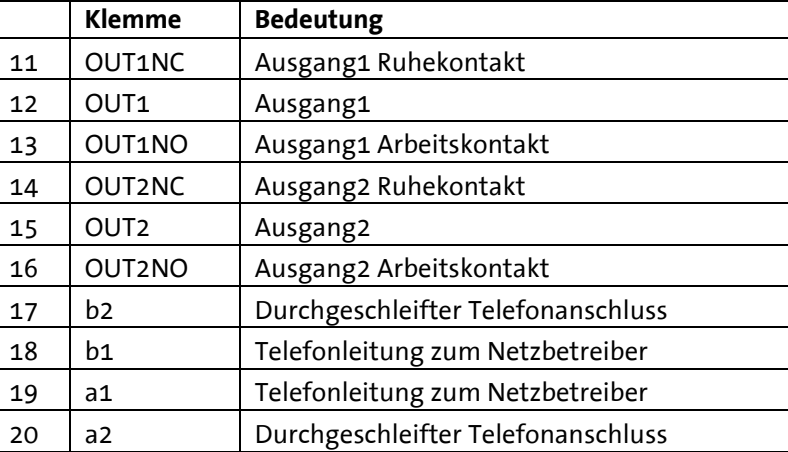

a1 und b1 sind die ankommenden Telefonleitungen (z. B. Amtsanschluss oder Nebenstellenanlage).

a2 und b2 dienen zum Anschluss eines nachgeschalteten Telefons. Sie sind im Ruhezustand über eine Schleifenstromerkennung mit a1 und b1 verbunden. a2 und b2 werden abgetrennt, wenn das Modem die Leitung belegt.

Für INSYS Modem 56k 4.1 UL gilt:

#### **Achtung!**

**Alle Geräte, die an a1, b1, a2 und b2 angeschlossen werden, müssen den Anforderungen der UL 60950-1 Abschnitt 6 entsprechen. Die verwendeten Telefonkabel müssen vom Typ AWG 26 sein.**

# **4.4 Benutzerprofile**

Das Modem kennt verschiedene Profile:

¾ Werksvoreinstellung:

Mit der Werksvoreinstellung haben Sie die Möglichkeit, einen fest definierten Ausgangszustand des Modems zu erreichen. Von dieser "Basis" aus können Sie das Modem Ihren Bedürfnissen anpassen.

 $\triangleright$  Benutzerprofil 0 und 1:

Im Benutzerprofil können Sie Konfigurationen abspeichern, welche für bestimmte Zwecke immer wieder verwendet werden.

Bei jedem Profil wird ein Teil der S-Register abgespeichert. Die betroffenen Register sind in der Beschreibung der S-Register mit einem "\*" gekennzeichnet.

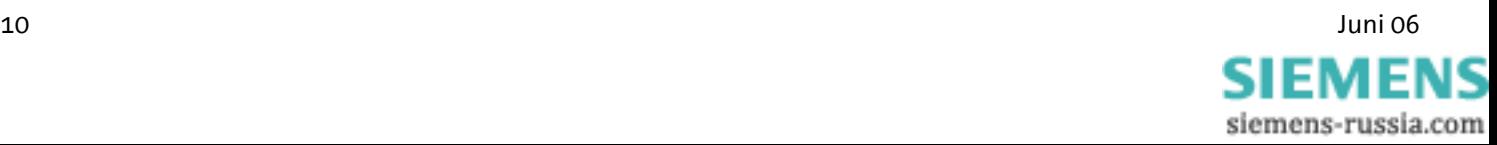

# **4.5 Konfigurationssoftware HSComm**

Die Konfiguration des Modems erfolgt durch **AT**-Befehle, die von einem Terminalprogramm oder einer Steuerung als Folge von Zeichen eingegeben werden. Zur einfachen Einrichtung können alle grundlegenden Funktionen des INSYS Modem 336/56k 4.1 (UL) ohne Kenntnis der einzelnen Befehle und ihrer Parameter mit der Konfigurationssoftware eingegeben werden.

Die Software kann auf allen gängigen Microsoft Windows Betriebssystemen installiert werden. Für die direkte Befehlseingabe steht ein Terminalfenster zur Verfügung.

### **4.5.1 HSComm Bedienung**

HSComm prüft beim Start oder durch das Menü *Device -> Einstellungen lesen* das angeschlossene Gerät und stellt Gerätenamen und Firmware im Programmfenster oben rechts dar. Standardmäßig sind nur die Einstellungen wählbar, die im erkannten Gerät implementiert sind.

Durch die Schaltflächen in der rechten Spalte können die aktuellen Einstellungen ausgelesen, das Gerät auf die gespeicherten Einstellungen zurückgesetzt werden (Reset), oder auf Werksvoreinstellungen (Defaultwerte) zurückgesetzt werden.

Die gewählte Konfiguration der Parameter wird erst durch Drücken der Schaltfläche SENDEN an das Modem übertragen.

Menü *Datei:* Konfigurationen können als Datei abgespeichert und später wieder geladen werden.

Wenn bei der Übertragung einer Konfiguration an das Modem Fehler aufgetreten sind, werden diese im Menü *Fehler* angezeigt.

Über die Taste **F1** wird automatisch ein Hilfefenster zu dem Punkt, der aktuell ausgewählt ist, angezeigt.

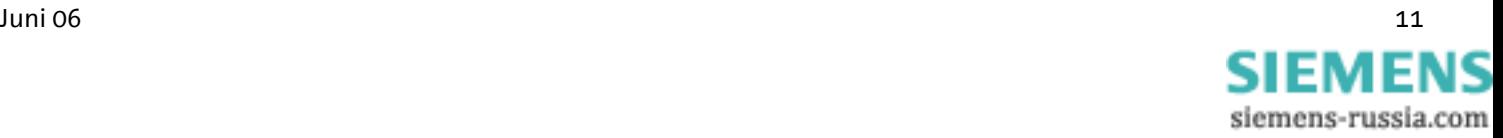

### **4.5.2 Inbetriebnahme mit HSComm**

### **4.5.2.1 Serielle Schnittstelle**

Steuerung/PC und Modem müssen sich über folgende gemeinsame Einstellungen der seriellen Schnittstelle abstimmen:

- ¾ Baudrate (Geschwindigkeit der Datenübertragung):
- ¾ Format (Startbit, Datenbits, Parität, Stoppbits)
- ¾ Datenflusskontrolle (Hardware-/Software-Handshake)

#### Einstellung am PC

Einstellung der seriellen Schnittstelle am PC *(Menü Schnittstelle)* – die aktuellen Einstellungen werden in der Statuszeile des Hauptfensters angezeigt:

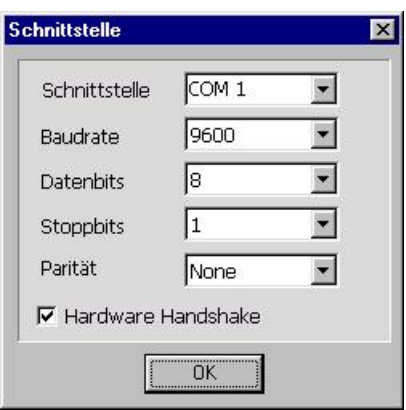

Diese Einstellung muss auch an der Applikation (z.B. SPS) vorgenommen werden, welche später in der Anwendung an das INSYS Modem 336/56k 4.1 (UL) angeschlossen wird.

### Einstellung am INSYS Modem 336/56k 4.1 (UL)

Einstellung des Handshake am Modem *(Menü Parametrieren → Modem)*: Autobauding: Das INSYS Modem 336/56k 4.1 (UL) erkennt beim ersten AT-Befehl die Baudrate und das Format der ankommenden Daten und stellt sich selbstständig darauf ein. Wenn das Modem nicht erst AT-Befehle sondern gleich Nutzdaten empfängt, behält es die letzte gespeicherte Einstellung.

Das Handshake regelt den Datenfluss, wenn mehr Daten anliegen, als von PC/Steuerung oder vom Modem aufgenommen werden können.

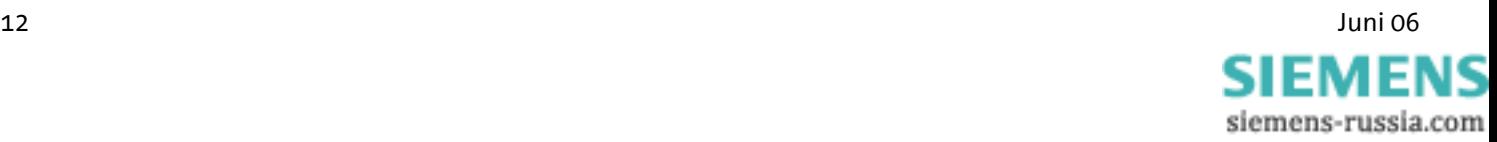

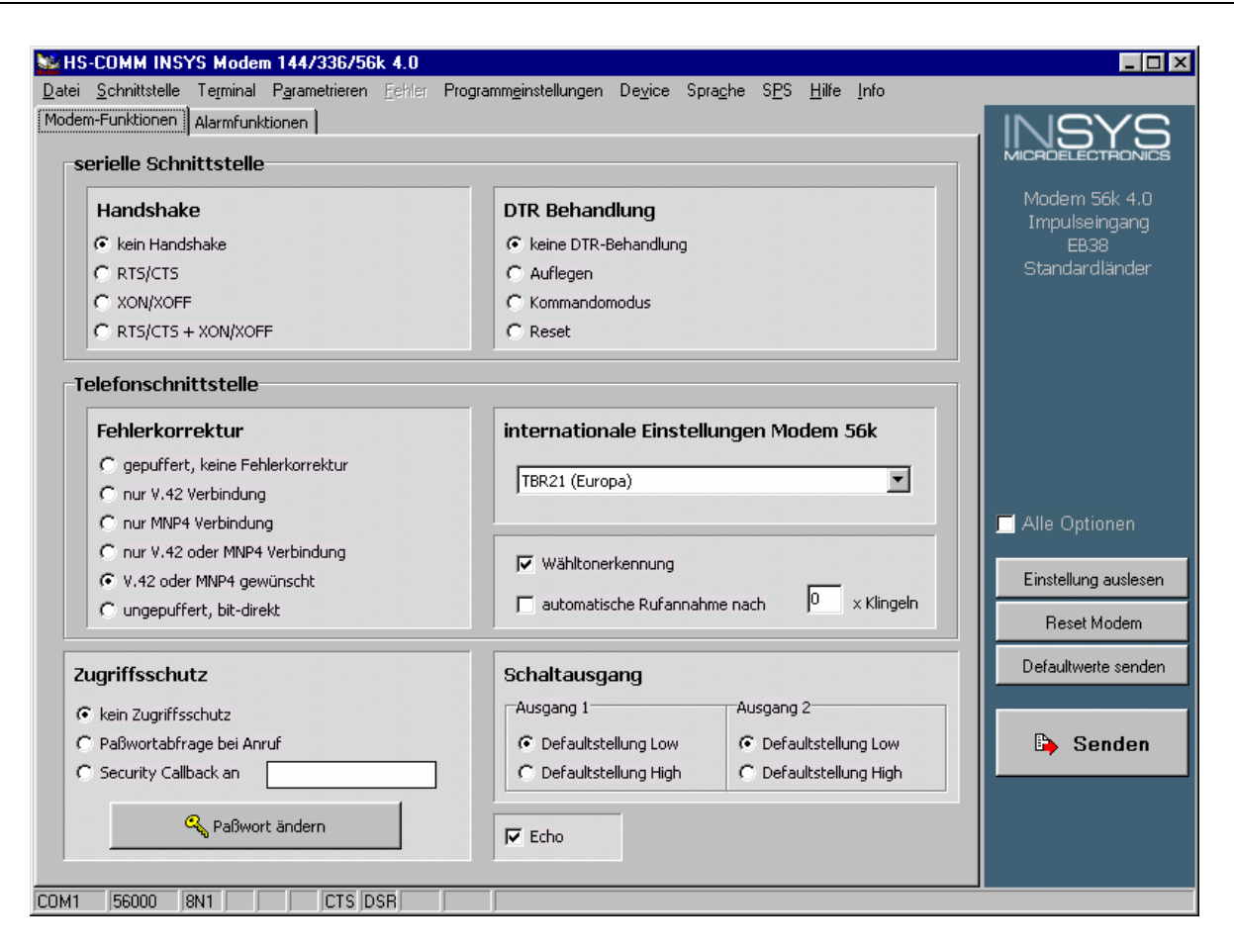

#### DTR Behandlung

Das Signal *Data Terminal Ready (DTR)* auf der seriellen Schnittstelle zeigt an, dass das angeschlossene Gerät (Steuerung, PC) eingeschaltet, angeschlossen und betriebsbereit ist. Das INSYS Modem 336/56k 4.1 (UL) kann darauf reagieren, wenn das Gerät ausgeschaltet oder das Kabel abgezogen wird.

#### Echo

Mit der Einstellung *Echo* sendet das Modem jeden Befehl auf der seriellen Schnittstelle zurück. Damit ist im Terminal-Betrieb ersichtlich, welche Befehle eingegeben werden.

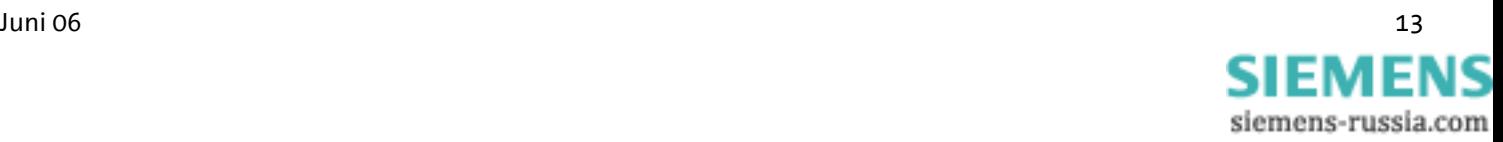

# **4.6 Installationsanleitung**

#### **Hinweis: Zur Installation des INSYS Modems mit der Konfigurationssoftware HSComm lesen Sie bitte auch Kapitel 4.5.**

### **Wichtige Sicherheitshinweise**

**Bei der Nutzung des Kommunikationsgerätes und dessen Zubehör müssen immer folgende Sicherheitsvorschriften beachtet werden um die Gefahr eines Brandes, eines elektrischen Schlages oder Verletzungen von Personen zu vermeiden.** 

- **1. Das Gerät darf nicht in nassen Umgebungen, feuchten Räumen oder neben Wasser wendet werden, z.B. in der Nähe von Badewannen, Waschbecken, Spülen, nassen Böden oder Schwimmbädern.**
- **2. Das Gerät sollte nicht während eines Gewitters verwendet werden, das könnte zu einem elektrischen Schlag führen.**
- **3. Das Gerät darf nicht bei Gasgeruch bzw. Gasaustritt verwendet werden, um die Gefahr eines Brandes oder einer Explosion zu vermeiden.**

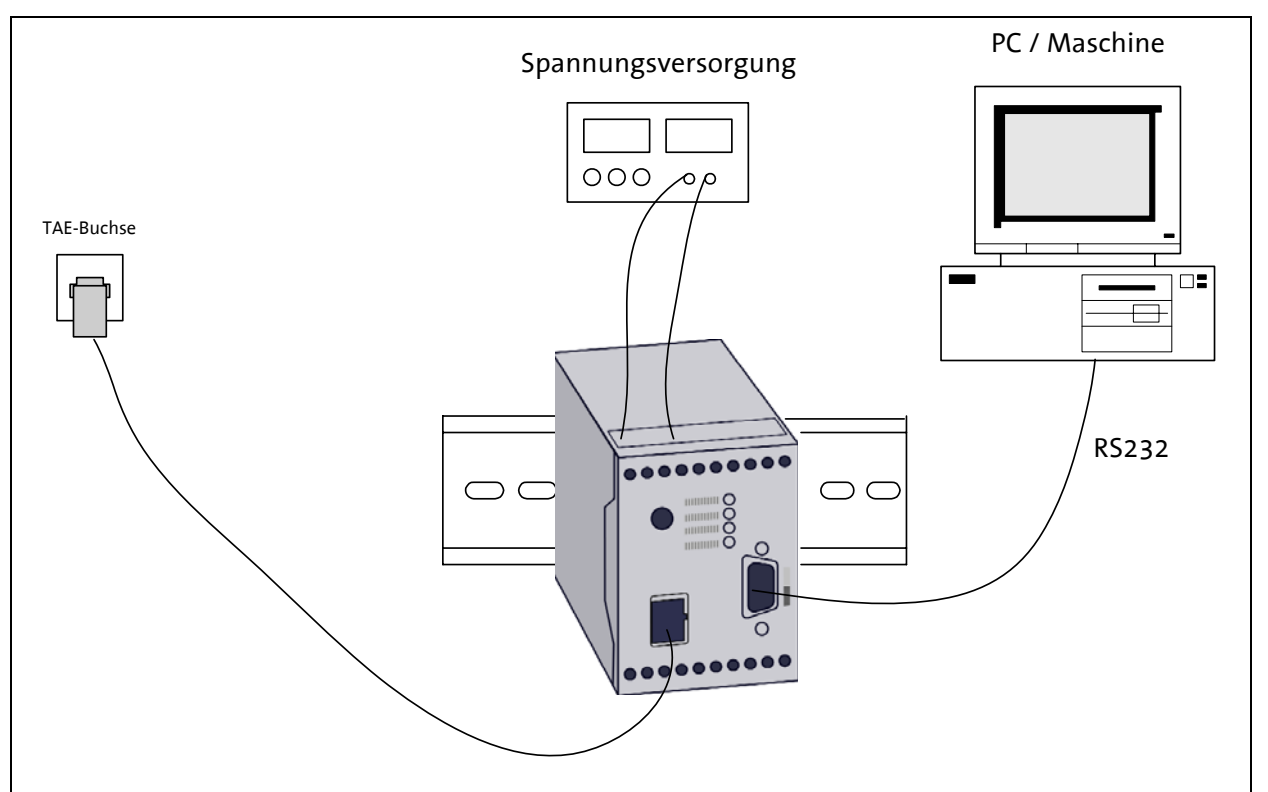

### **Bitte beachten Sie diese Anweisungen!**

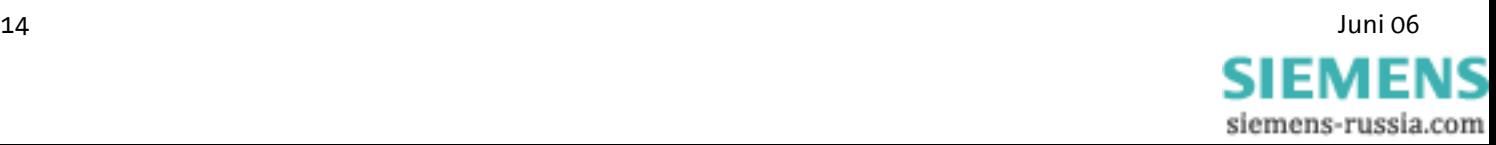

# **Bitte beachten Sie unsere Sicherheitshinweise.**

#### **1. Montage auf DIN Hutschiene**

#### **2. Anschluss der Stromversorgung**

a) Anklemmen der Masseverbindung

b) Anklemmen der Spannungsversorgung 10..60V DC

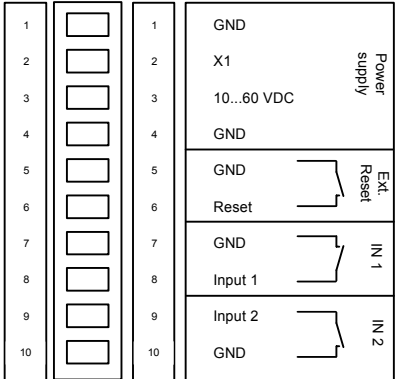

#### **Hinweis: Der Minimalwert beträgt 10V DC. Der Maximalwert beträgt 60V DC.**

#### **3. Spannungsversorgung einschalten**

#### **4. Anschluss an den PC**

Verbinden Sie die 9-polige Buchse am Modem mit der seriellen Schnittstelle Ihres Computers.

#### **5. Installation eines Treibers**

Die Installation eines Treibers ist bei Verwendung eines Terminalprogramms oder der HSComm nicht erforderlich. Bei Verwendung einer anderen Applikation kann ein Treiber erforderlich sein. Unsere aktuellen Treiber finden Sie auf unserer Webseite unter http://www.insys-tec.de/ oder installieren Sie unter Windows das Standardmodem 336.

#### **6. Kommunikation mit dem Modem**

Starten Sie jetzt Ihr Kommunikationsprogramm auf dem PC und stellen Sie es auf die benutzte COM-Schnittstelle ein. Das Modem passt sich automatisch an die Baudrate Ihres PCs an.

#### **7. Kontrolle der Kommunikation mit einem Terminalprogramm**  Der Kurztest erfolgt über Ihr Terminalprogramm (TeraTermPro, ProcommPlus).

*Power-LED leuchtet* 

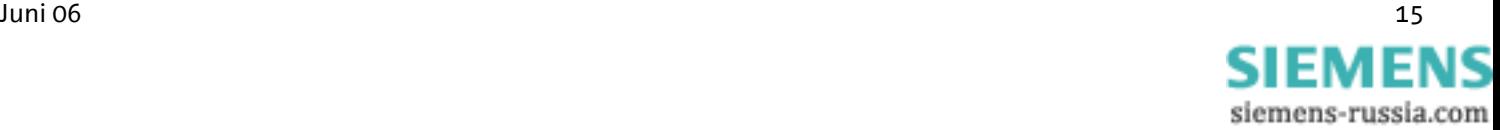

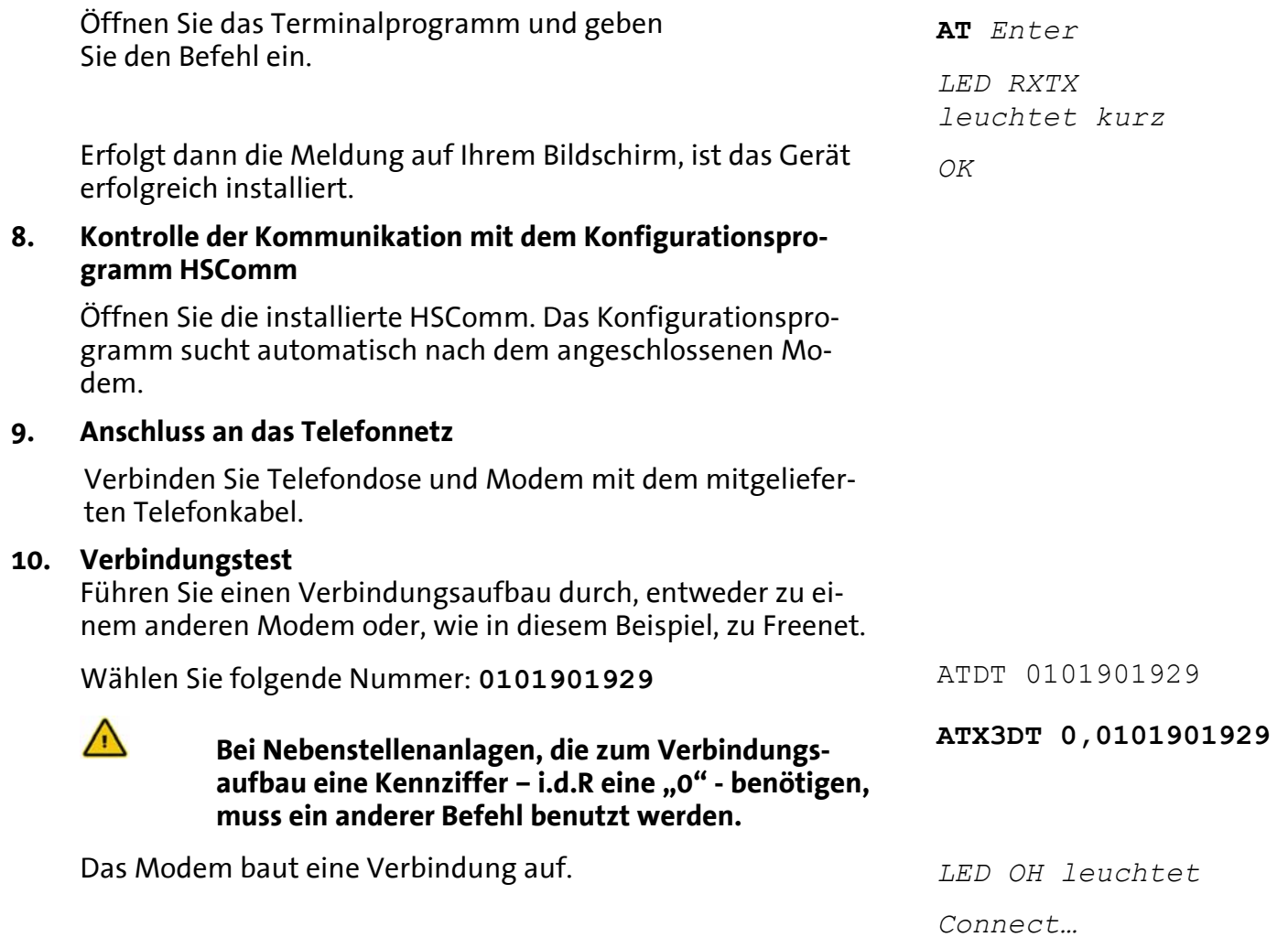

# **5 Funktionen**

In diesem Kapitel werden die Funktionen und Einstellungen des INSYS Modem 336/56k 4.1 (UL) beschrieben. Die Einstellungen können über AT Befehle mit einem beliebigen Terminalprogramm (Hyperterminal, TeraTerm, etc.) ausgelesen und geändert werden.

Alternativ können alle gebräuchliche Einstellungen auch bequem über die Konfigurationssoftware HSComm (siehe Kapitel 4.5 "Konfigurationssoftware HSComm") vorgenommen werden. In den jeweiligen Kapiteln ist meist auch ein Ausschnitt aus der Konfigurationssoftware mit den entsprechenden Einstellungen zu finden.

# **5.1 Konfiguration**

### **5.1.1 Ändern der Konfiguration über AT-Befehle**

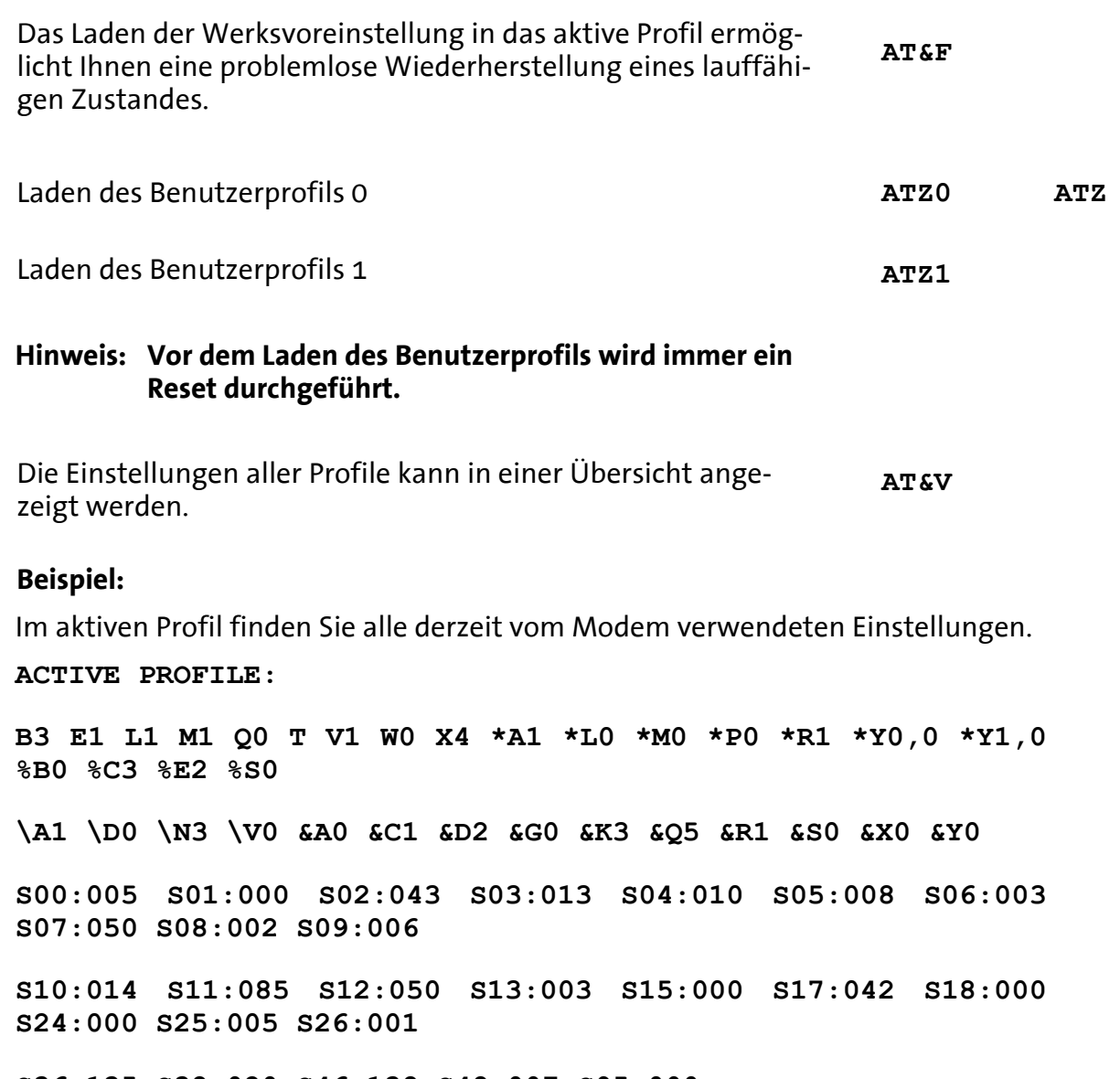

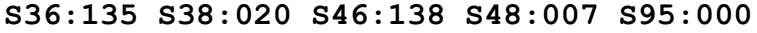

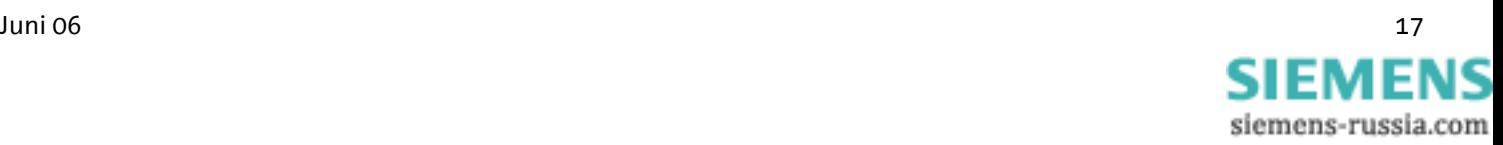

In unserem Beispiel werden derzeit die Einstellungen aus dem Benutzerprofil 0 verwendet. Benutzerprofil 0: **STORED PROFILE 0: B3 E1 L1 M1 Q0 T V1 W0 X3 \*A1 \*L0 \*M0 \*P0 \*R1 \*Y0,0 \*Y1,0 %B0 %C3 %E2 %S0 \A1 \D0 \N3 \V1 &A0 &C1 &D2 &G0 &K3 &Q5 &R1 &S0 &X0 S00:005 S02:043 S06:003 S07:050 S08:002 S09:006 S10:014 S11:085 S12:050 S13:003 S15:000 S17:042 S18:000 S24:000 S36:135 S40:104 S41:195 S46:138 S95:000**  Benutzerprofil 1: **STORED PROFILE 1: B3 E1 L1 M1 Q0 T V1 W0 X4 \*A1 \*L0 \*M0 \*P0 \*R1 \*Y0,0 \*Y1,0 %B0 %C3 %E2 %S0 \A1 \D0 \N3 \V0 &A0 &C1 &D2 &G0 &K3 &Q5 &R1 &S0 &X0 S00:005 S02:043 S06:003 S07:050 S08:002 S09:006 S10:014 S11:085 S12:050 S13:003 S15:000 S17:042 S18:000 S24:000 S36:135 S40:104 S41:195 S46:138 S95:000** 

#### **Hinweis: Benutzerprofil 0 und 1 können verändert werden, ohne das aktive Profil zu beeinflussen.**

Speicherplätze für die Telefonnummern:

#### **TELEPHONE NUMBERS:**

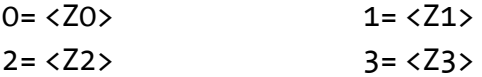

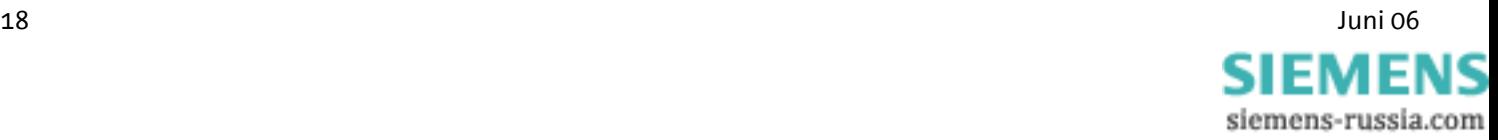

# **5.1.2 Sichern der Konfiguration**

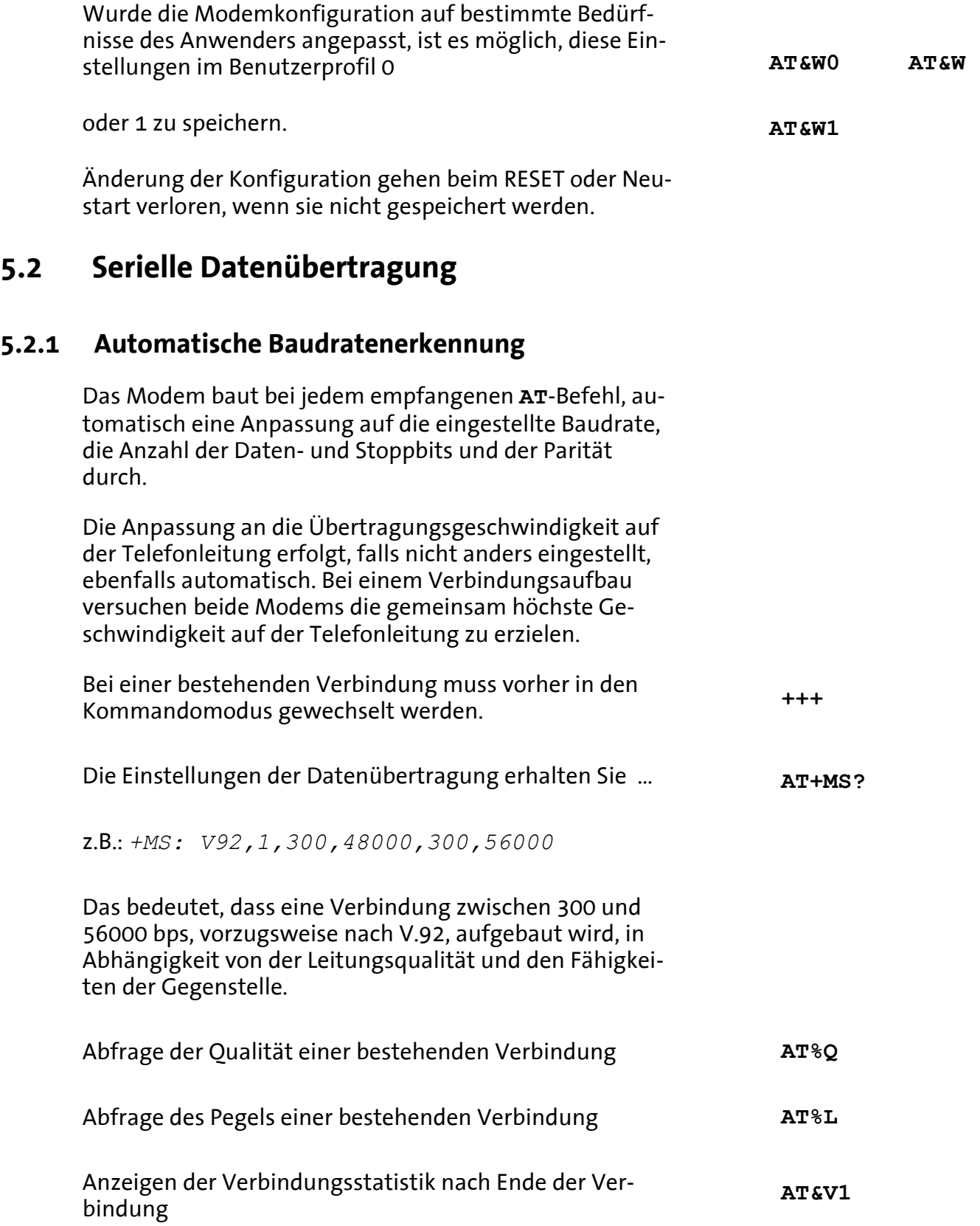

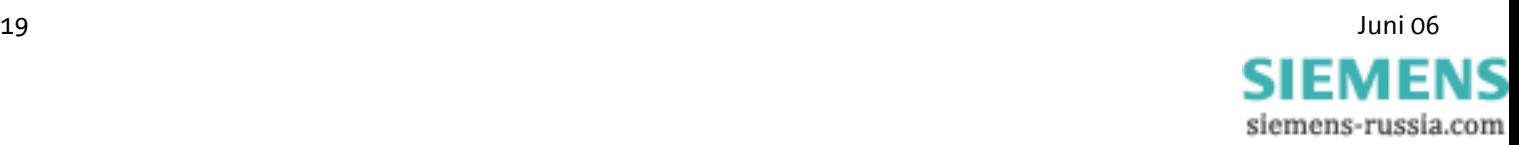

# **5.2.2 Datenpufferung bei serieller Datenübertragung**

Das Modem verfügt über schnelle Sende- und Empfangszwischenspeicher (Puffer), um das Modem an die Bearbeitungsgeschwindigkeit der Applikation anzupassen. Es ist jedoch möglich, die Datenpufferung zu deaktivieren und in den bitdirekten Modus zu schalten.

Bei der Arbeit mit Puffern ist das Handshaking empfohlen, da es sonst zu Übertragungsfehlern führen kann.

### **5.2.3 Bitdirekter Modus**

# $\sqrt{N}$

#### **Nur für besondere Datenformate, die nicht dem Standard entsprechen.**

Im bitdirekten Modus übt das Modem keinerlei Einfluss auf das Übertragungsformat aus. Die Daten werden ohne Zwischenspeicherung weitergeleitet.

**AT\N1**

Datenkompression oder Fehlerkorrektur funktionieren im bitdirekten Modus nicht. Lediglich die Abbruchsequenz - voreingestellt +++ - wird vom Modem ausgewertet.

#### Konfiguration mit HSComm:

# **Telefonschnittstelle Fehlerkorrektur** C gepuffert, keine Fehlerkorrektur C nur V.42 Verbindung C nur MNP4 Verbindung C nur V.42 oder MNP4 Verbindung C V.42 oder MNP4 gewünscht c ungepuffert, bit-direkt

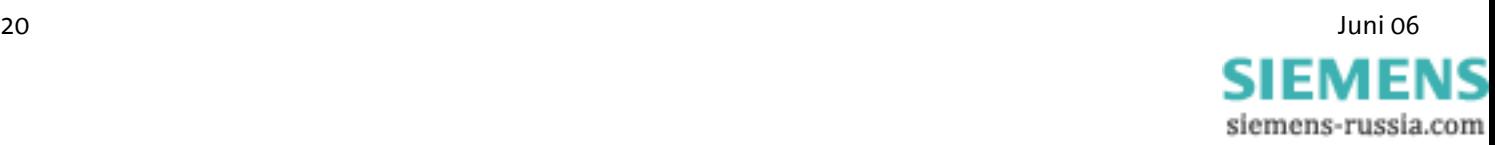

### **5.2.4 Hardware Datenflusskontrolle mit RTS/CTS**

Hardware-Datenflusskontrolle durch das Modem (CTS).

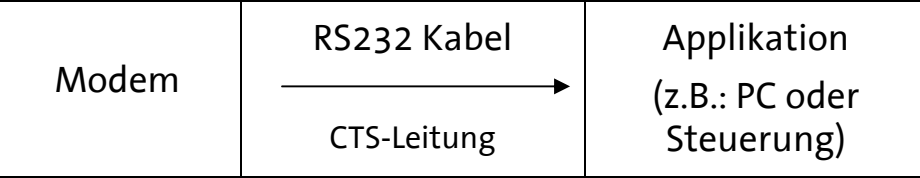

Wenn der Eingangspuffer des Modems einen bestimmten Füllzustand übersteigt, setzt das Modem die CTS- Leitung auf AUS. Damit wird der Applikation angezeigt, keine Daten zu senden.

Nachdem das Modem den Eingangspuffer soweit abgearbeitet hat, dass ein bestimmter Puffer XON- Füllzustand unterschritten ist, setzt es die CTS- Leitung wieder auf EIN und teilt damit der Applikation mit, dass es wieder bereit ist, Daten zu empfangen.

### **5.2.5 Hardware-Datenflusskontrolle durch die Applikation (RTS)**

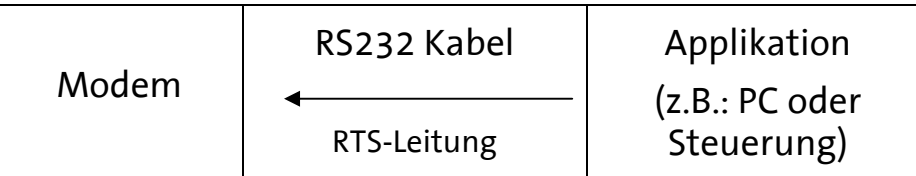

Die Applikation setzt die RTS-Leitung auf AUS, um das Modem zur Unterbrechung der Datenübertragung aufzufordern.

Von der jeweiligen Software auf der Applikation hängt es ab, ob die RTS-/CTS-Leitungen bedient werden können. **AT&K AT&R**

Die Applikation setzt die RTS-Leitung auf EIN, um Daten vom Modem anzufordern.

Konfiguration mit HSComm (Einstellung je nach Anforderung):

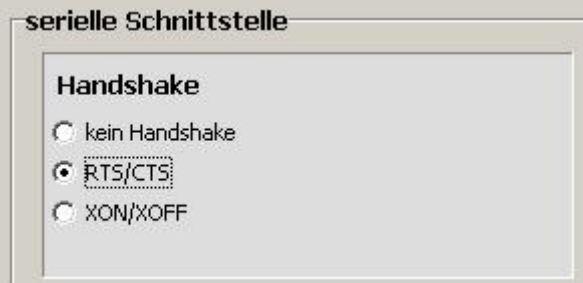

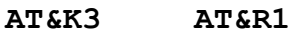

siemens-russia.com

### **5.2.6 Software-Datenflusskontrolle XON und XOFF**

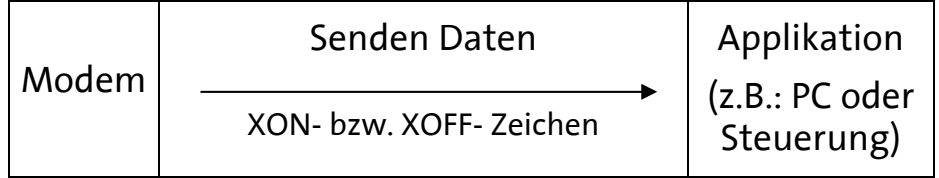

Wenn der Eingangspuffer des Modems einen bestimmten Füllzustand übersteigt, fügt das Modem ein XOFF- Zeichen in den Datenstrom zur Applikation ein. Dieses Zeichen veranlasst die Applikation keine weiteren Daten zu senden.

Von der jeweiligen Software auf der Applikation hängt es ab, ob die XON-/XOFF-Datenflusskontrolle unterstützt wird. **AT&K4**

Nachdem das Modem den Eingangspuffer soweit abgearbeitet hat, fügt das Modem ein XON-Zeichen in den Datenstrom ein. Dieses Zeichen veranlasst die Applikation, wieder Daten an das Modem zu senden. Analog kann die Applikation den Datenstrom vom Modem zur Applikation steuern.

Das XON-/XOFF-Verfahren ist nur möglich, wenn in den zu übertragenden Daten die Zeichen XON oder XOFF nicht vorkommen - in der Regel nur in echten ASCII-Texten (7-bit). Bei der Übertragung von Binärdaten (Programme,.. ) oder z.B. im XMODEM-Übertragungsprotokoll würden zufällig auftretende XON- oder XOFF-Zeichen den Betrieb stören.

### **5.2.7 Reset**

Es gibt vier Möglichkeiten für einen Reset:

- ¾ Ein Reset wird nach dem kurzen Unterbrechen der Versorgungsspannung durchgeführt.
- ¾ Nach Betätigen der Taste RESET auf der Frontseite des Modems
- ¾ Nach Verbinden der Klemme RESET mit der Klemme GND
- $\triangleright$  Mit Hilfe des Terminalprogramms

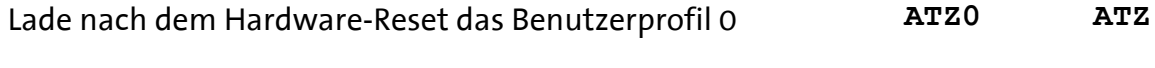

Lade nach dem Hardware-Reset das Benutzerprofil 1 **ATZ1**

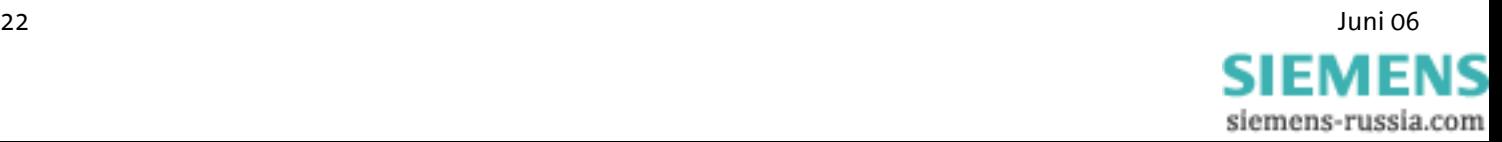

### **5.2.8 Wahlverzögerung**

Der Standard TBR21 gilt für alle öffentlichen Telefonnetze in den EU-Ländern (Belgien, Dänemark, Deutschland, Finnland, Frankreich, Griechenland, Großbritannien, Irland, Italien, Luxemburg, Niederlande, Österreich, Portugal, Schweden, Spanien) sowie in der Schweiz, in Liechtenstein, Norwegen und Island.

Entsprechend den Vorschriften der TBR 21 wird nach 12 vergeblichen Wahlversuchen jede weitere Wahl innerhalb von 2 Stunden gesperrt. Das Modem muss in diesem Fall kurz ausgeschaltet werden.

Der Zähler wird nach jedem erfolgreichen Verbindungsaufbau automatisch zurückgesetzt.

Wenn die Verbindung erfolgreich zur Gegenstelle aufgebaut ist, wird eine Wahlpause von 5 Sekunden eingehalten.

# **5.3 Fehlerkorrektur**

Das Modem beherrscht das V.42-Fehlerkorrekturprotokoll einschließlich der Microcom Networking Protocol Levels 2/3/4 (MNP2, MNP3, MNP4) und der Datendurchsatzoptimierung MNP 10.

Konfiguration mit HSComm (Einstellung je nach Anforderung):

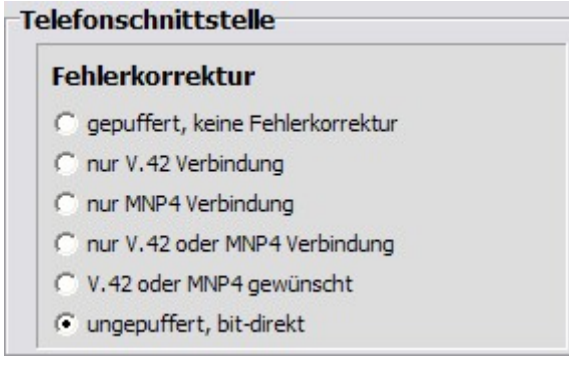

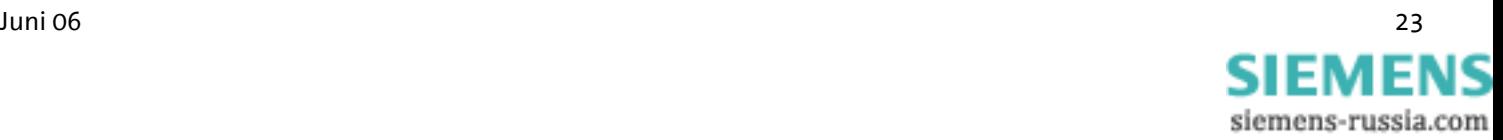

**AT%Cn**

### **5.3.1 V.42 Fehlerkorrektur**

Die V.42 Fehlerkorrektur enthält die Protokolle LAPM (Link Access Procedure for Modem) und MNP 4. LAPM ist die bevorzugte Fehlerkorrektur. **AT\N<n>** 

MNP 4 wird aus Kompatibilitätsgründen zu anderen MNP-Modems unterstützt. Beide Methoden legen Rahmen (Frames) fest, um Nettodaten zu übertragen und verwenden CRC (Cyclic Redundancy Check)-16-Prüfsummen zur Fehlerüberprüfung.

In V.42 existiert die Möglichkeit, vom Modem erkennen zu lassen, ob der Partner ein V.42 Modem, ein MNP Modem oder ein Modem ohne Fehlerkorrektur ist. Das Modem kann sich dann selbstständig an den Partner anpassen.

### **5.3.2 MNP 2/3/4 Fehlerkorrektur**

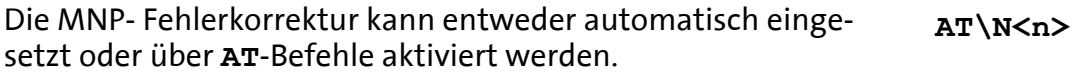

Die maximale Blockgröße ist zwischen

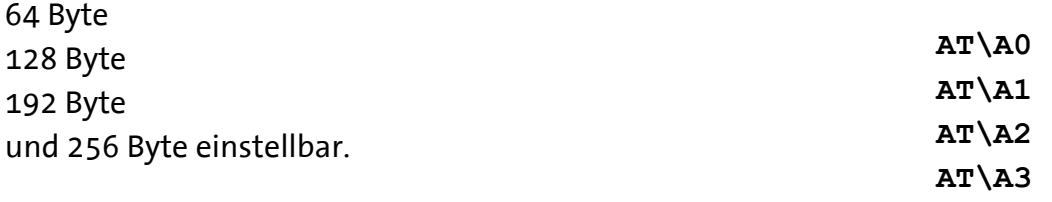

# **5.4 Datenkompression**

Das Modem erkennt die Art der vom anderen Modem genutzten Datenkompression oder es ist auf eine bestimmte Art bzw. keine Datenkompression festgelegt.

Datenkompression ist nur bei fehlerkorrigierten Verbindungen möglich.

Die Nutzung der Datenkompression setzt voraus, dass beide Seiten (Sender / Empfänger) denselben Datenkompressionsmodus erkennen.

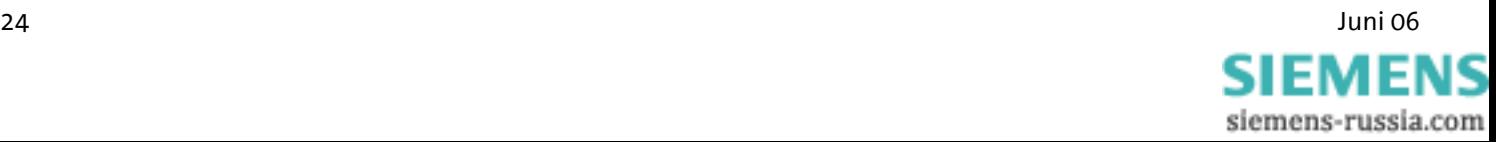

# **5.4.1 V.42bis Datenkompression**

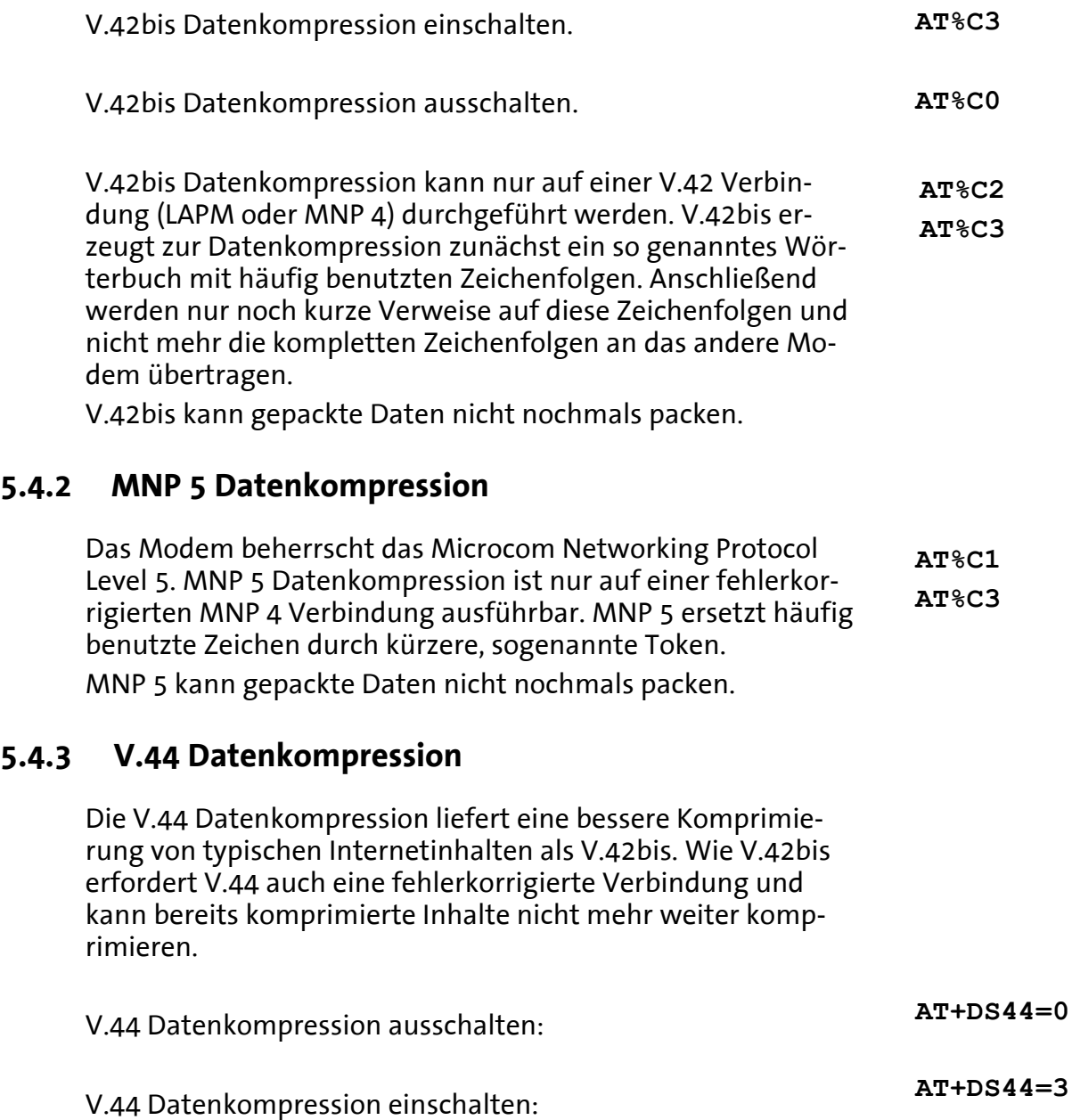

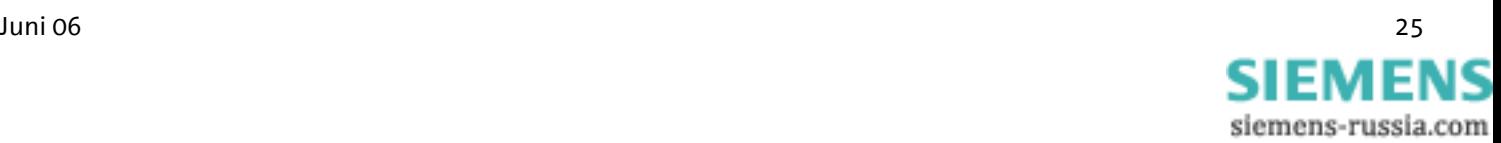

# **5.5 Selektive Rufannahme**

#### $\bigwedge$ **Nicht bei INSYS Modem LL**

Wird die selektive Rufannahme aktiviert, nimmt das Modem nur Anrufe von bestimmten Anrufern entgegen. Die Identifikation von erlaubten Anrufern geschieht durch die Rufnummernübermittlung (CLIP). Dies muss allerdings vom Netzbetreiber oder der Telefonanlage, an dem das Modem angeschlossen ist, unterstützt werden.

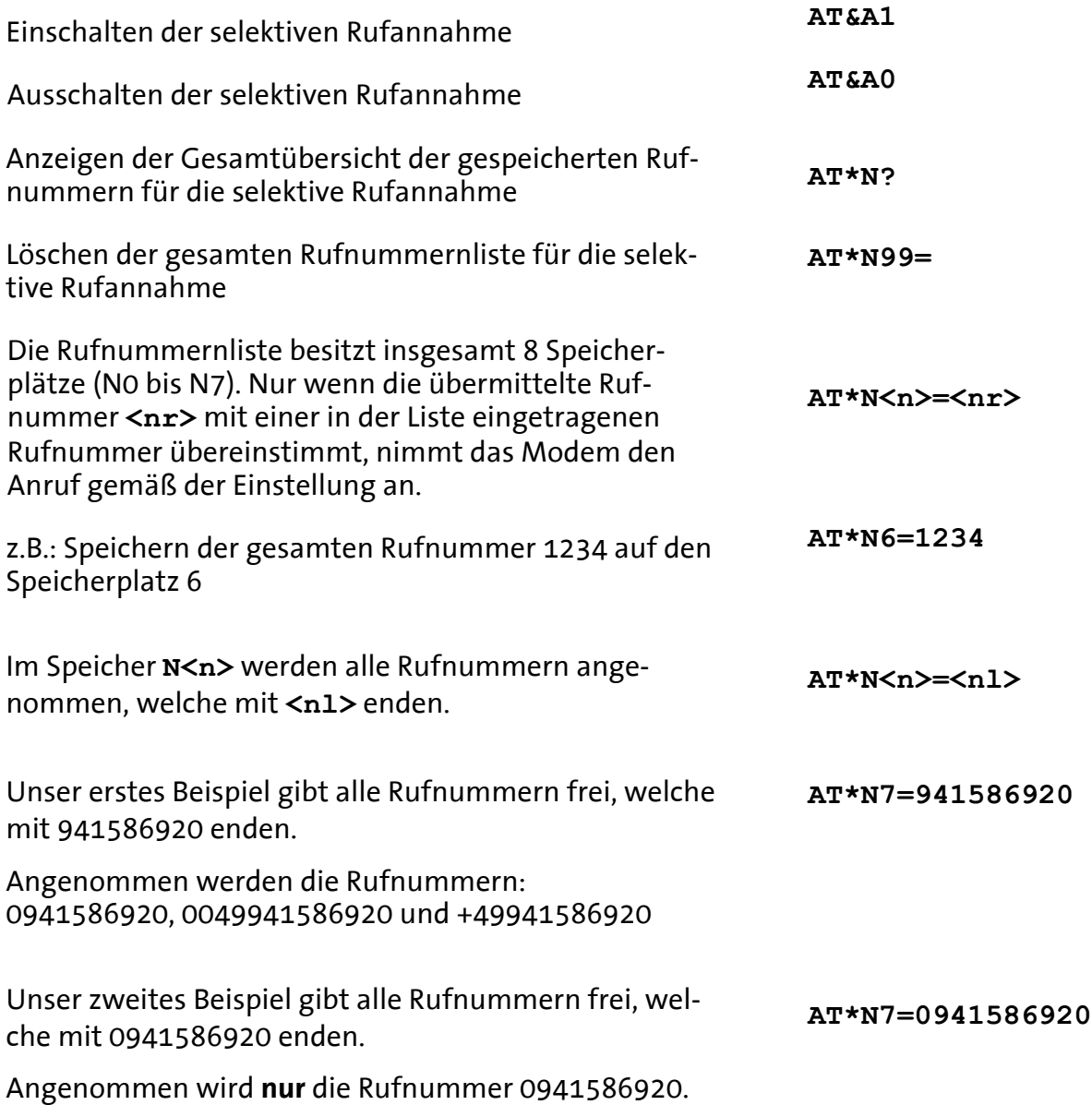

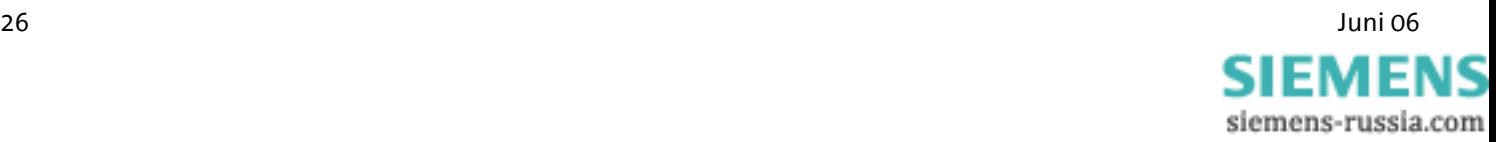

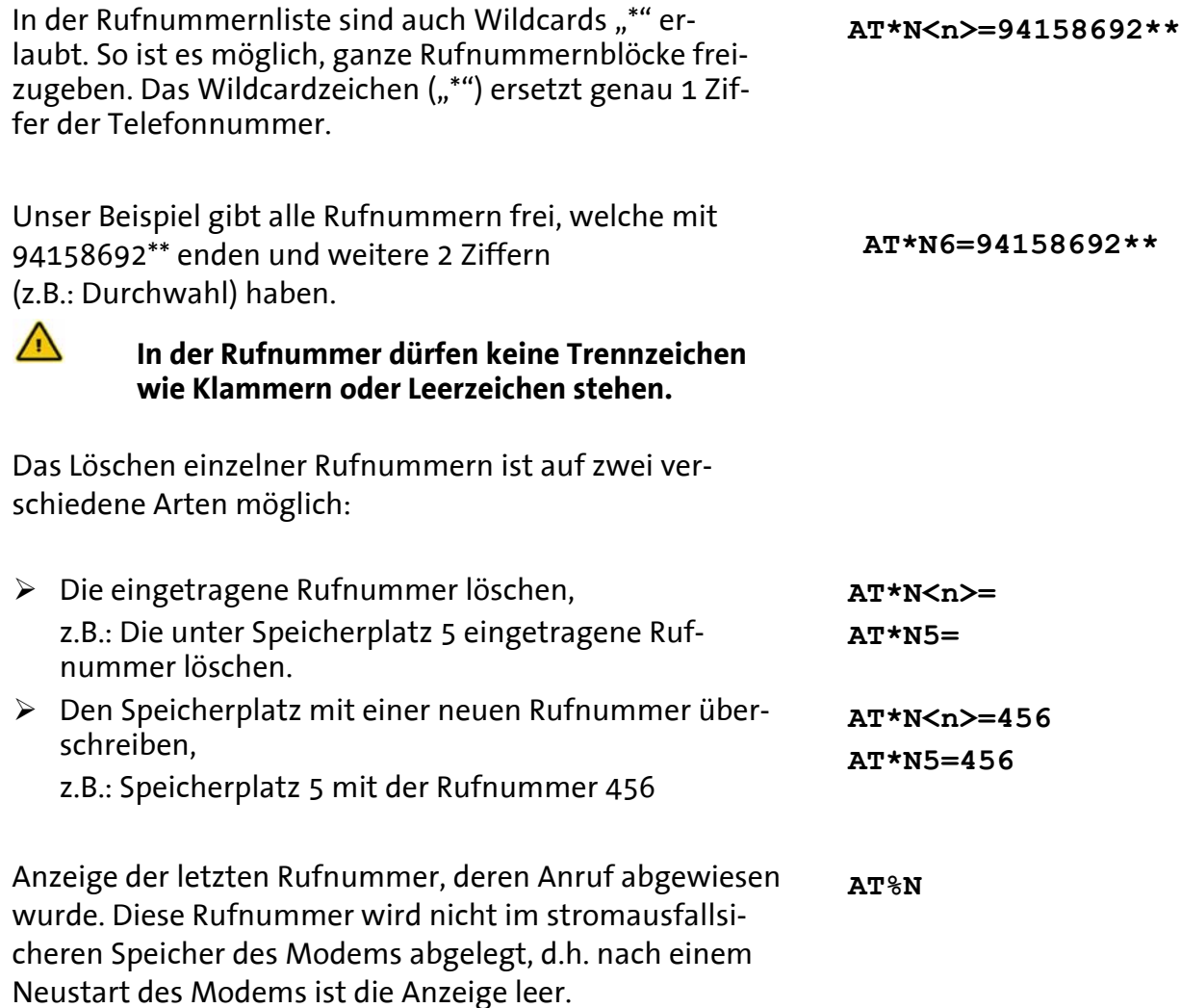

# **5.6 Schaltausgang**

#### $\sqrt{N}$ **Nicht bei INSYS Modem LL**

Das INSYS Modem 336/56k 4.1 (UL) verfügt über zwei Schaltausgänge OUT1 und OUT2 an der Gehäuseunterseite, die als potenzialfreie Relais-Umschalter ausgeführt sind. Sie können unabhängig voneinander durch Software-Befehle gesteuert werden. OUT1 wird automatisch geschlossen, während ein Impuls-Alarm verarbeitet wird.

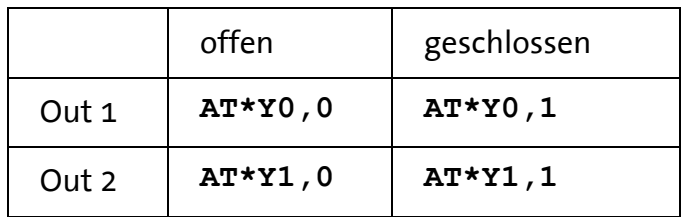

Die Schaltausgänge können ferngesteuert werden:

- ¾ über eine Datenverbindung (siehe Kap.5.9)
- ¾ über DTMF-Töne (siehe Kap.5.10)

**AT\*Yx,y**

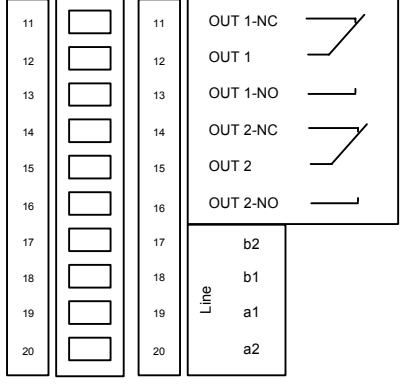

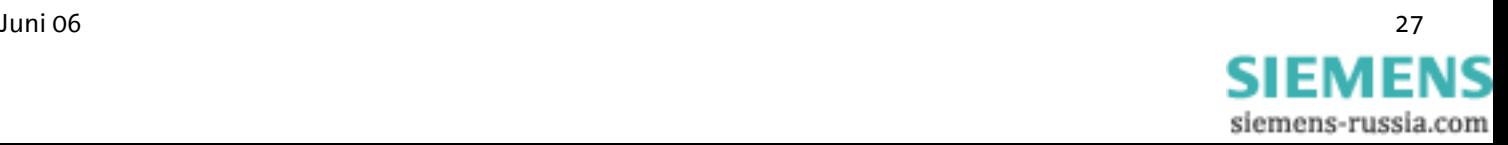

Konfiguration mit HSComm:

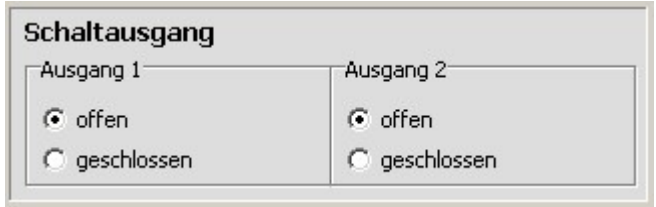

# **5.7 Alarmeingang**

*(nicht bei der Version Leased Line)*

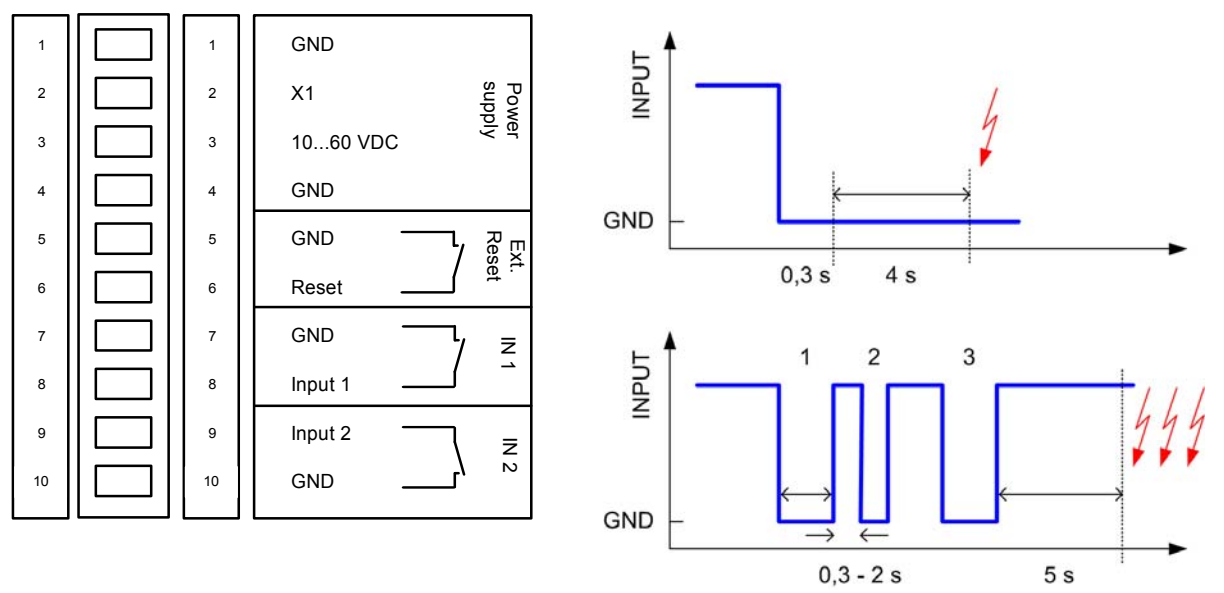

Das INSYS Modem verfügt über zwei digitale Eingänge, die durch Verbinden auf Masse (min. 4 Sekunden) aktiviert werden. Bei Alarm kann das IN-SYS Modem eine Meldung wahlweise per Datenverbindung, als Fax oder als SMS verschicken. Die einfache Aktivierung von INPUT2 wirkt gleich wie 2 Pulse auf INPUT1.

Mit aktiviertem Impulseingang (INPUT1) unterscheidet das INSYS Modem bis zu 10 Pulsfolgen. Jedem dieser 10 Alarmereignisse werden einer Alarmmeldung und einem Empfänger zugewiesen.

Die Länge eines Pulses bzw. der Pause kann zwischen 0.3 bis 2 Sekunden betragen. Die gesamte Auswertung der Pulse erfolgt nach einer Pause von 5 Sekunden.

Für Kontrollzwecke können einfache und Impuls-Alarme auch per **AT**-Befehl ausgelöst werden.

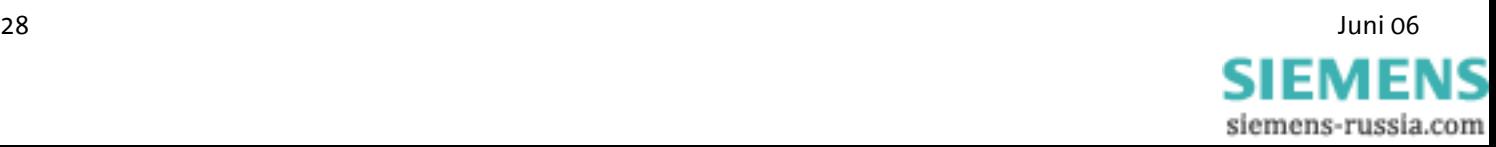

Der Status der Alarmeingänge kann per **AT**-Befehl oder über DTMF-Töne abgefragt werden

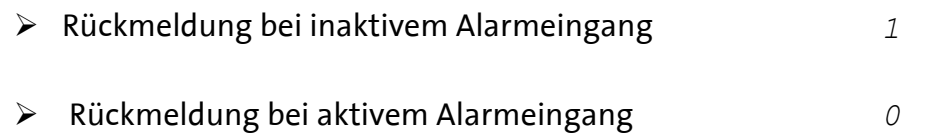

### Konfiguration mit HSComm:

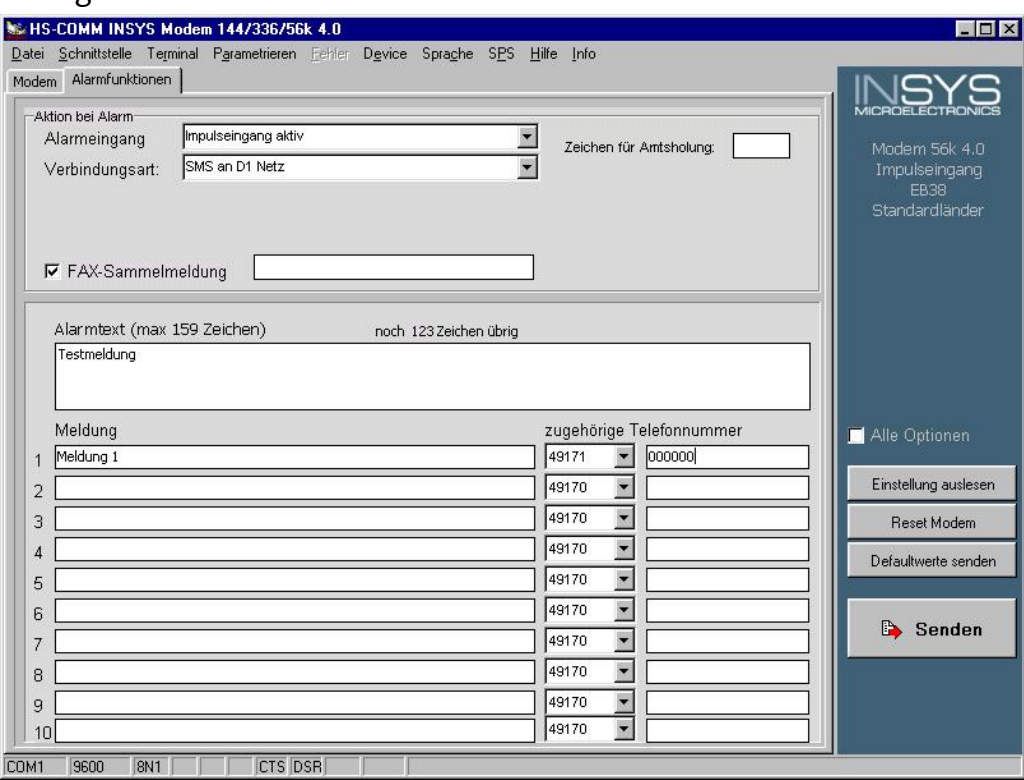

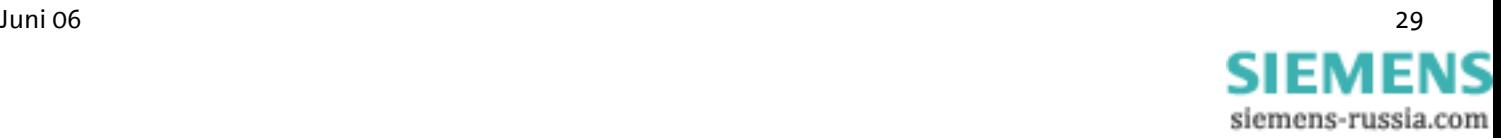

# **5.8 Versenden von Meldungen**

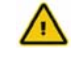

### **Nicht bei INSYS Modem LL**

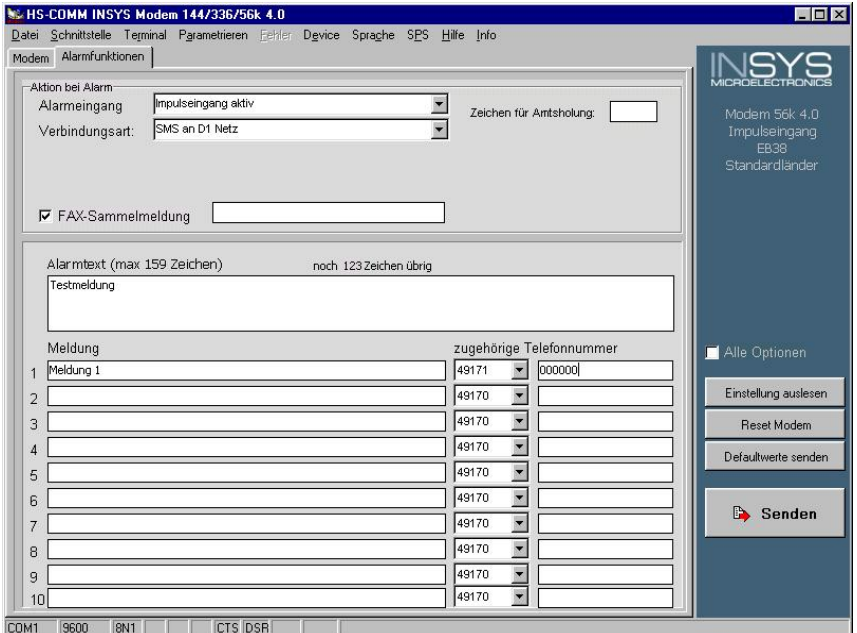

**Hinweis: Die Versandzeit einer SMS vom Sender zum Empfänger ist abhängig von jeweiligem Betreiber der Servicenummer. Je nach Auslastung und Tageszeit kann eine SMS unter Umständen eine längere Zeit unterwegs sein.** 

# **5.8.1 Konfiguration der Übermittlung**

Das Modem kann die Alarmmeldung nicht nur an ein anderes analoges Modem übermitteln, sondern auch als SMS an ein Mobiltelefon. Unterstützt werden momentan GSM 900 und GSM 1800, sowie SMS ans Festnetz, Fax und E-Mail-Versand. Die maximale Textlänge beträgt 160 Zeichen. Protokolleinstellung – siehe Tabelle –

**AT\*M<n>**

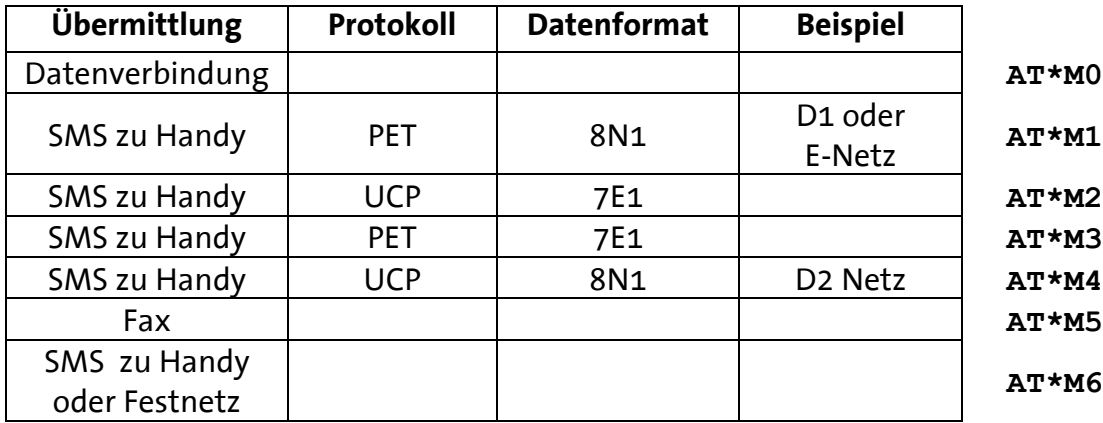

30 Juni 06 SIEMEN siemens-russia.com

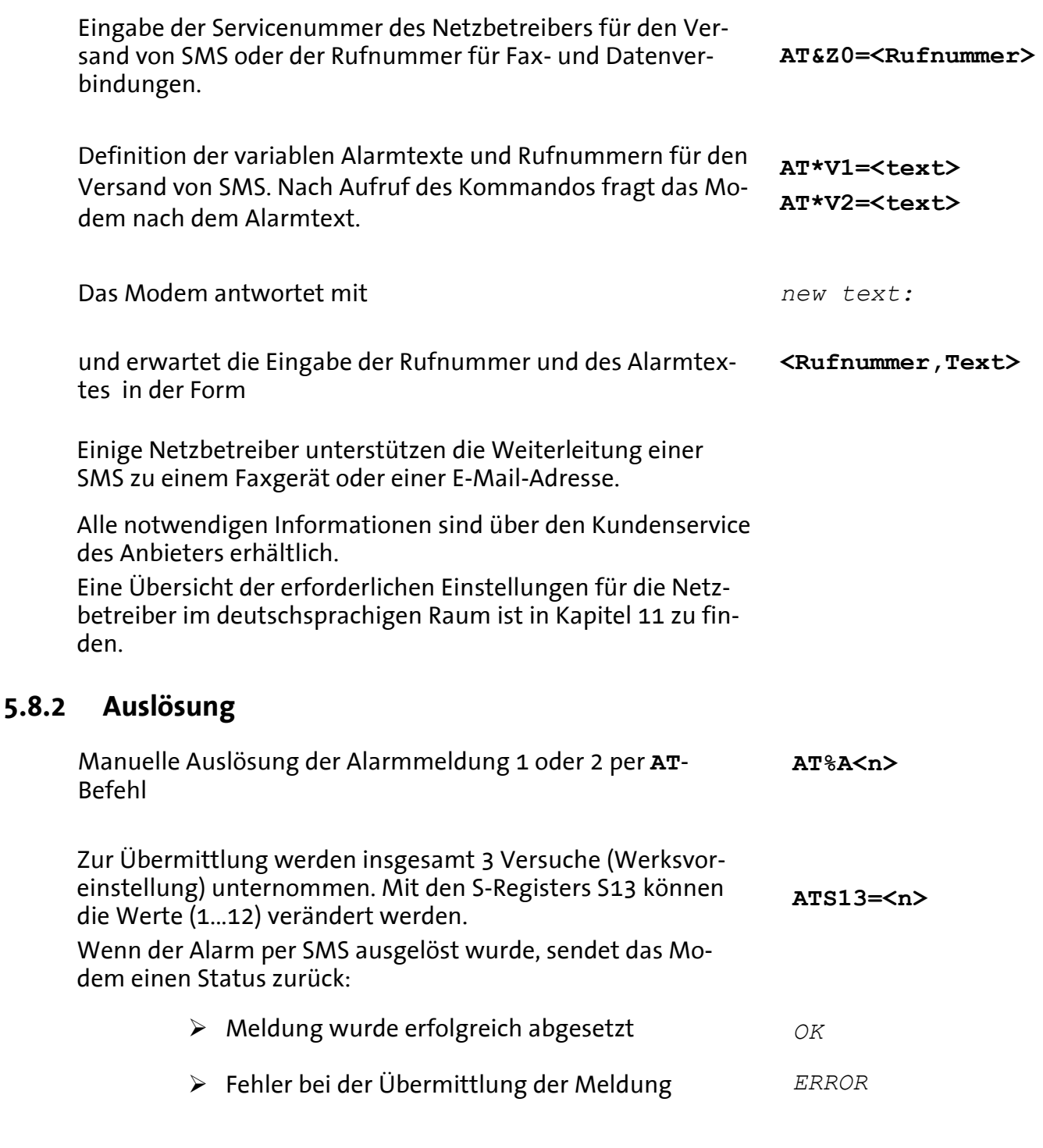

Nach dem Versand wird die Verbindung unterbrochen.

### **5.8.3 Protokollierung per FAX**

Alle Alarmmeldungen können zur Protokollierung zusätzlich an eine Faxnummer gesendet werden. **AT&Z3=<Rufnummer>**

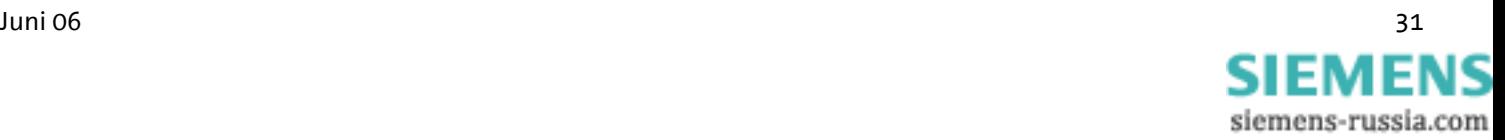

# **5.9 Fernkonfiguration (Remote Control)**

### **5.9.1 Funktionsweise**

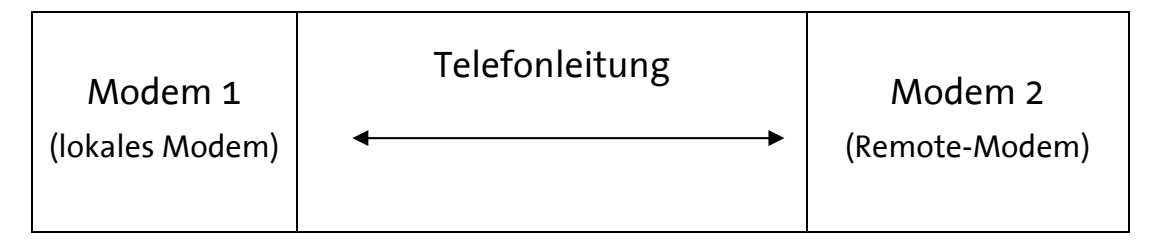

Für den Wechsel in den Fernkonfigurationsmodus muss eine Datenverbindung zwischen den Modems bestehen. Eine bestimmte Verbindungsart ist nicht vorgeschrieben. Es wird jedoch dringend empfohlen für Fernkonfiguration ausschließlich fehlerkorrigierte Verbindungen zu benutzen, um Übertragungsfehler bei den Kommandos auszuschließen.

Es ist nicht nötig, dass das lokale Modem irgendeine Form von Fernkonfiguration beherrscht.

### **5.9.2 Vorbereitung am Remote-Modem**

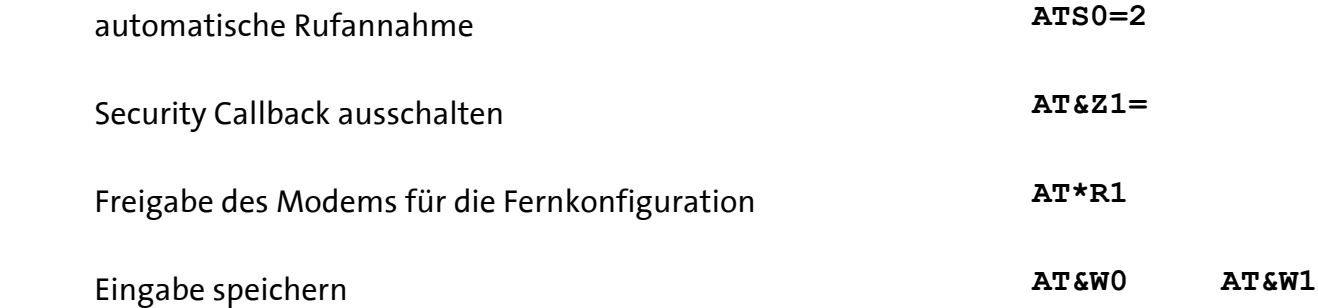

### **5.9.3 Default-Passwort am Remote-Modem ändern**

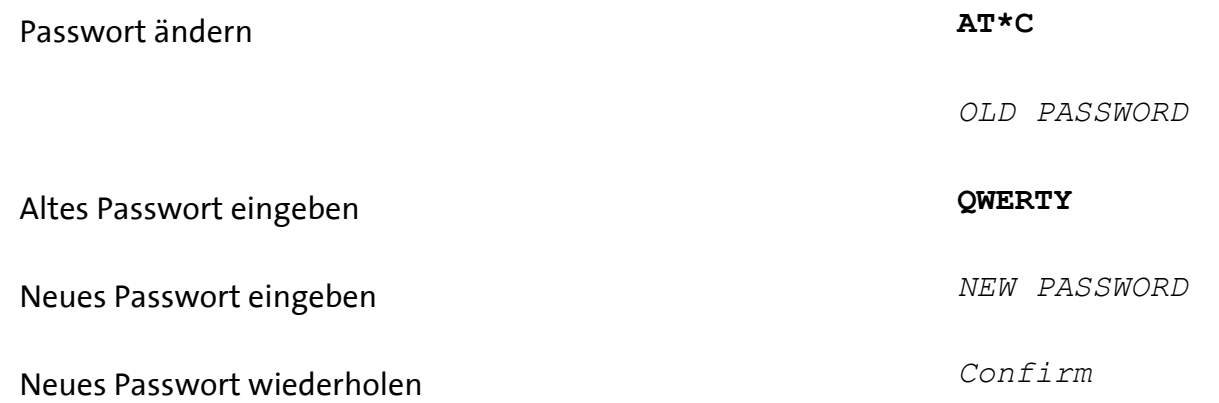

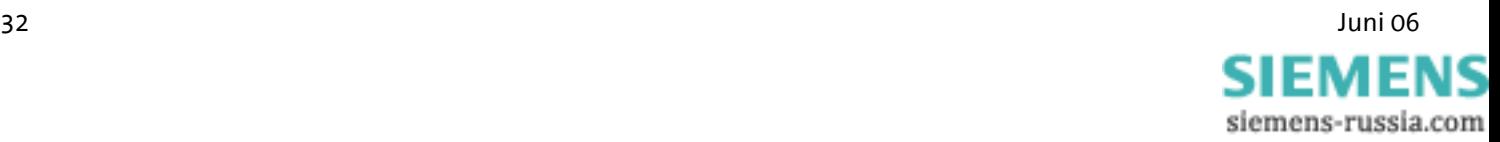

# **5.9.4 Starten der Fernkonfiguration am lokalen Modem**

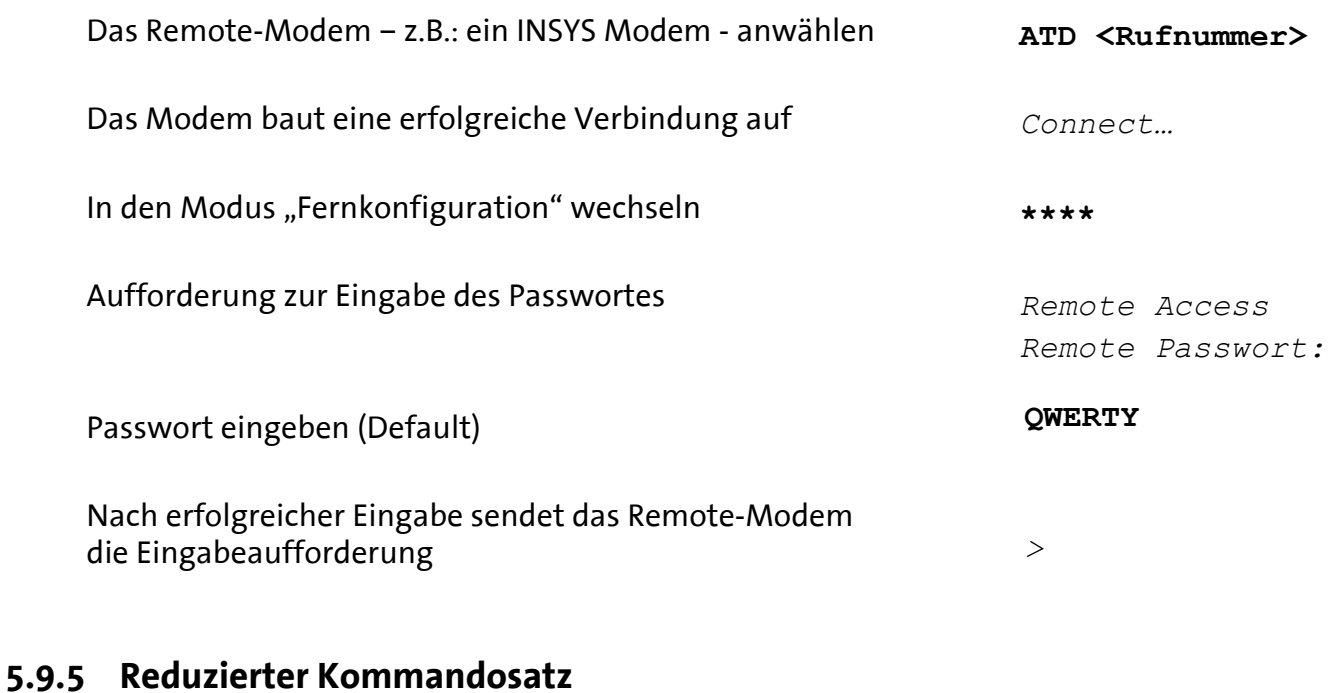

#### Einige Kommandos sind bei Fernkonfiguration nicht ausführbar und führen zur Rückmeldung **ATA ATD ATO AT/B AT&F** *ERROR*

# **5.9.6 Beenden des Fernkonfigurations-Vorganges**

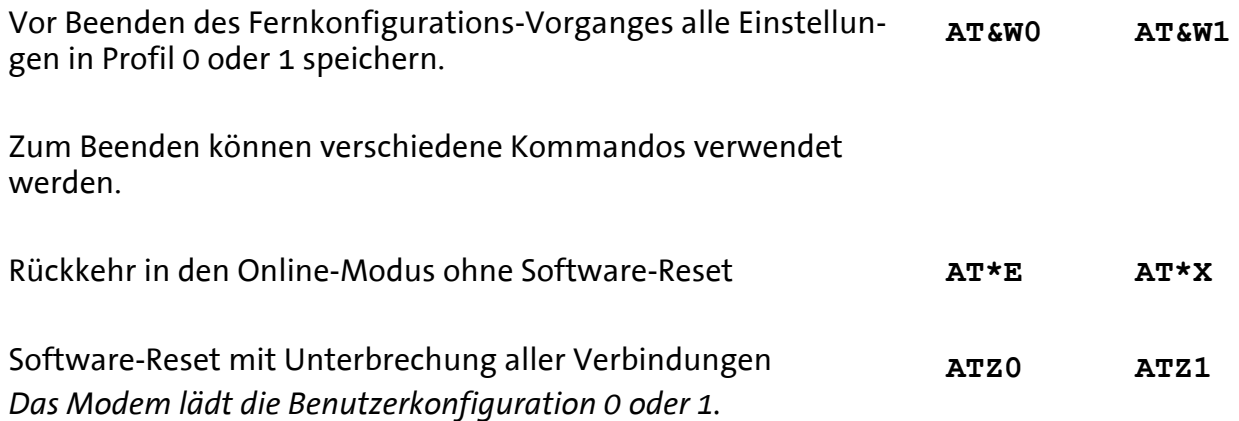

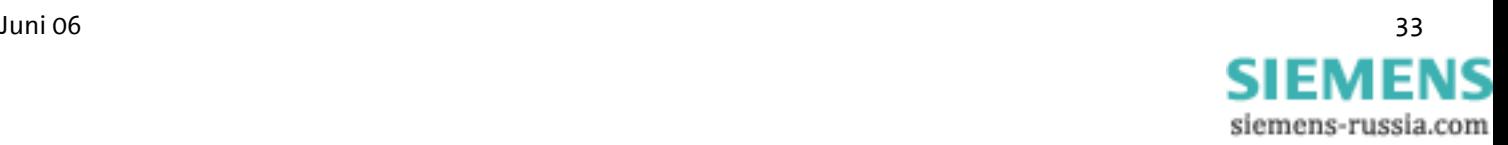

# **5.10 Fernschalten und Fernabfrage per DTMF**

#### $\bigwedge$ **Nicht bei INSYS Modem LL**

DTMF dient im Telefonnetz zur Anwahl einer Gegenstelle. Damit Vermittlungsstellen zwischen Sprache und DTMF-Ziffern unterscheiden können, werden diese Ziffern aus zwei eindeutigen Frequenzen erzeugt, die in dieser Form vom Menschen nicht erzeugt werden können. Diese Töne werden über die Tastatur von Festnetz- und Mobilfunktelefonen erzeugt.

Mit Hilfe von DTMF (Dual Tone Multiple Frequency) kann der Status der Ein- und Ausgänge abgefragt werden.

### **5.10.1 Vorbereitung**

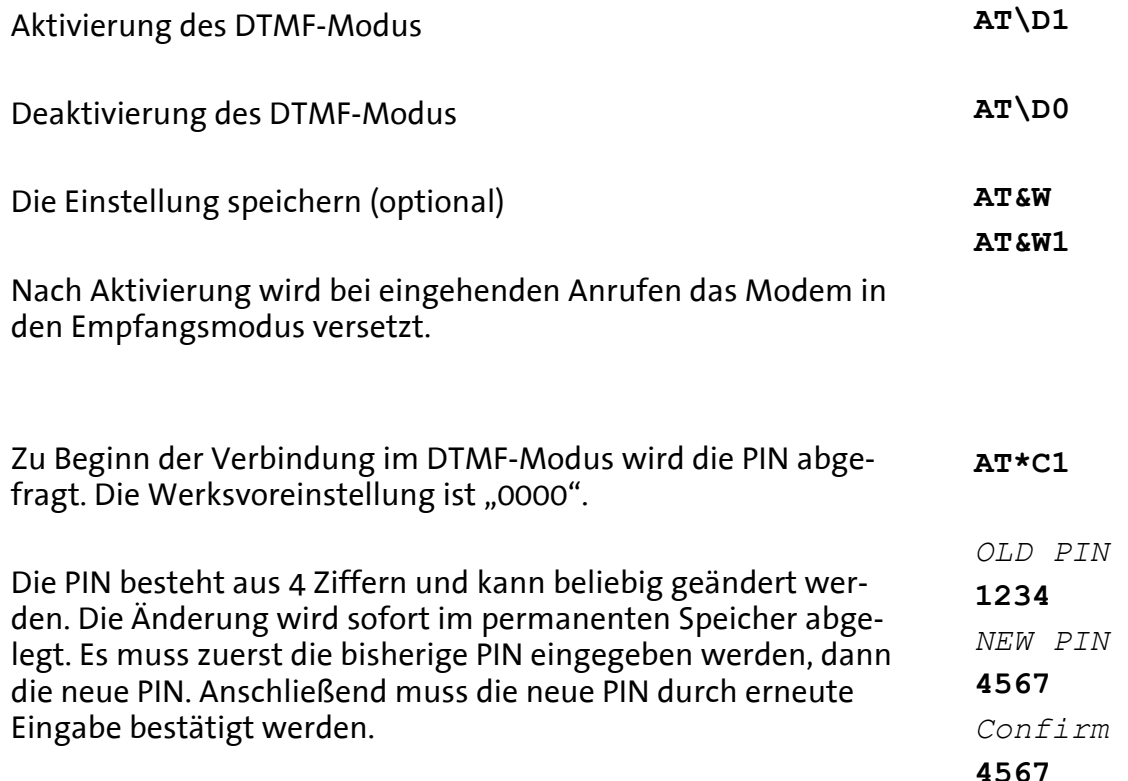

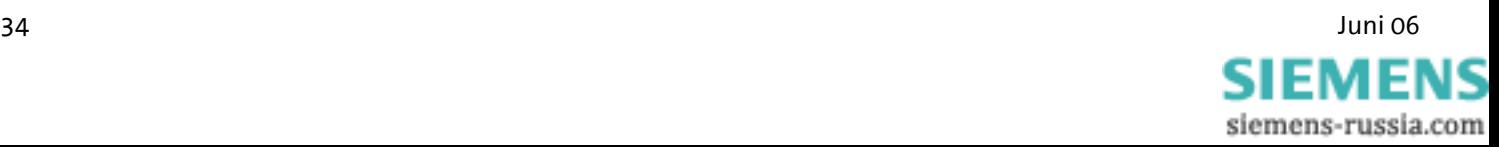

### **5.10.2 Durchführung**

Nach dem "OK" (kurzer tiefer Ton - kurze Pause - kurzer hoher Ton) erwartet das Modem die Eingabe der PIN.

Wird der Anrufton eines Modems erkannt, das eine Datenverbindung aufbauen will, schaltet das angerufene Modem sofort in den Datenmodus um.

Nach Eingabe der PIN bekommt der Anrufer eine Rückmeldung bzw. Bestätigung seiner Aktion:

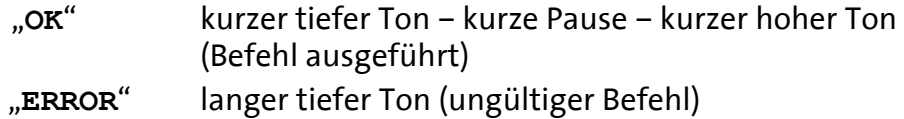

Folgende Befehle können über die Telefontastatur ausgeführt werden:

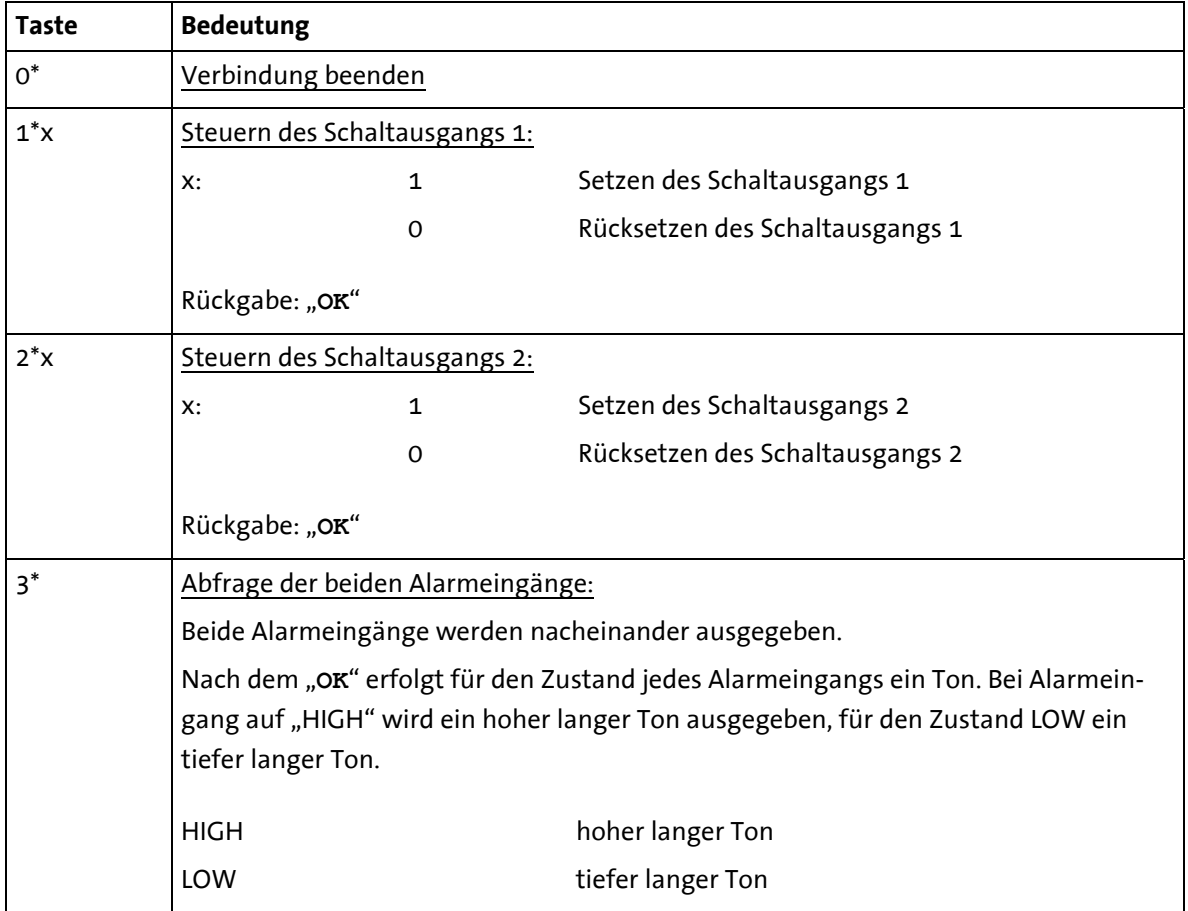

#### **Hinweis: Erfolgt länger als 25 Sekunden keine Eingabe, beendet das Modem die Verbindung automatisch.**

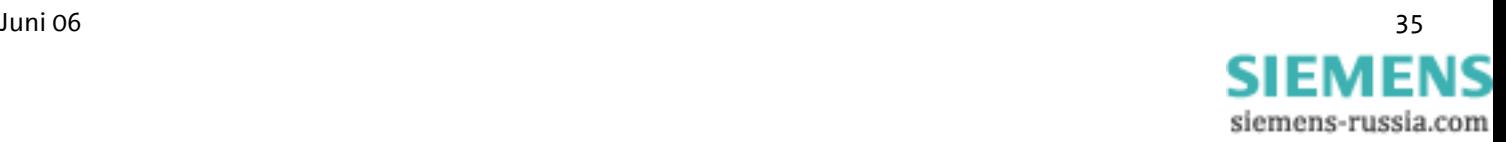

# **5.11 Zugriffsschutz**

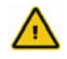

**Nicht bei INSYS Modem LL**

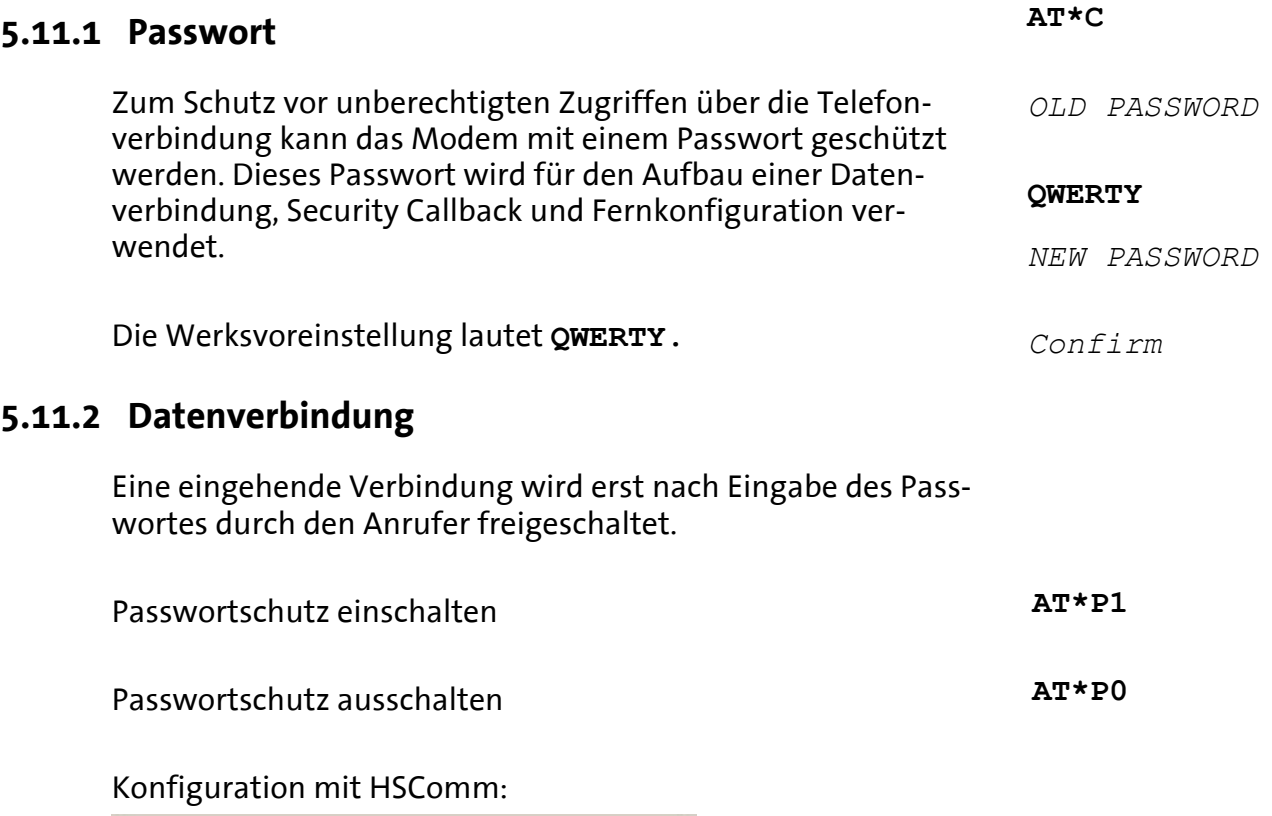

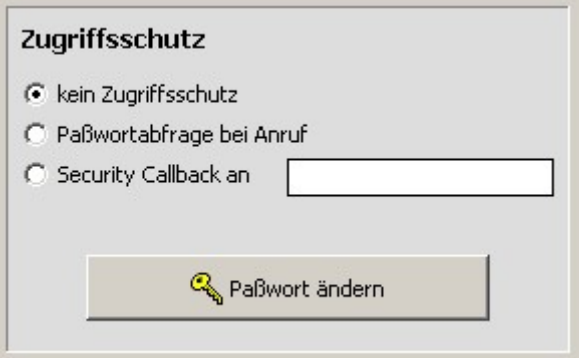

# **5.11.3 Security Callback**

Das Feature Security Callback veranlasst das Remote-Modem aufzulegen und eine vorgegebene Nummer zurückzurufen.

Diese Funktion wird erst nach Eingabe eines Passwortes ausgeführt und ist damit ein sicherer Schutz vor unberechtigten Zugriffen.

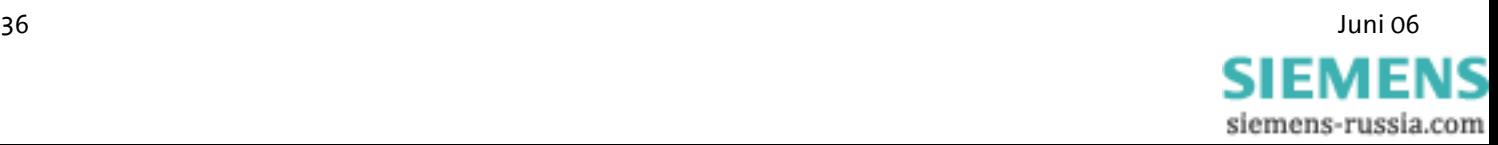
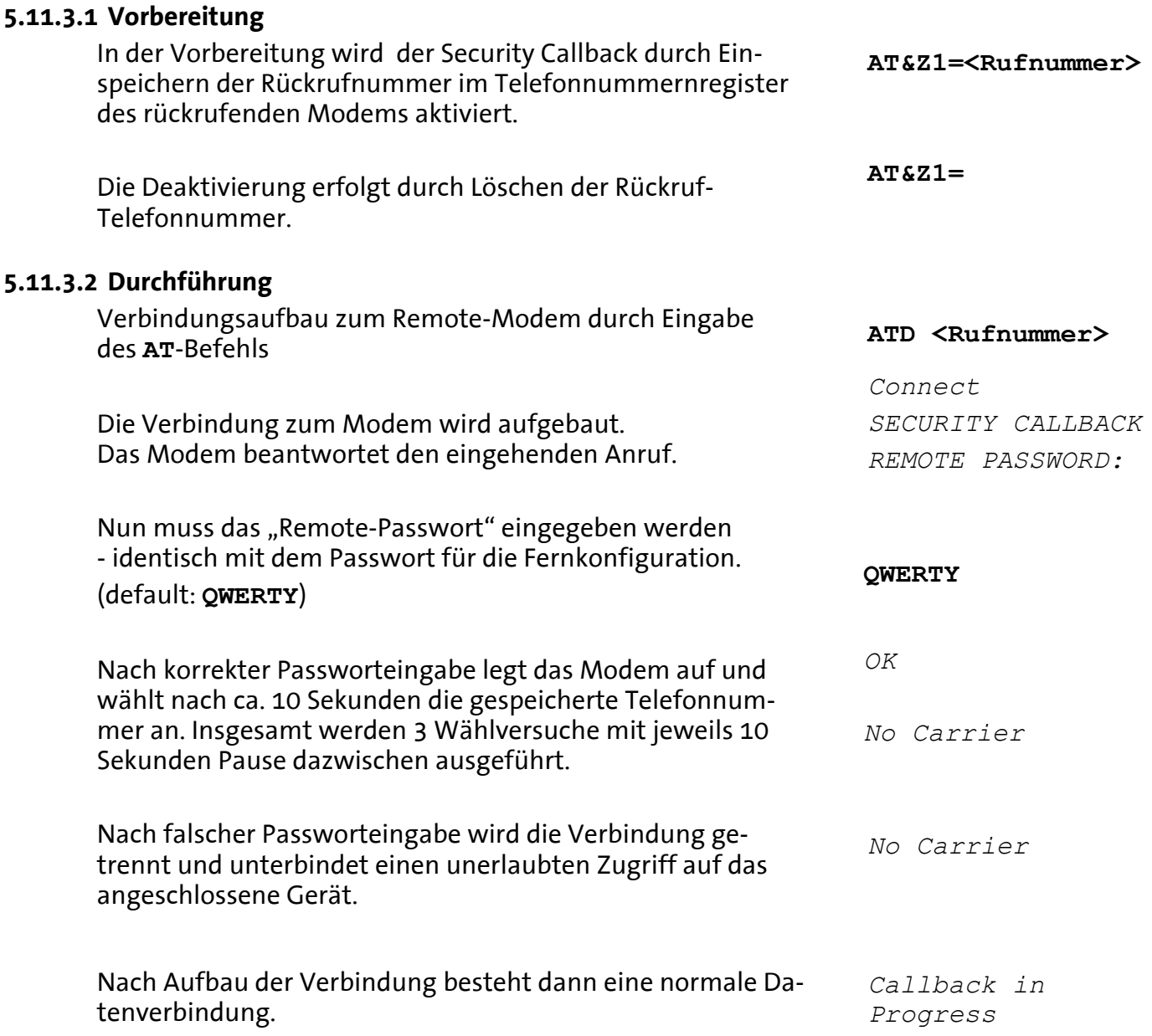

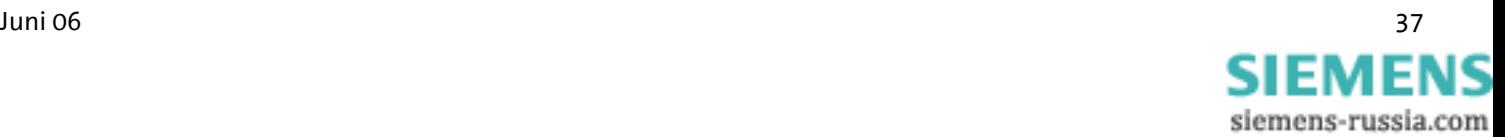

## **5.12 Data Transmit Control (Leerlauferkennung)**

#### $\sqrt{N}$ **Nicht bei INSYS Modem LL**

Data Transmit Control (DTC) ist eine in der Firmware integrierte Funktion zur Überwachung der Datenübertragung im Onlinebetrieb. Diese Funktion verhindert, dass das Modem unbegrenzt lange an der Leitung bleibt, obwohl schon lange keinerlei Daten mehr übertragen werden.

### **5.12.1 Aktivierung**

Die Aktivierung erfolgt im Register S15, dabei kann eine beliebige Zeit zwischen 1 und 255 Sekunden eingestellt werden.

**ATS15=<n>**

## 5.12.2 Funktionsweise des "Zeitzählers"

Sofort nach dem Abheben beginnt der Zeitzähler zu laufen. Sobald er die eingestellte Zeit erreicht hat, wird ein RESET durchgeführt.

Durch jedes über die serielle Schnittstelle gesendete oder empfangene Byte wird der Zeitzähler wieder zurückgesetzt und fängt erneut zu laufen an.

**Hinweis: Der Zeitzähler startet bereits unmittelbar nach dem Abheben. Es wird deshalb dringend empfohlen keine Zeiten unter 30 Sekunden einzustellen.** 

> **Im Remotebetrieb muss bei dem Modem die Leerlauferkennung abgeschaltet werden, wenn die Verbindung nicht nach Ablauf des Zeitzählers unterbrochen werden soll.**

**Die Remote Datenübertragung setzt den Zeitzähler nicht zurück.**

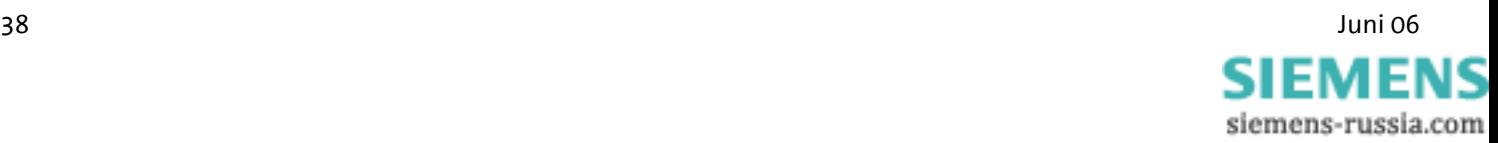

## **5.13 Vorrangschaltung für Modems mit nachgeschaltetem Telefon**

#### **Nicht bei INSYS Modem LL**

Das INSYS Modem 336/56k 4.1 (UL) ermöglicht einem nachgeschalteten Telefon Vorrang einzuräumen, damit der Telefonanschluss des Benutzers möglichst wenig durch die Modemfunktionen in seiner Verfügbarkeit beeinträchtigt wird.

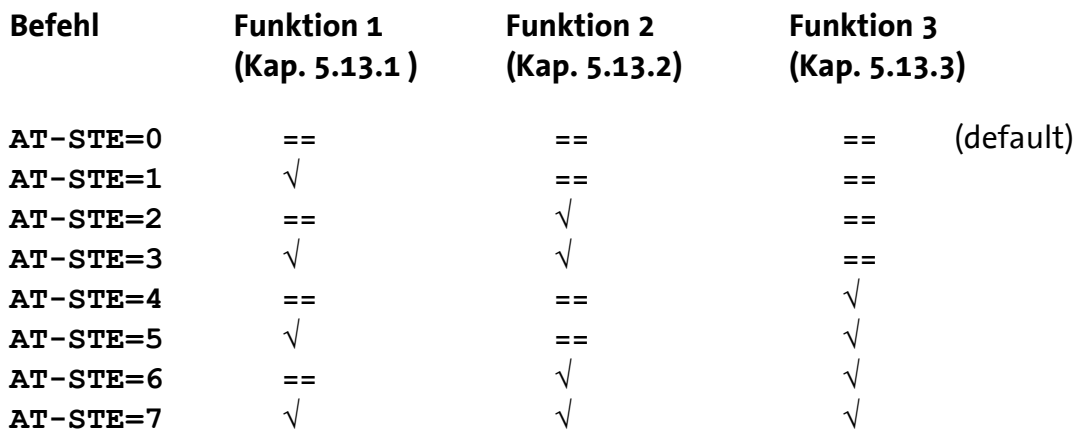

## **5.13.1 Erkennung einer besetzten Telefonleitung**

Bei einem Anwahlversuch erkennt das Modem die belegte Telefonleitung. Das Modem meldet *LINE IN USE*

Mit Hilfe von **AT**-Befehlen kann die Änderung der Schleifenspannung zur Erkennung der Funktion – Erkennung einer besetzten Leitung (**U1**) - eingestellt werden. **AT-TTE=U1, U2, U3**

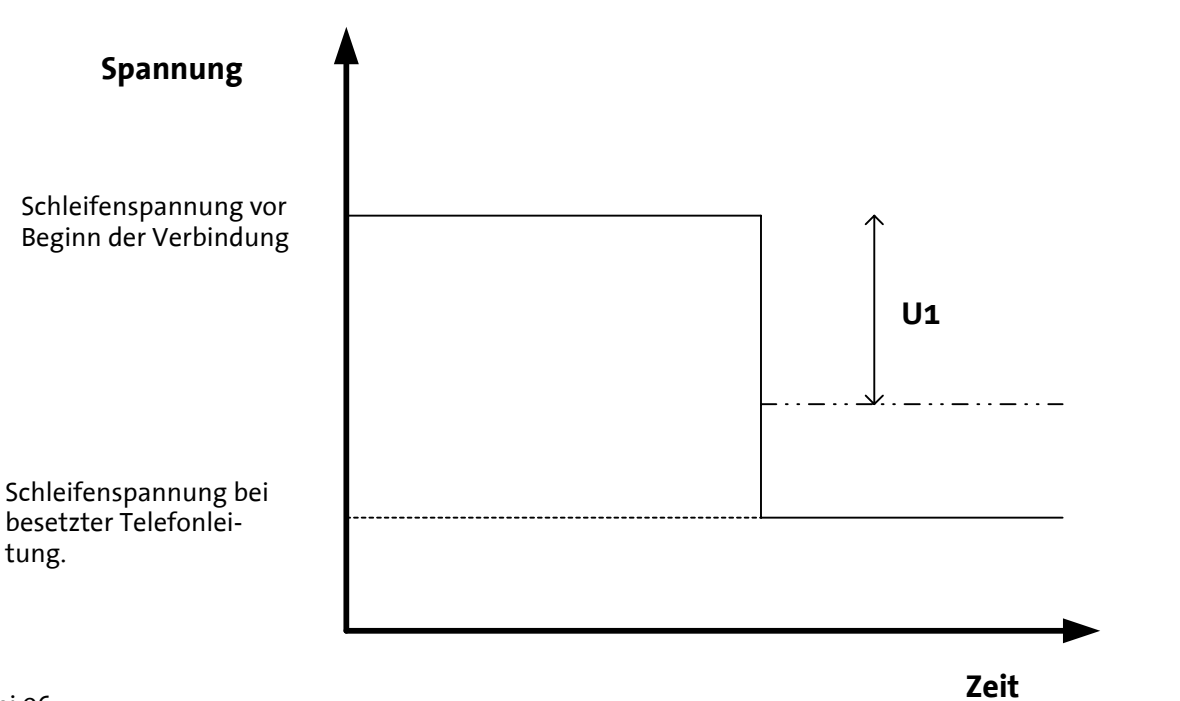

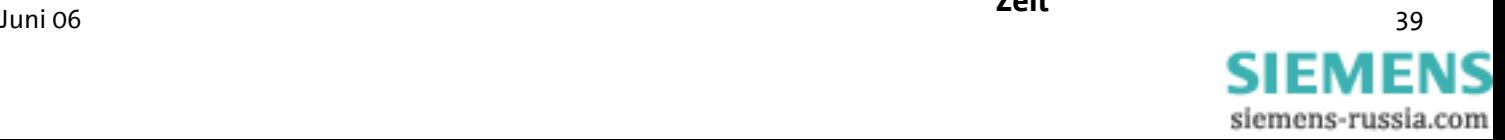

#### **5.13.2 Abheben durch ein nachgeschaltetes Telefon**

Wird bei einer bestehenden Modemverbindung ein nachgeschaltetes Telefon abgehoben, beendet das Modem sofort die Verbindung.

Das Telefon wird an die Leitung geschaltet und erhält ein Freizeichen.

Im S86-Register wird der Wert auf 25 gesetzt.

Ist die Telefonverbindung beendet, baut das Modem keine erneute Verbindung auf.

Mit Hilfe von **AT**-Befehlen kann die Änderung der Schleifenspannung zur Erkennung der Funktion – Abheben durch ein nachgeschaltetes Telefon (**U2**) - eingestellt werden.

**AT-TTE=U1, U2, U3**

**ATS86=25**

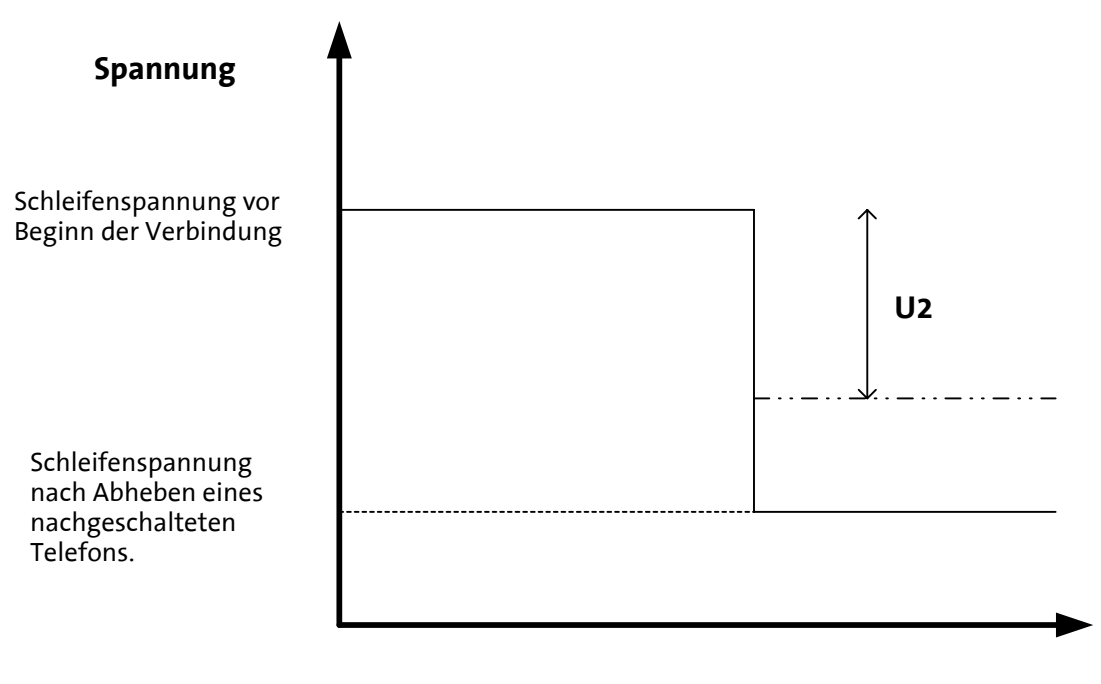

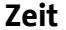

**Hinweis: Die Erkennung startet gleich nach dem Abheben des Telefonhörers. Einfache analoge Telefonanlagen verbinden oft bei der Amtsholung das Modem per Kontakt direkt mit der Amtsleitung, was eine starke Änderung oder Umpolung der Schleifenspannung bewirkt. Daher kann es bei Verwendung einiger analoger Telefonanlagen zu einer irrtümlichen Erkennung kommen. Die Erkennung des Abhebens wird deshalb nicht in Verbindung mit analogen Telefonanlagen empfohlen.**

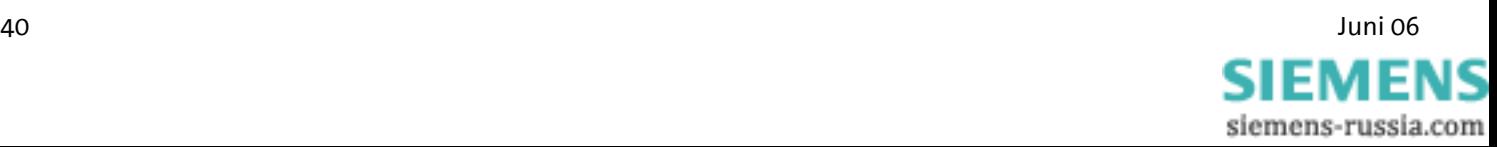

### **5.13.3 Verbindungsabbruch der Gegenstelle**

Bei einem Verbindungsabbruch durch die Gegenstelle legt das Modem sofort auf. Im S86-Register wird der Wert auf 25 gesetzt. **ATS86=25**

Mit Hilfe von **AT**-Befehlen kann die Änderung der Schleifenspannung zur Erkennung der Funktion – Verbindungsabbruch durch die Gegenstelle (**U3**) - eingestellt werden. **AT-TTE=U1, U2, U3**

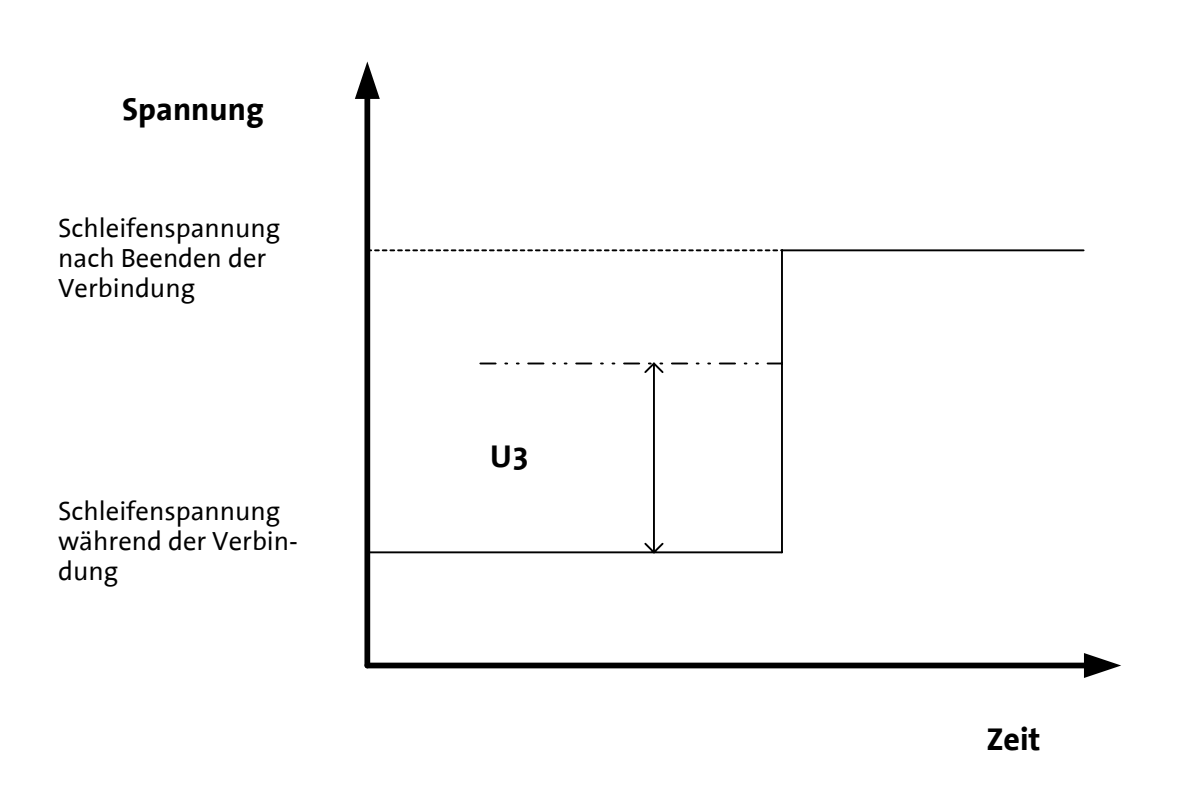

**Hinweis: Diese Erkennung basiert auf der Änderung der Schleifenspannung (AT-TTE=U1, U2, U3). Sie funktioniert nicht an allen Anschlüssen. Besonders ISDN-Telefonanlagen unterdrücken oft das Aufleggeräusch.** 

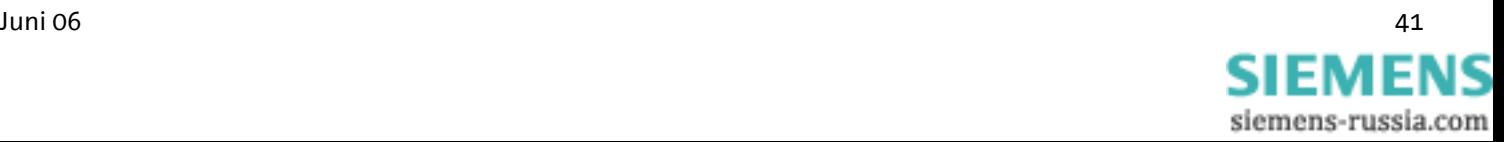

# **6 Betrieb mit einer SPS**

#### $\sqrt{N}$ **Nicht bei INSYS Modem LL**

Das INSYS Modem 336/56k 4.1 (UL) wurde für die gebräuchlichsten am Markt befindlichen Speicherprogrammierbaren Steuerungen (SPS-Systeme) getestet.

Die Dokumentation (Application Notes) der für die jeweilige SPS nötigen Einstellungen kann von INSYS MICROELECTRONICS angefordert werden (Email: insys@insys-tec.de).

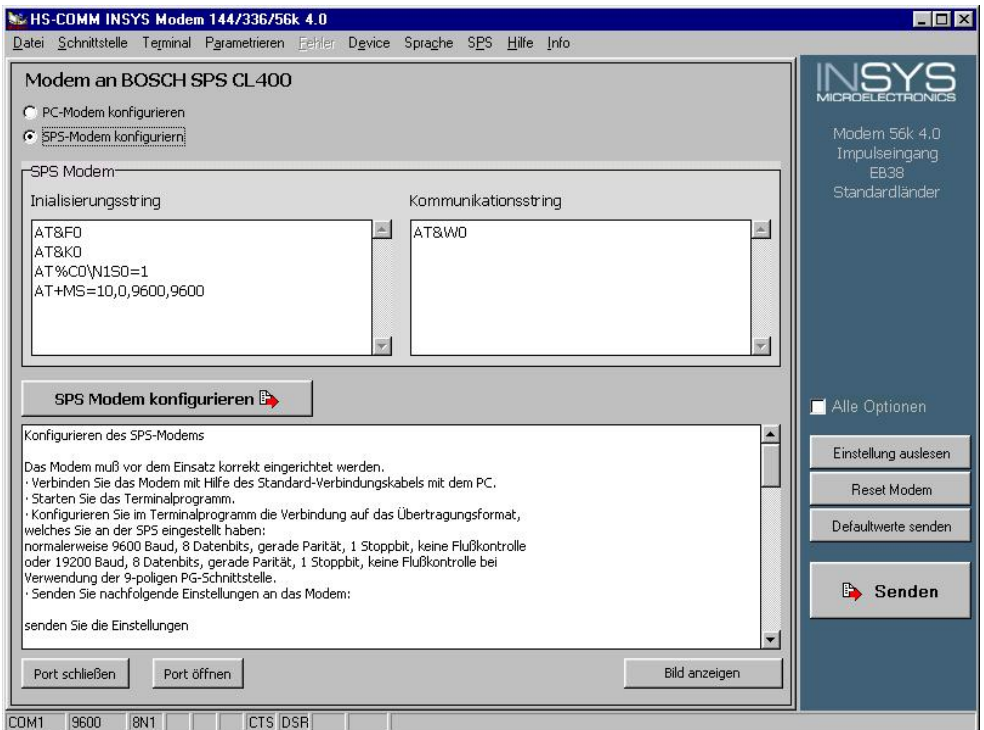

Die HSComm bietet eine Reihe von empfohlenen Einstellungen für die Modems an der SPS bzw. am PC im Leitstand.

Wird im Menü *SPS* die Steuerung ausgewählt, werden für beide Modem-Standorte die notwendigen Einstellungen und eine Benutzerführung als Text angezeigt. Die Einstellungen können durch den Benutzer angepasst werden.

Die Befehle *SPS Modem konfigurieren* und *PC Modem konfigurieren* übertragen diese Einstellungen an das angeschlossene Modem.

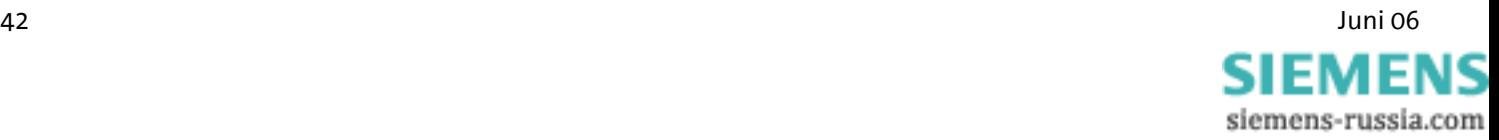

# **7 Firmwareupdate**

## **7.1 Flashcom.exe**

Diese Funktion ermöglicht das Firmwareupdate des INSYS Modem 336/56k 4.1 (UL) ohne Wechsel des EEPROMs. Die neue Version erhalten Sie von Ihrem Servicepartner.

Abfrage der eingesetzten Firmware

**ATI4**

Entpacken Sie die Datei in ein beliebiges Verzeichnis und starten Sie die Flashcom.exe.

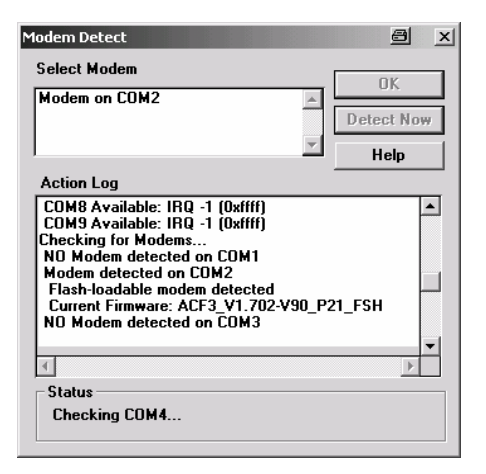

Das Programm sucht automatisch nach dem angeschlossenen Modem.

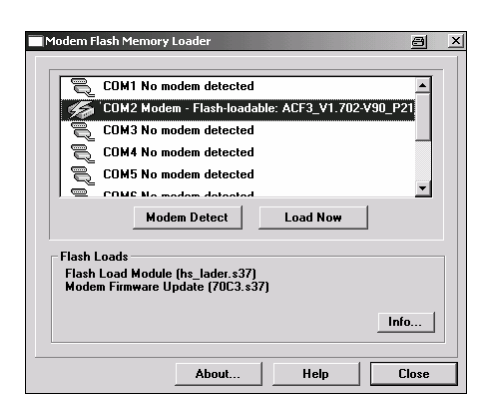

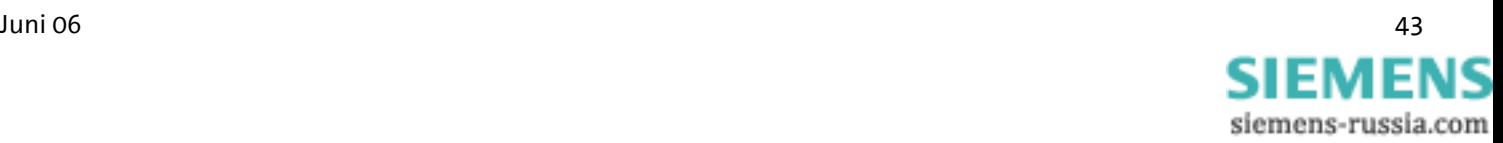

Wählen Sie das passende INSYS Modem aus und starten Sie das Update.

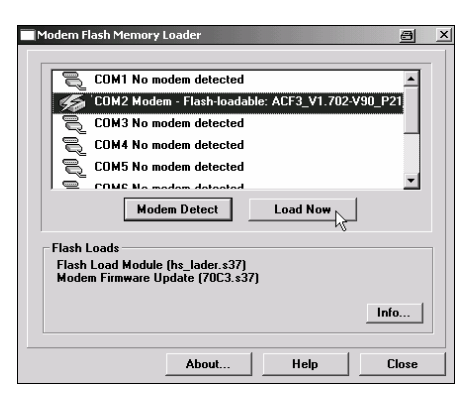

Nach Beendigung des Vorganges schließen Sie das Fenster.

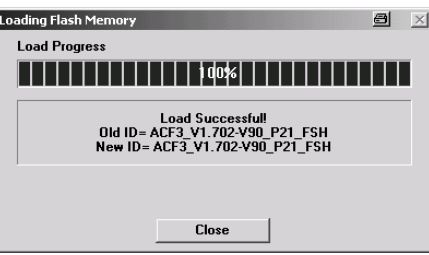

## **7.2 Terminalprogramm**

Alternativ zur im vorigen Kapitel beschriebenen Vorgehensweise kann das Firmwareupdate auch über ein Terminalprogramm durchgeführt werden.

## **7.2.1 Voraussetzung**

Für das Firmwareupdate wird ein PC und ein Terminalprogramm benötigt. Das Terminalprogramm muss einen ASCII-Upload (ASCII Datenübertragungs- Protokoll) durchführen können. Hardflowcontrol ist zwingend einzustellen. Zur Sicherheit muss jegliche Interpretation von Zeichen (z.B. TAB, CR, BS...) durch das ASCII-Upload Protokoll unterbunden werden.

Die Baudrate muss zwischen 9.600 Baud und 57.600 Baud liegen. Die Einstellung einer anderen Baudraten kann zu Fehlern führen. Der Ladevorgang dauert bei 57.600 Baud ungefähr 2-3 Minuten, bei niedrigen Baudraten entsprechend länger.

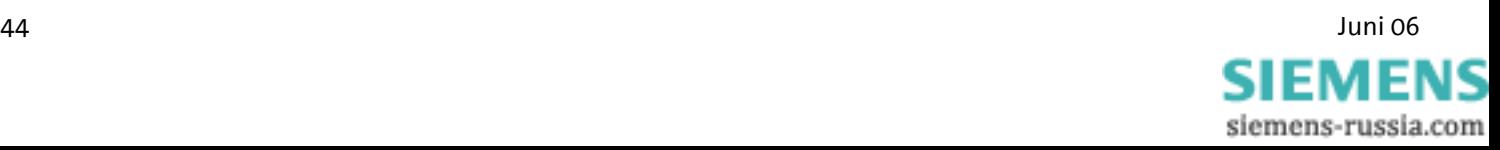

#### **7.2.2 Aktivierung und Ablauf**

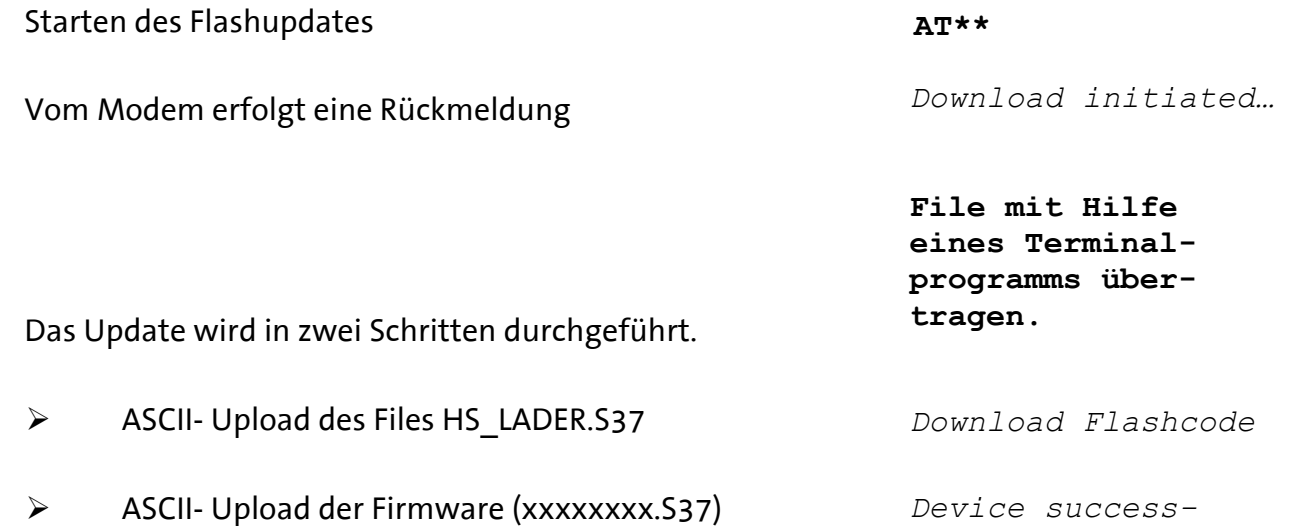

Beendigung des Ladevorganges.

Der Vorgang ist abgeschlossen.

Erfolgskontrolle:

Der Fortgang der Übertragung wird durch Punkte am Bildschirm (des Terminalprogramms) dargestellt.

**Hinweis: Beim Terminalprogramm Telix muss man unter den Einstellungen für das ASCII-Protokoll die Zeitverzögerungen zwischen**  den Zeichen und den Zeilen auf "0" set**zen.** 

*Device successfully programmed* 

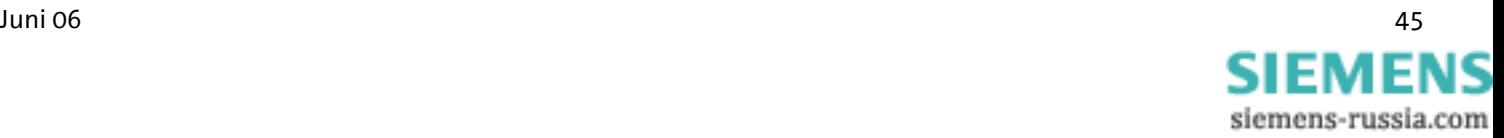

## **8 AT-Befehlssatz**

Die meisten Kommunikationsgeräte von INSYS werden intern über **AT**-Befehle gesteuert. In der HSComm ist ein Terminalprogramm implementiert. Die **AT**-Befehle können unter dem Menüpunkt "Terminal" direkt eingegeben werden.

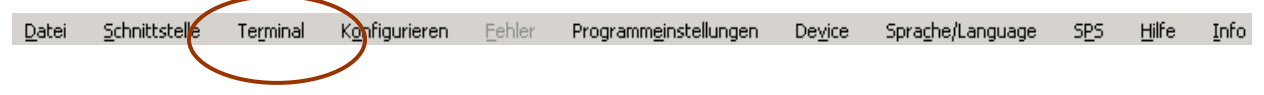

Alternativ empfehlen wir das Terminalprogramm TeraTerm von T. T. Teranishi. Die Software ist für Sie unter

http://www.vector.co.jp/authors/VA002416/teraterm.html als Download kostenlos erhältlich.

Jeder AT-Befehl beginnt mit den Buchstaben AT und endet mit einem "Return" (CR). Es werden sowohl Groß- als auch Kleinbuchstaben angenommen, jedoch müssen die führenden Zeichen entweder '**AT**' oder '**at**' lauten. Die Befehlszeile wird ausgewertet, sobald das Modem ein Return empfangen hat. In der Beschreibung bedeutet ein Parameter, der mit dem Buchstaben "n" angegeben ist, dass dieser wahlfrei ist.

Zum Beispiel **ATL<n>**, wobei 'n' die Werte 0 bis 3 annehmen kann, also z.B. **ATL2** (mittlere Lautstärke). Bei Befehlen, die einen Parameter erwarten, jedoch ohne Parameter angegeben werden, nimmt das Modem automatisch den Parameter 0 an. Beispielsweise zeigen die Befehle **ATZ** und **ATZ0** die gleiche Wirkung.

Die Werksvoreinstellungen sind mit einem "(default)" gekennzeichnet.

Das Standardendezeichen ist "Return" (ODh) oder auch als "<CR>" bekannt. Nach Eingabe von " \*\*\*\* " oder " +++ " darf kein "Return" eingegeben werden.

 $\sqrt{N}$ Die Befehle werden mit "OK" oder "ERROR" quittiert. Ein in Bearbei**tung befindlicher Befehl wird durch jedes weitere ankommende Zeichen unterbrochen. Aus diesem Grund muss der nächste Befehl bis zur Quittierung abgewartet werden, da sonst der aktuelle Befehl gelöscht wird.**

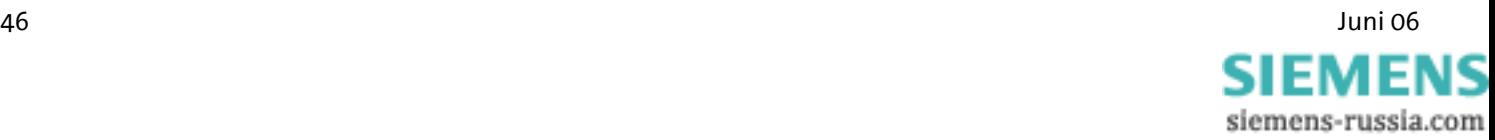

## **8.1 Übersicht über AT-Befehle**

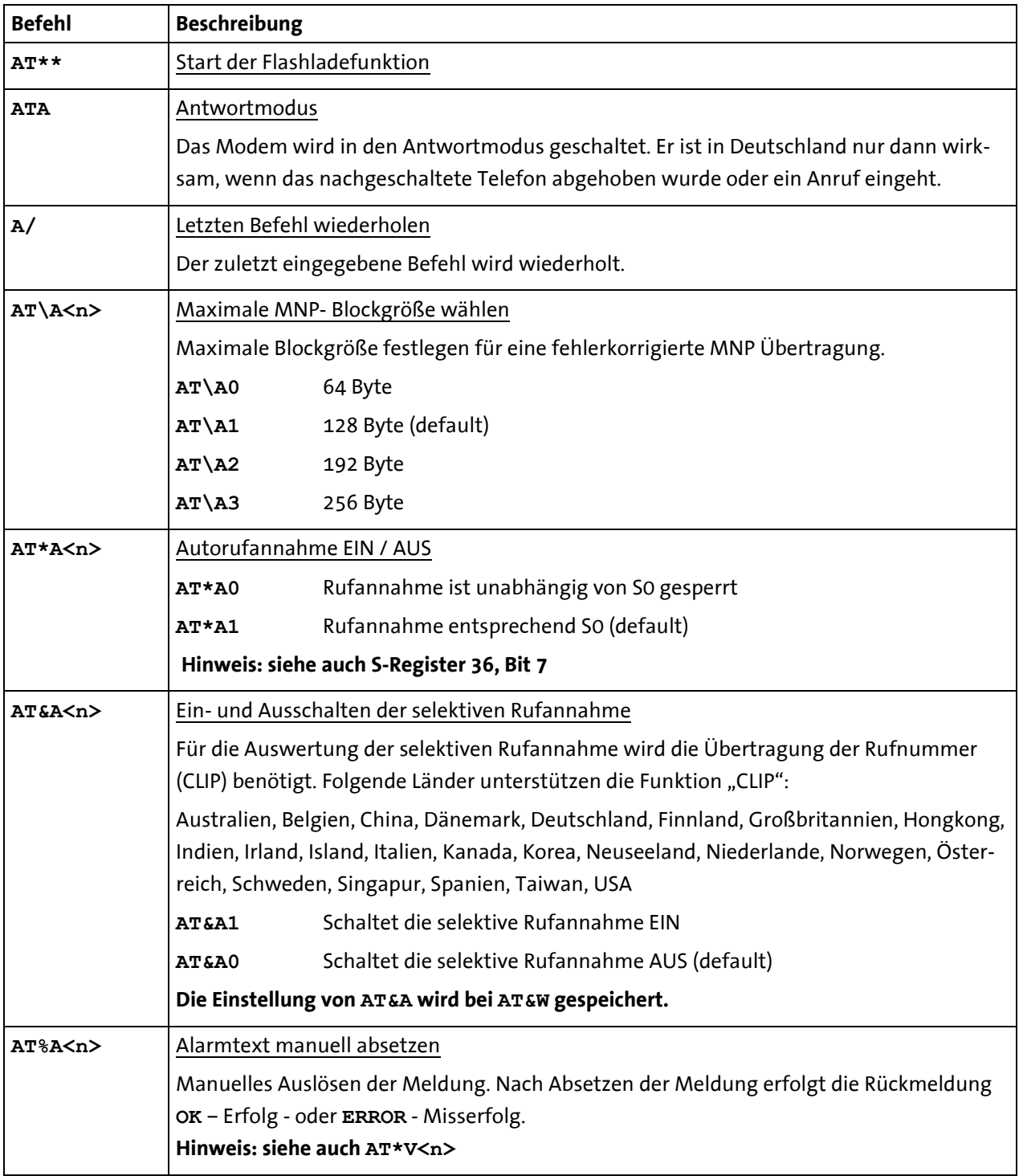

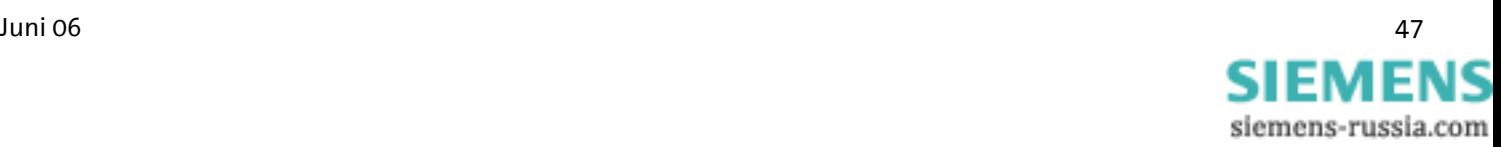

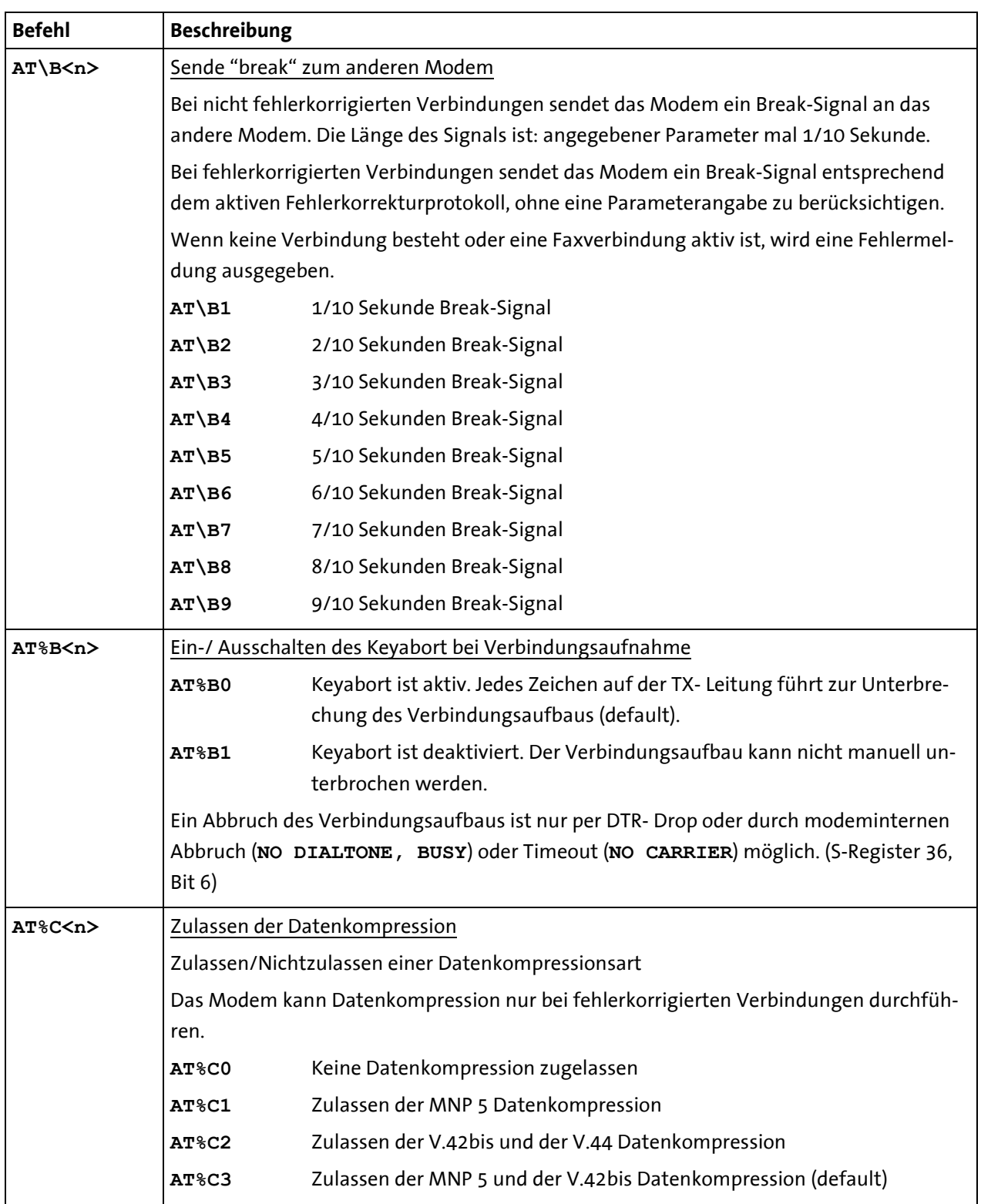

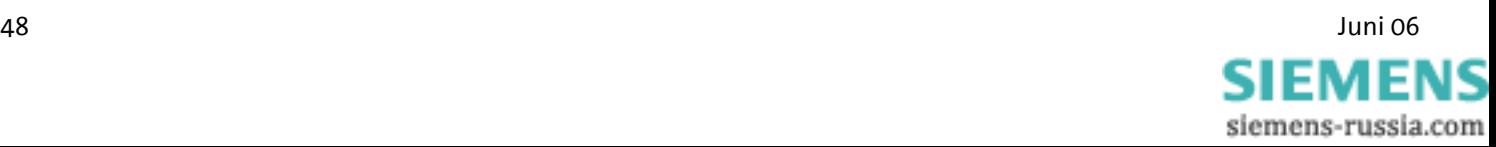

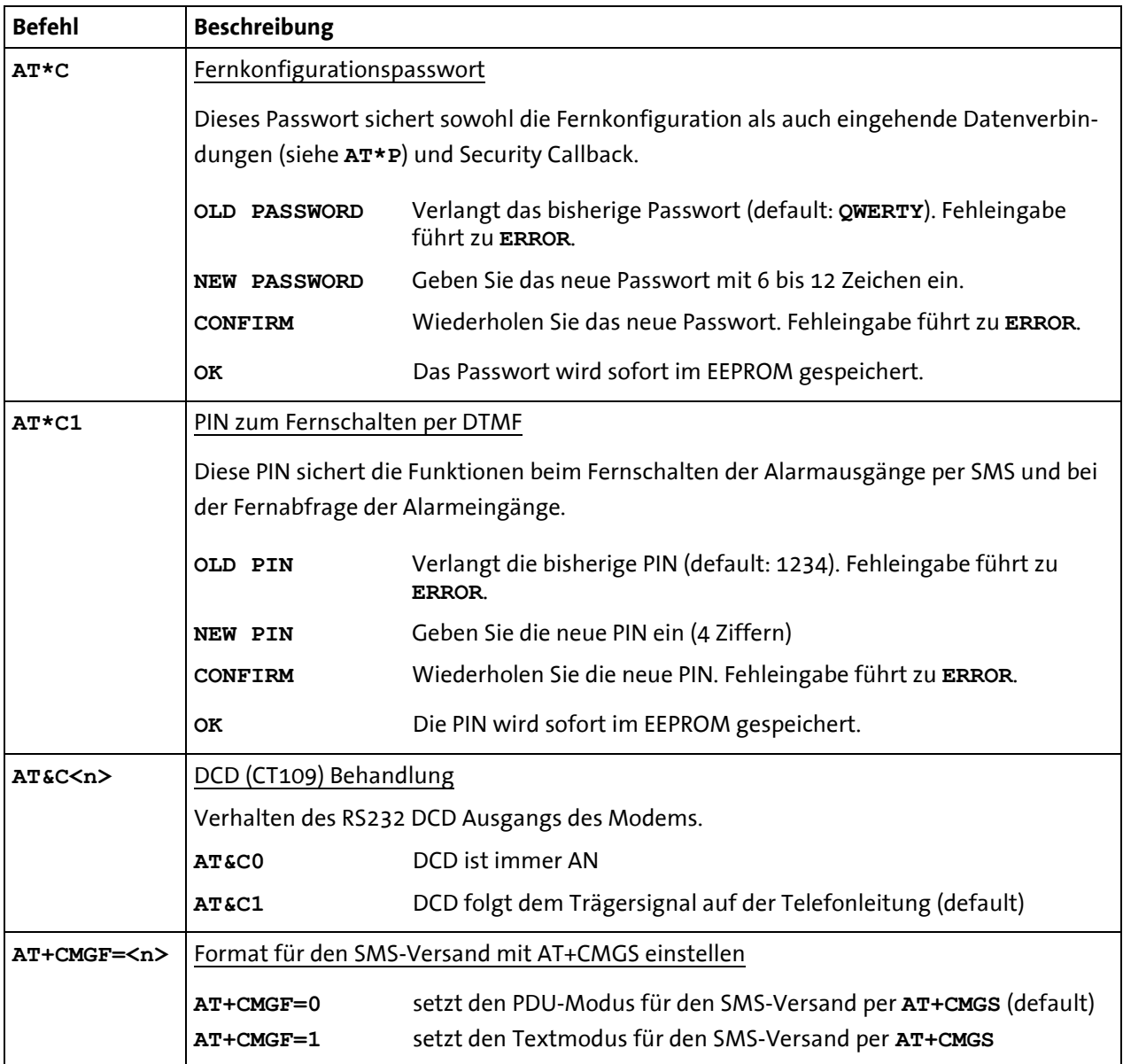

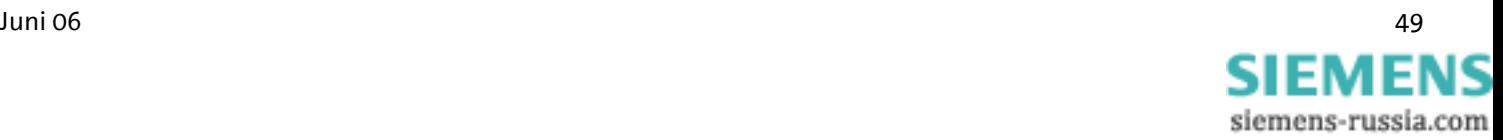

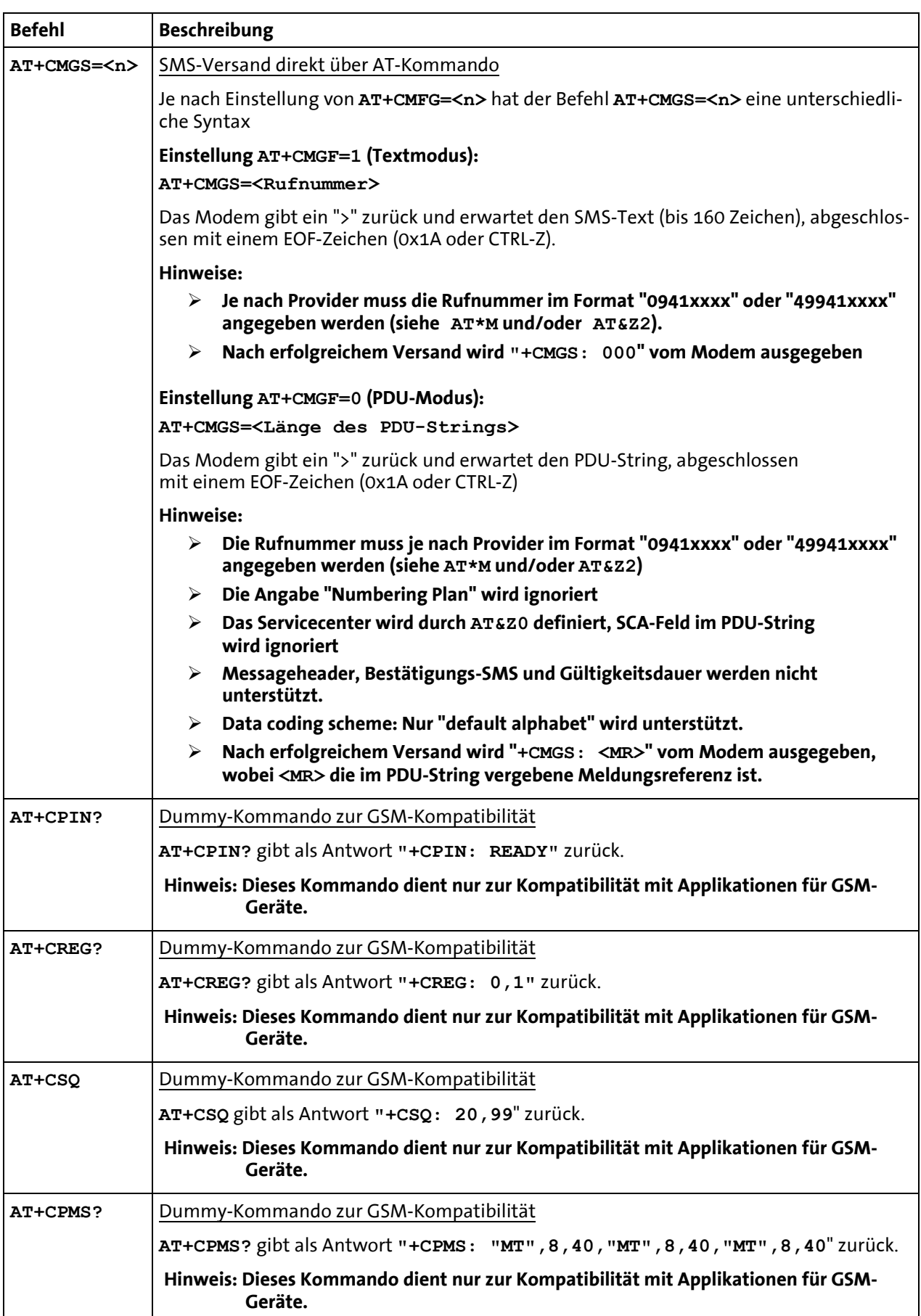

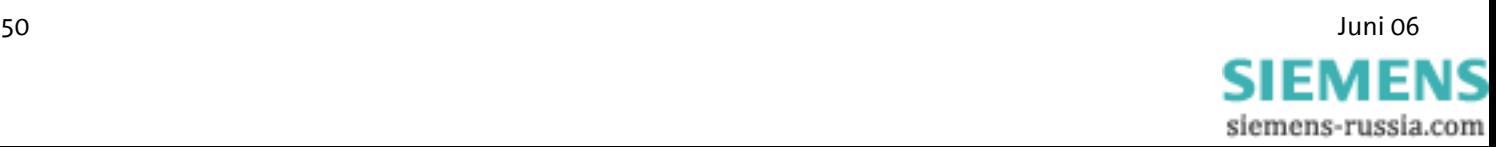

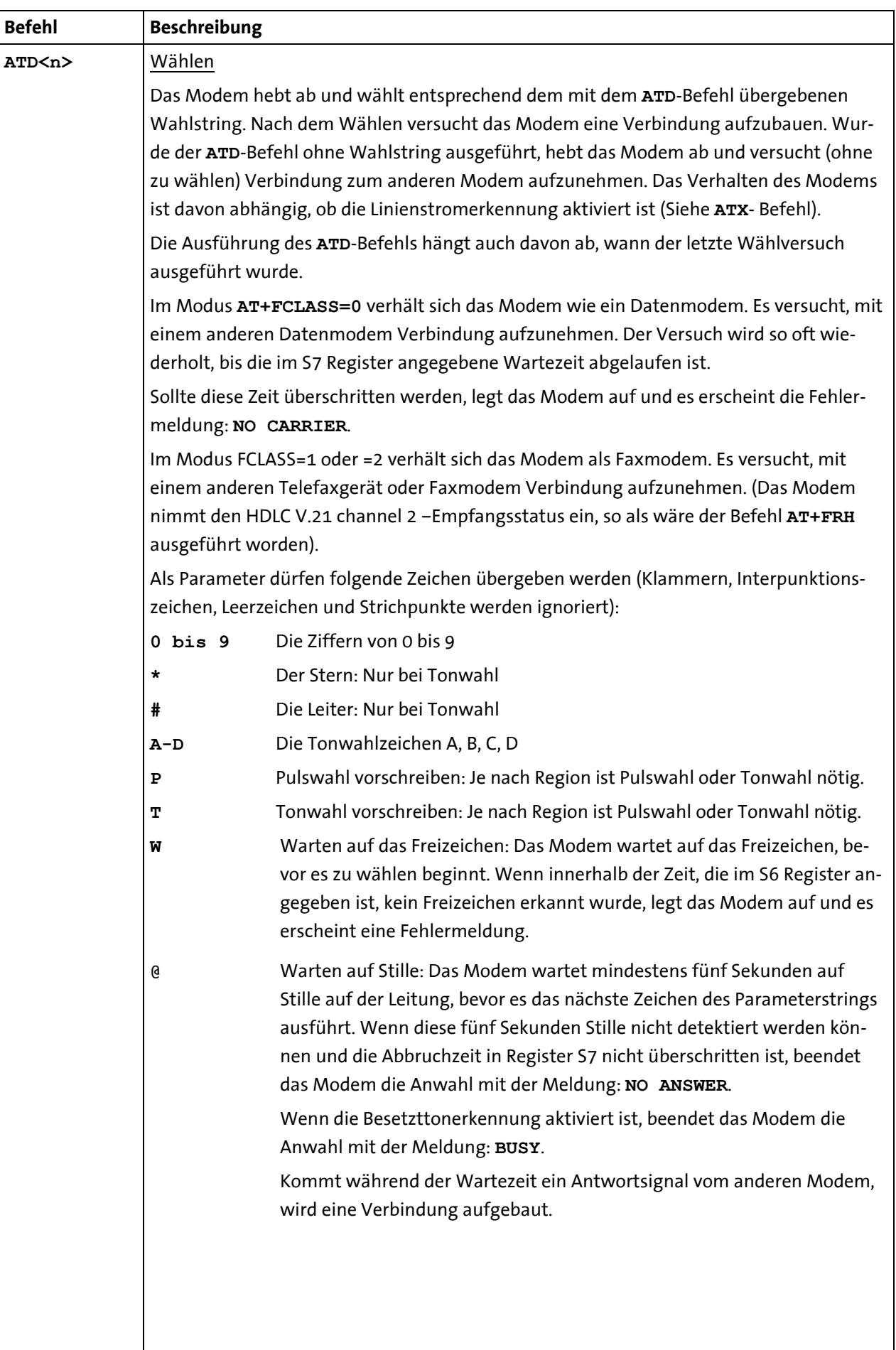

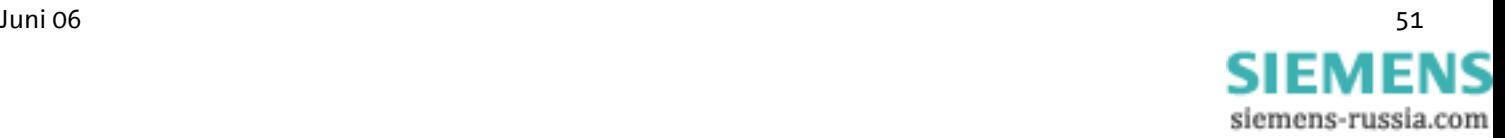

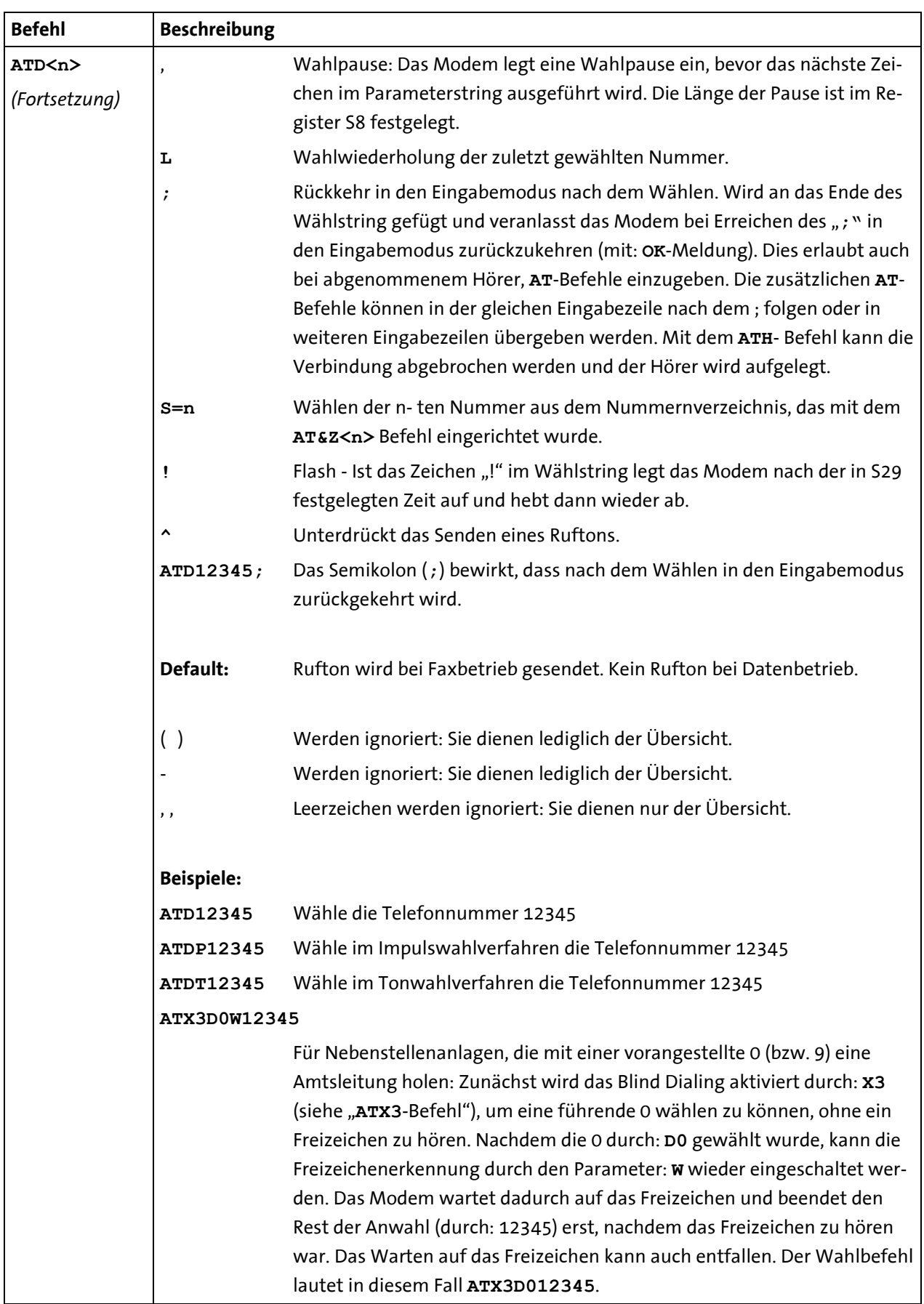

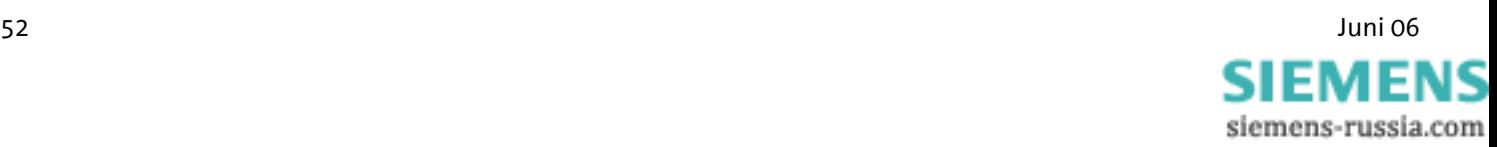

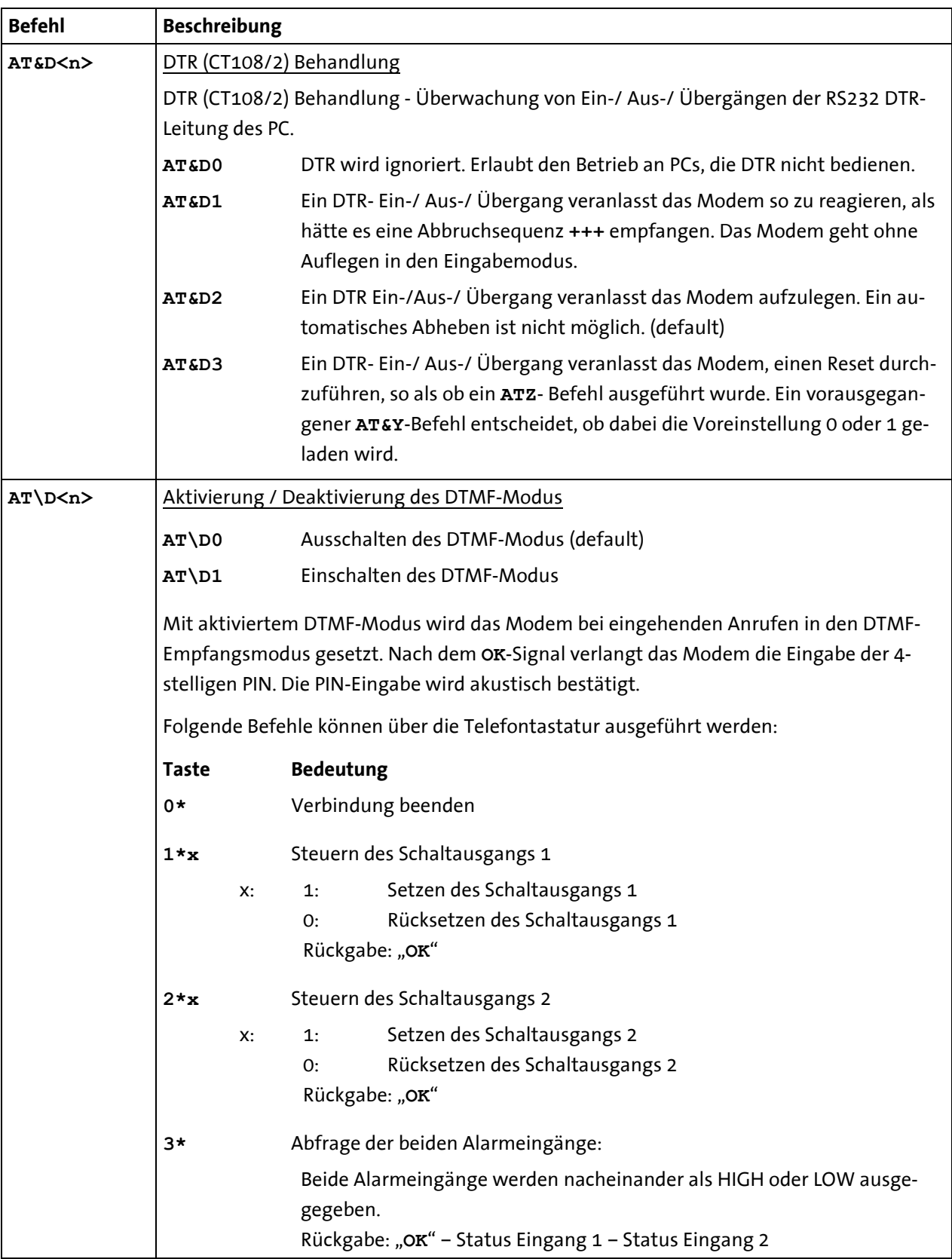

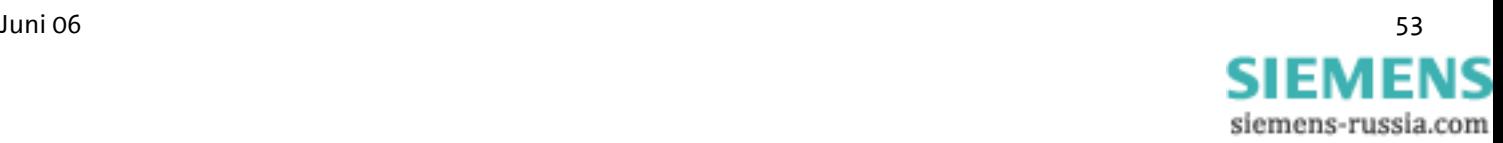

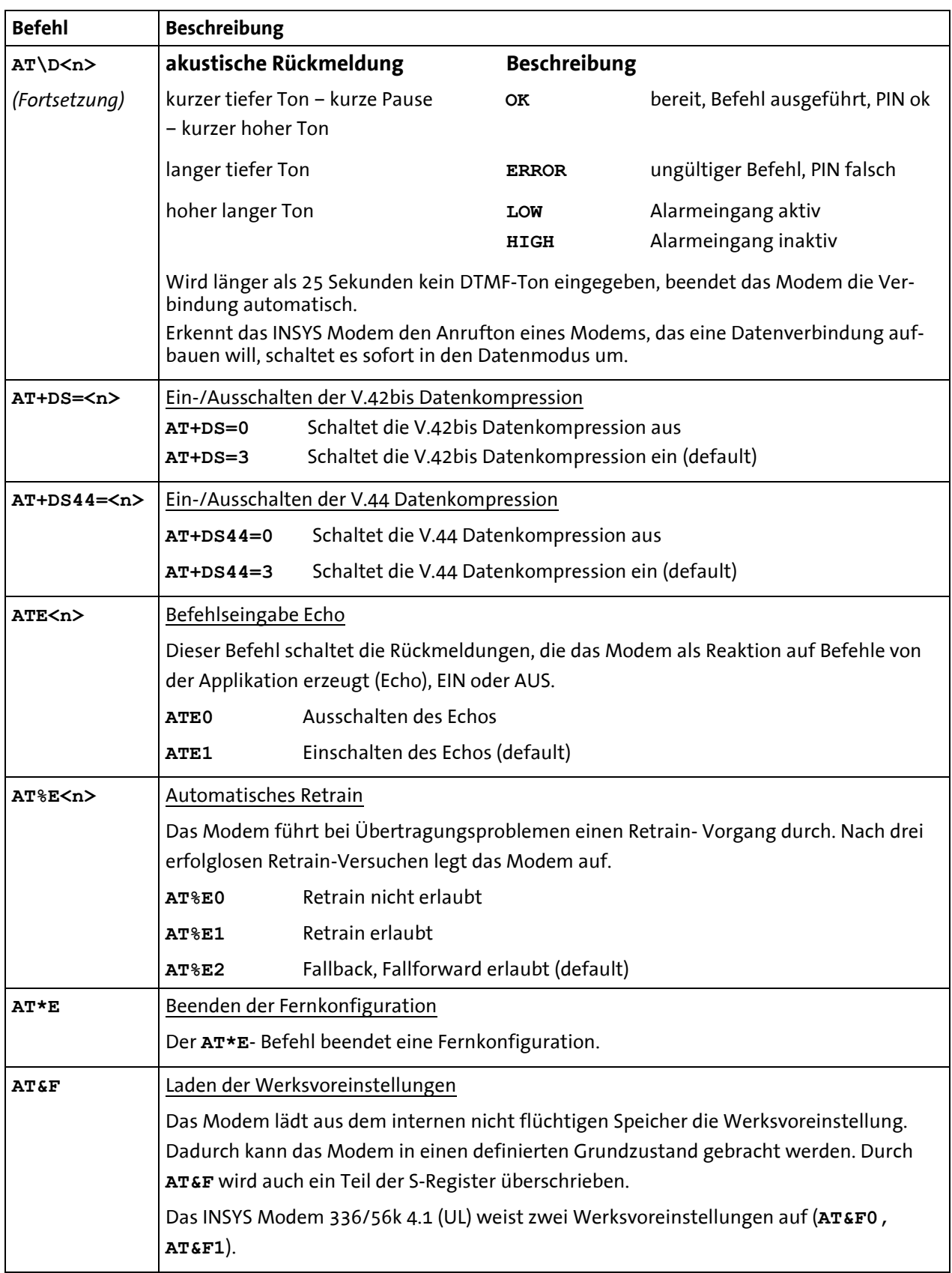

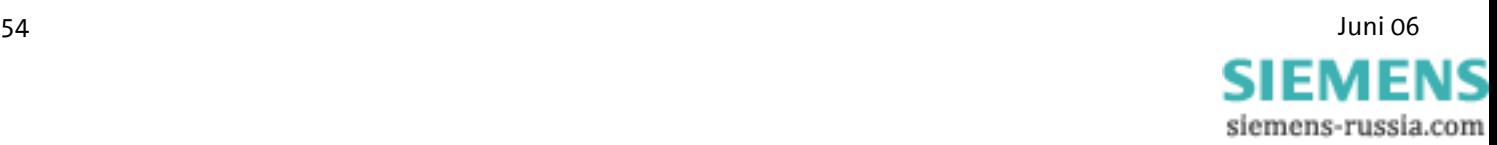

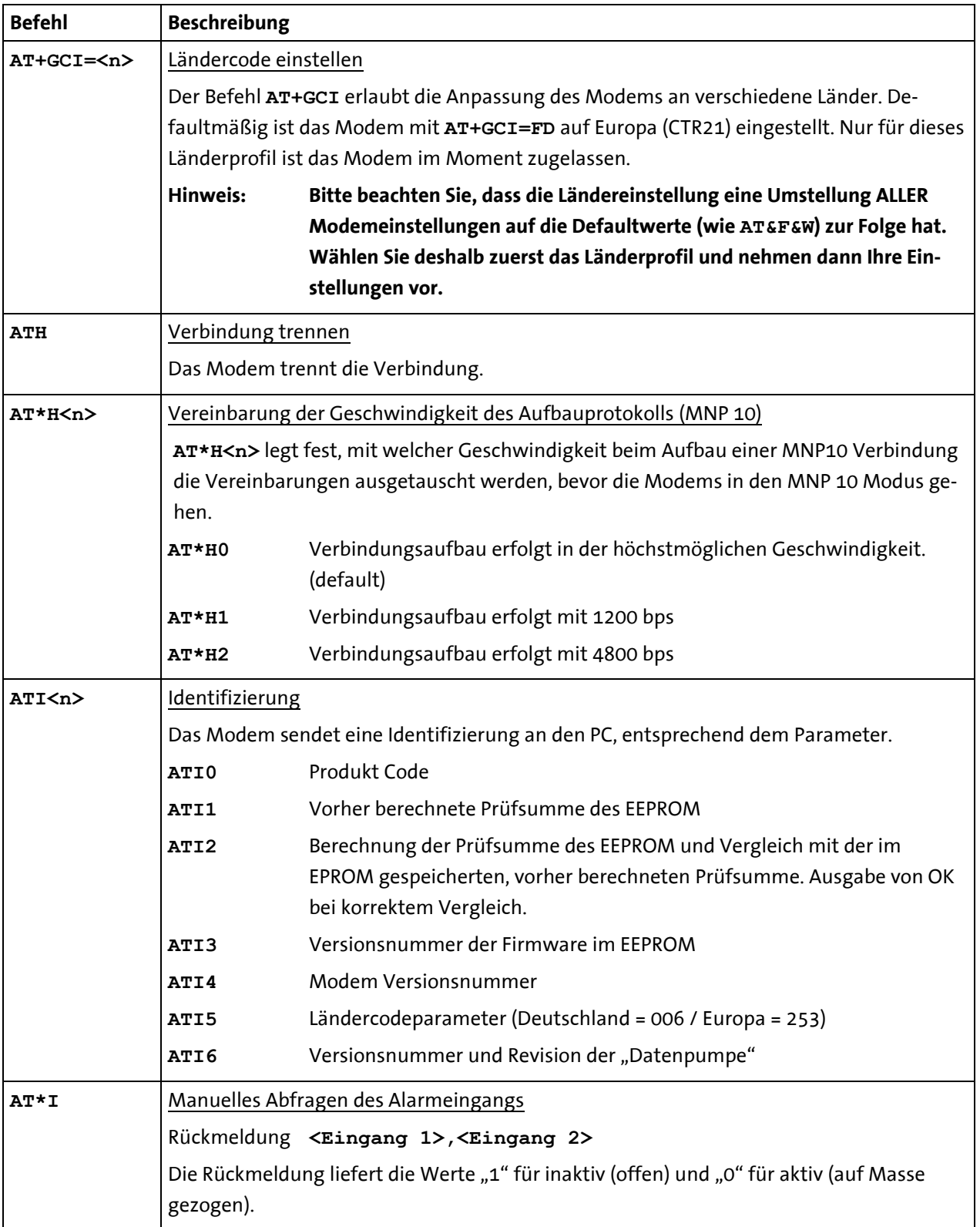

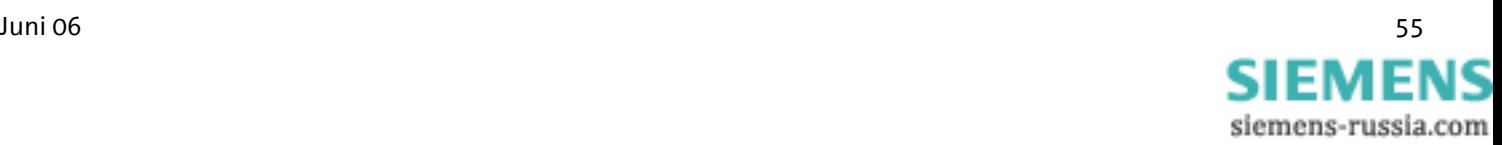

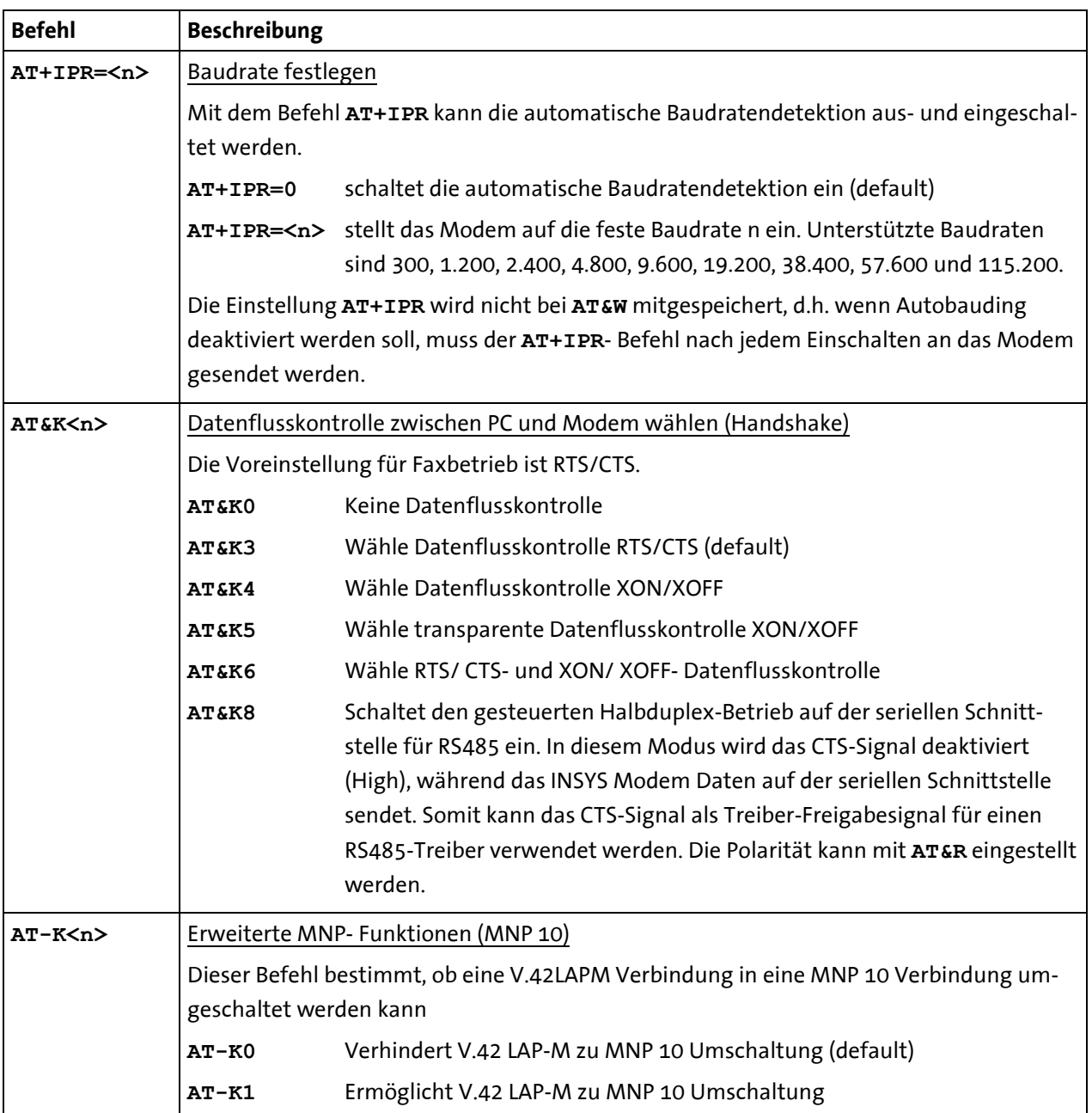

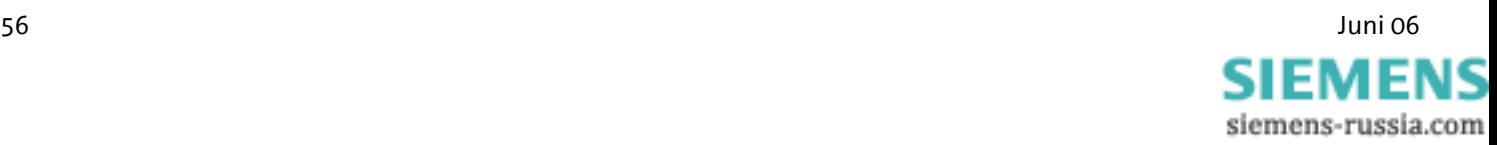

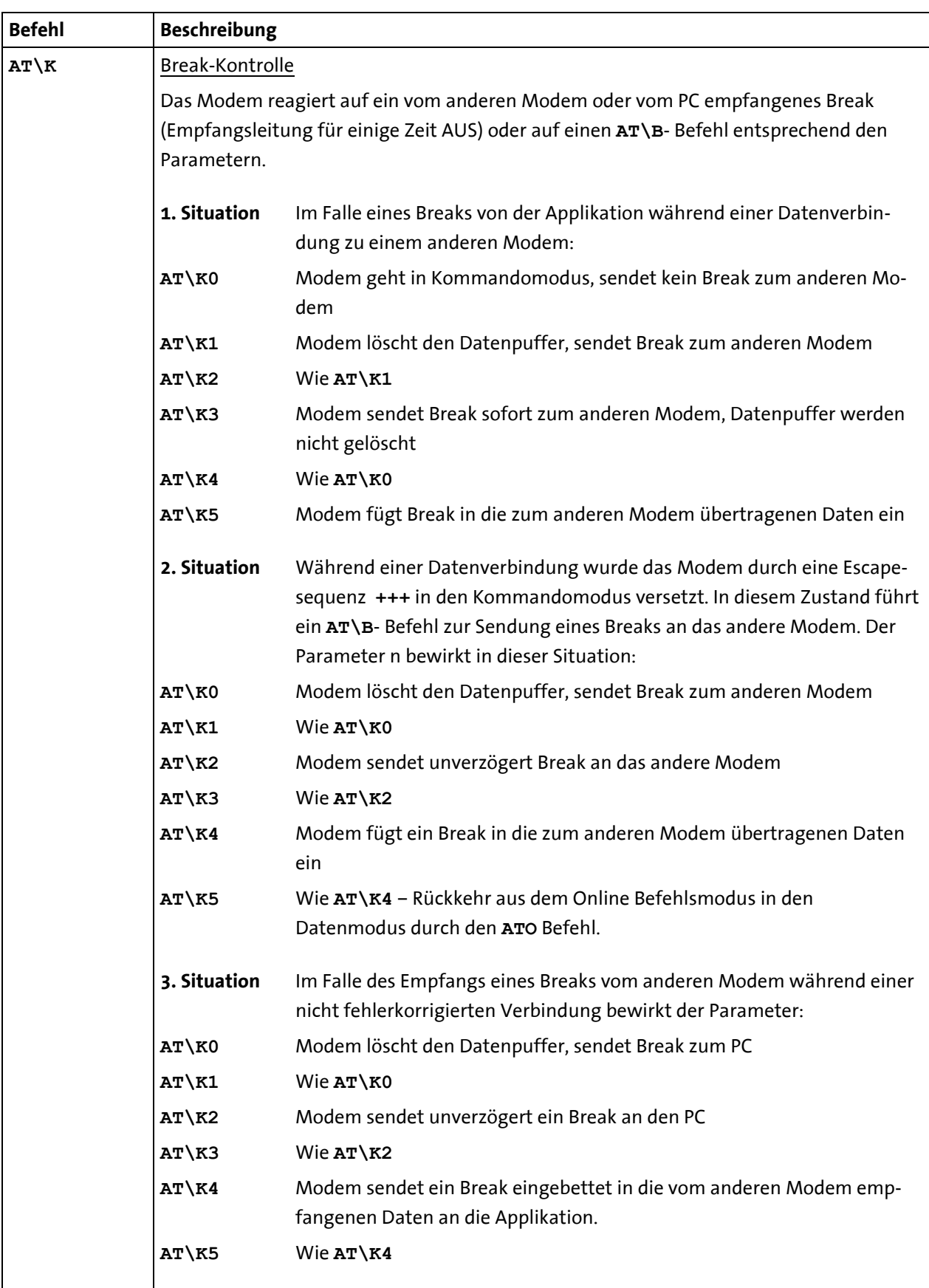

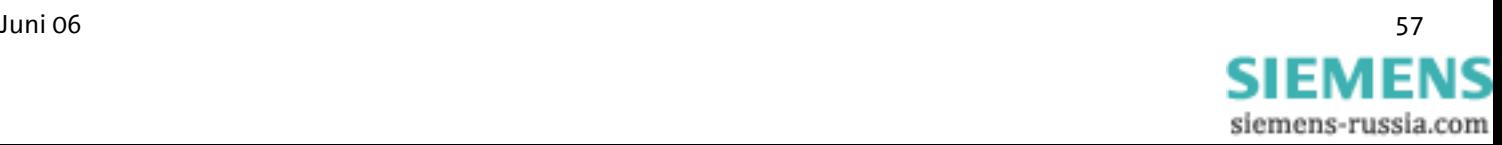

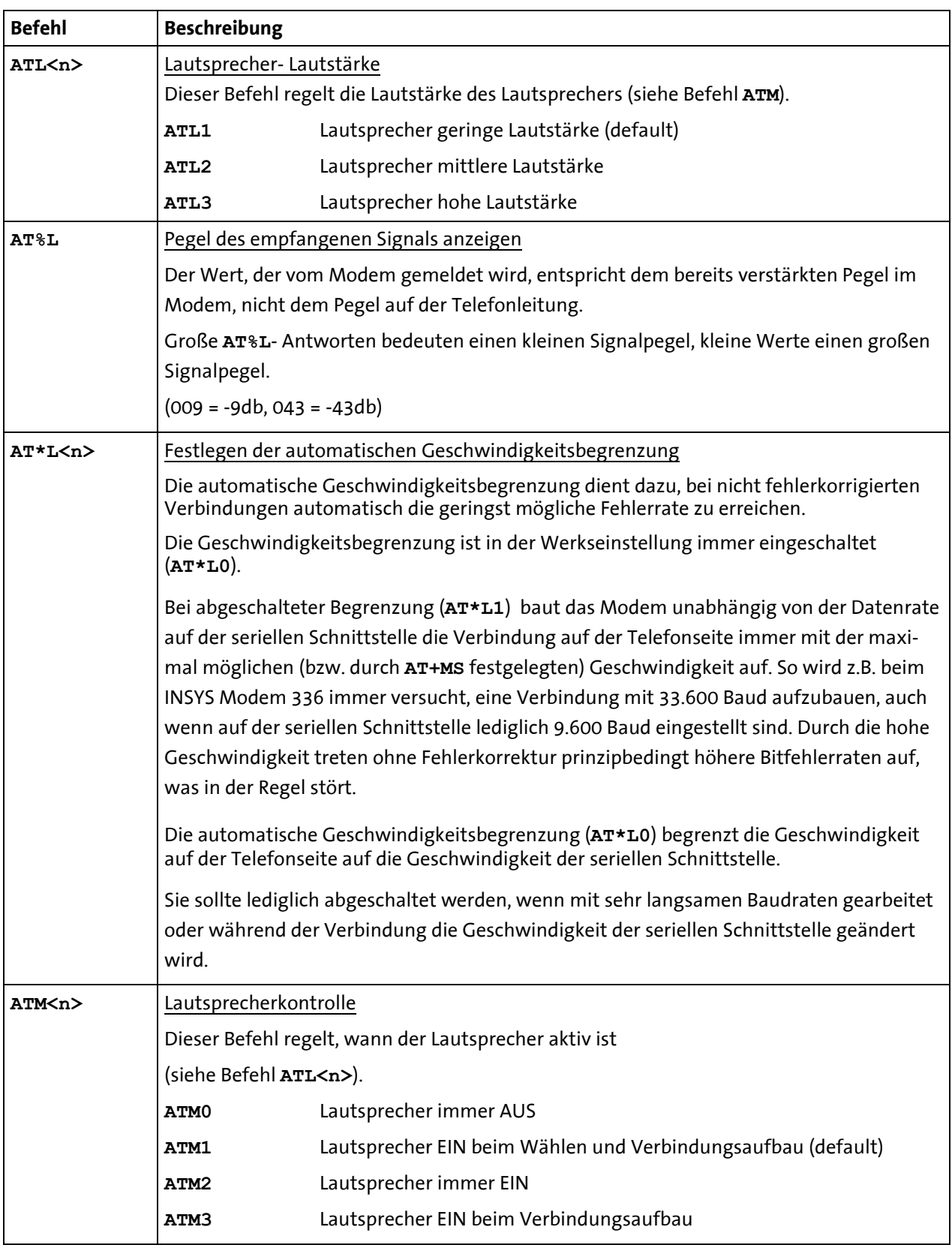

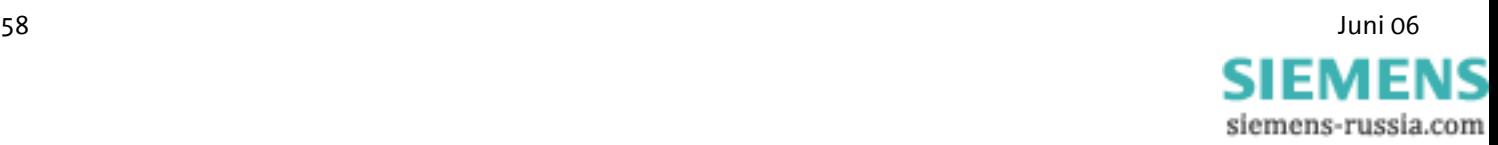

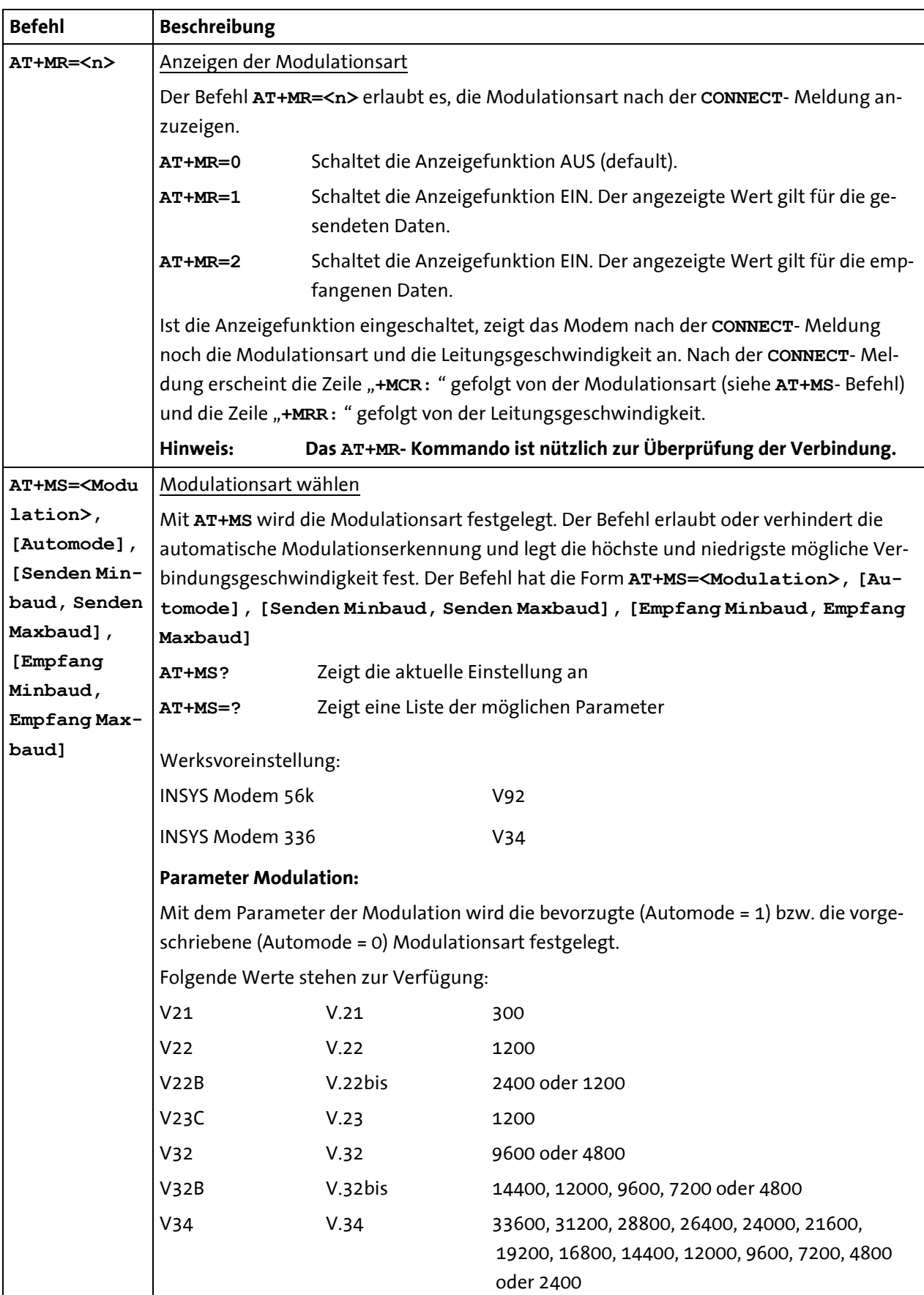

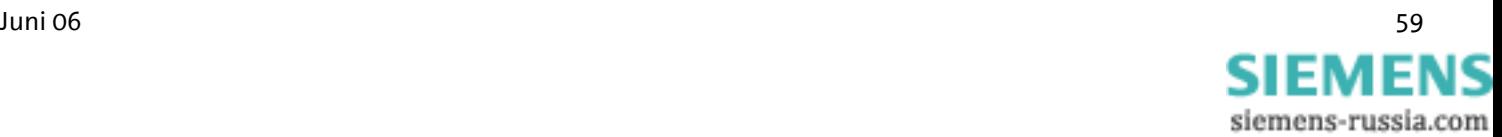

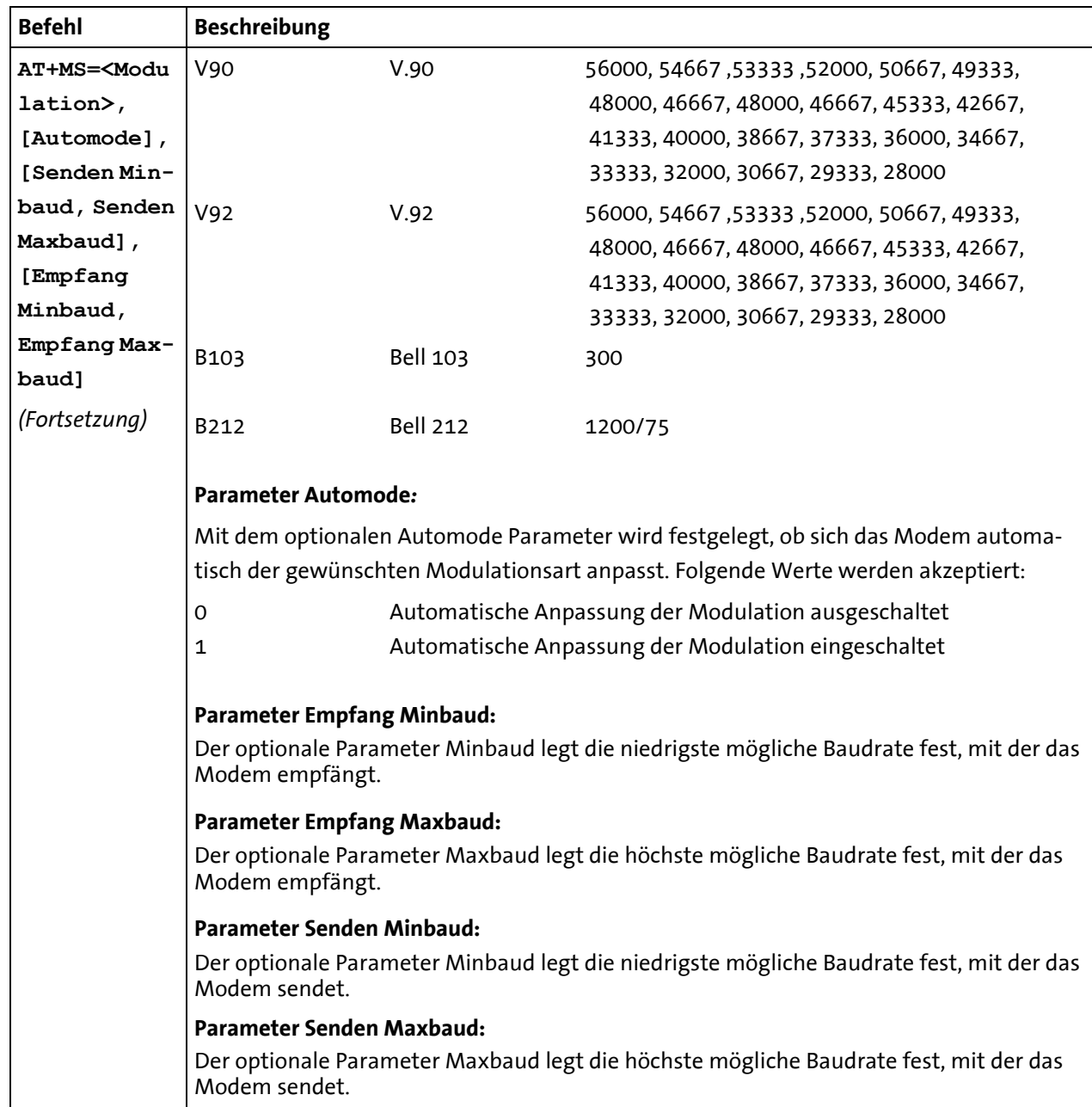

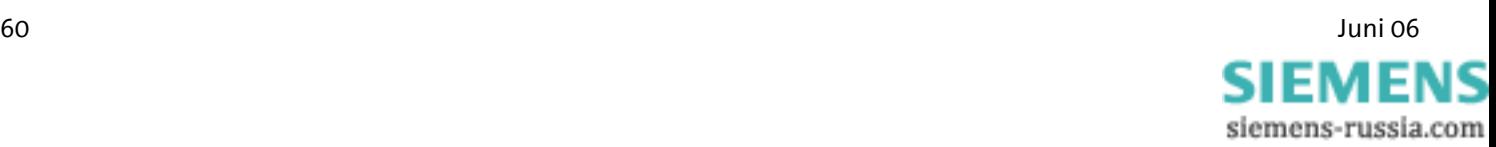

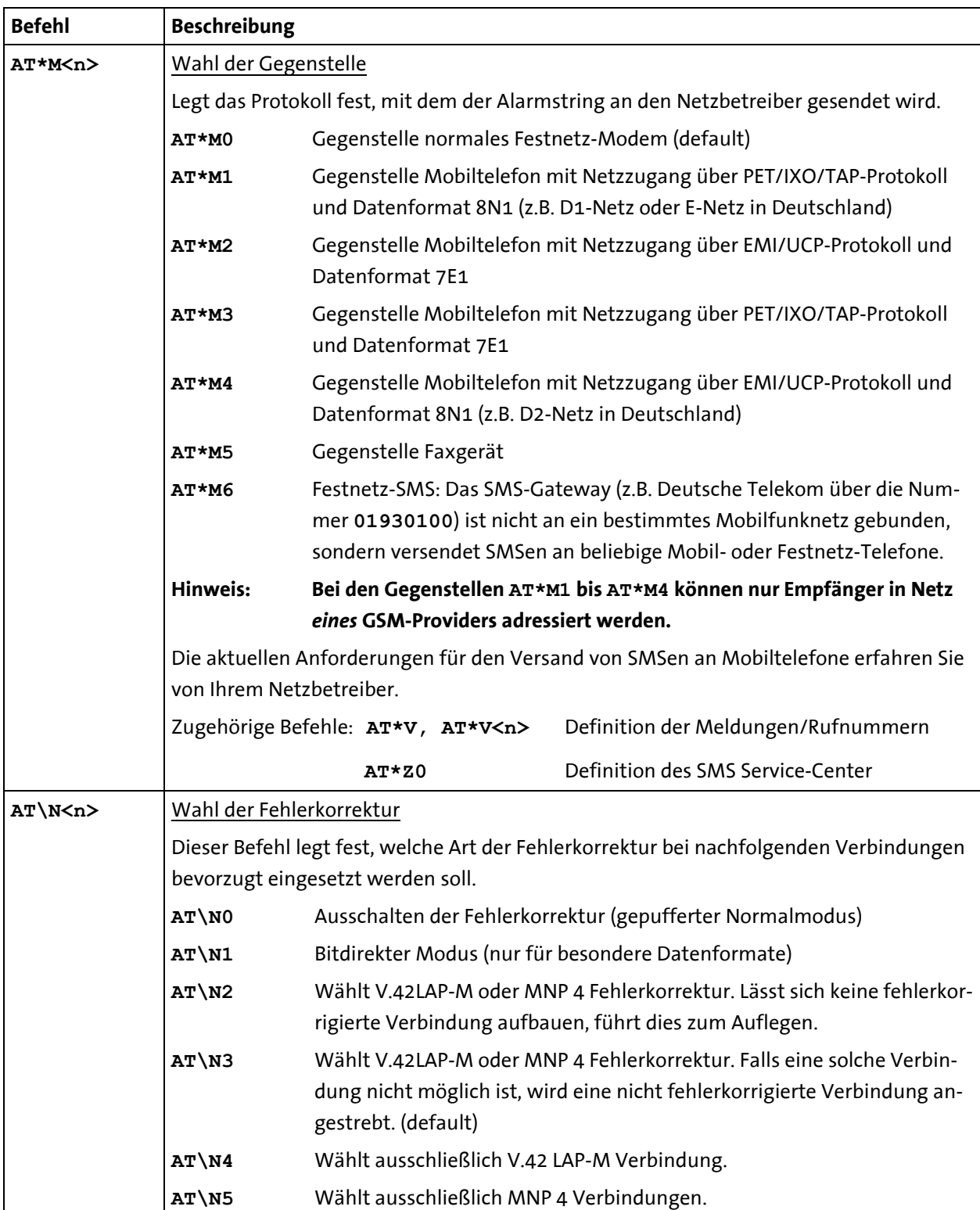

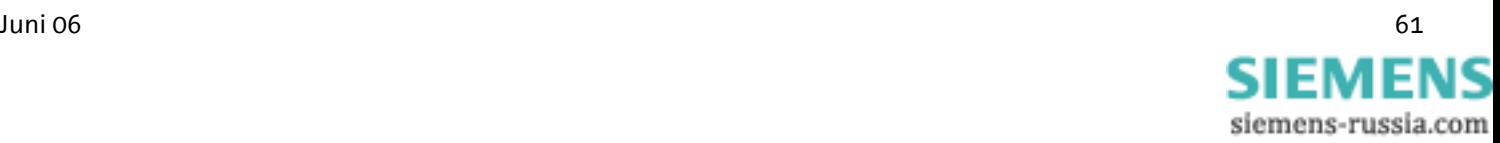

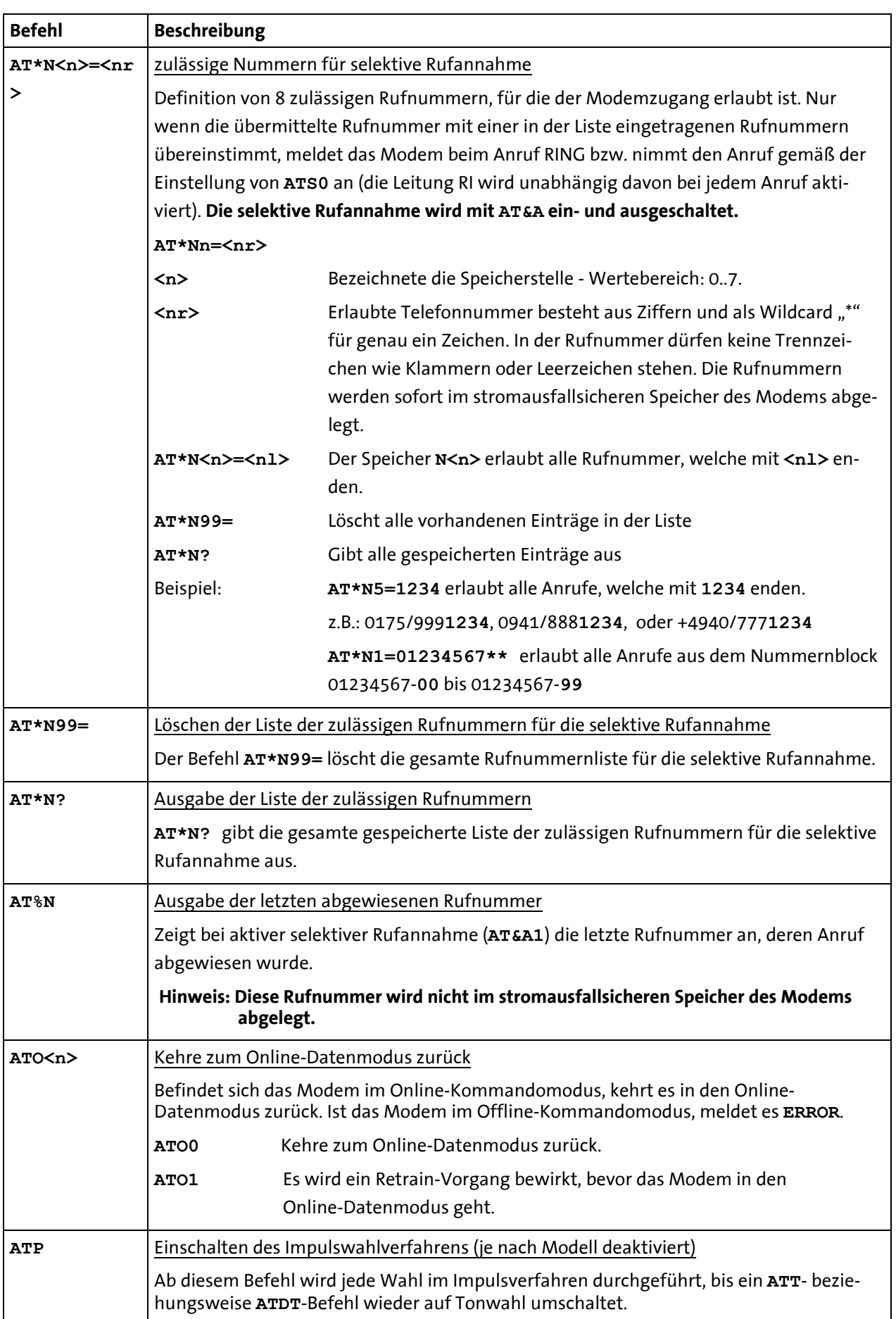

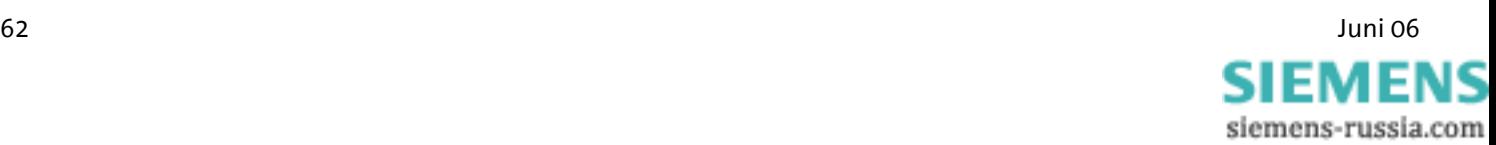

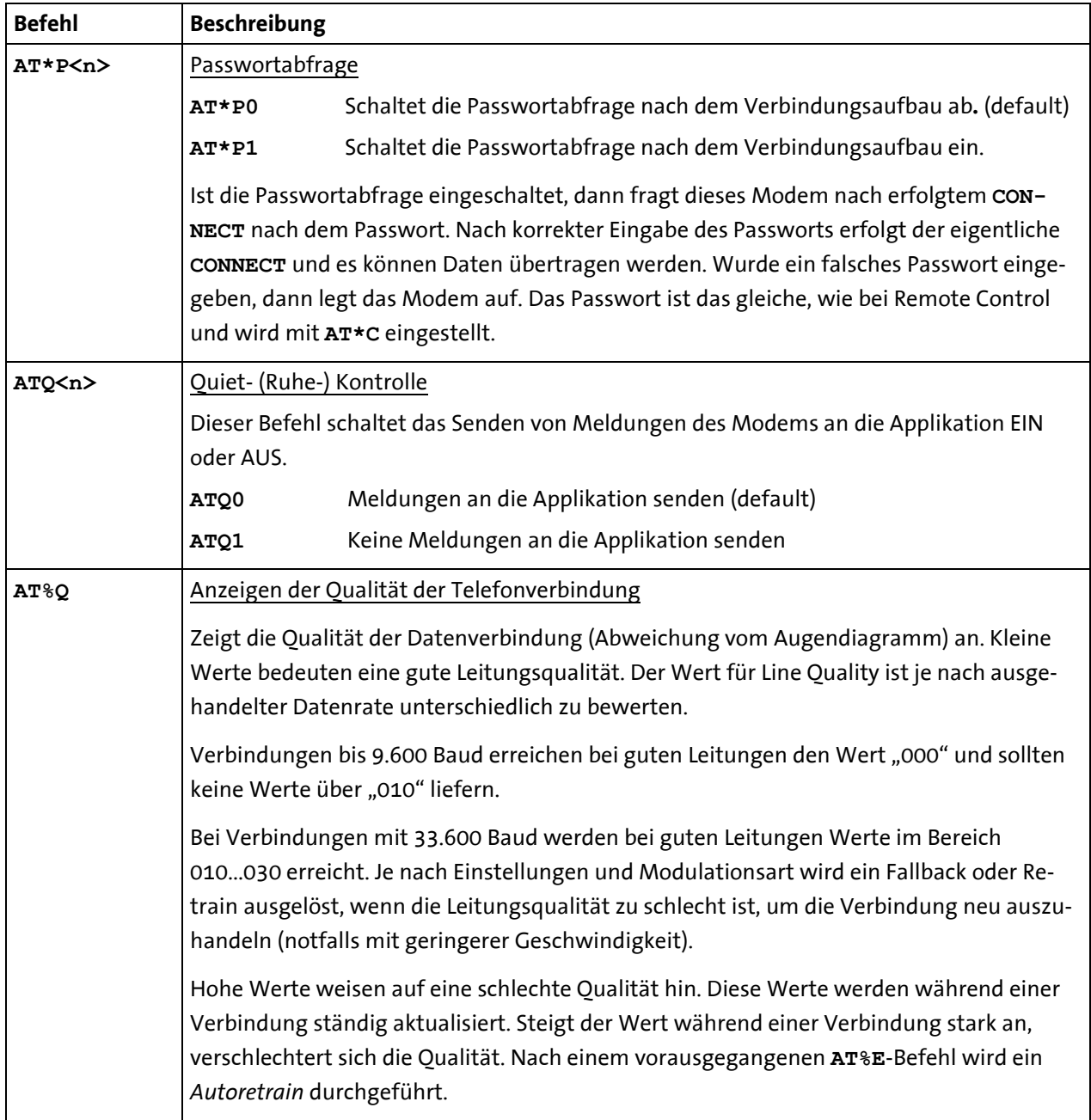

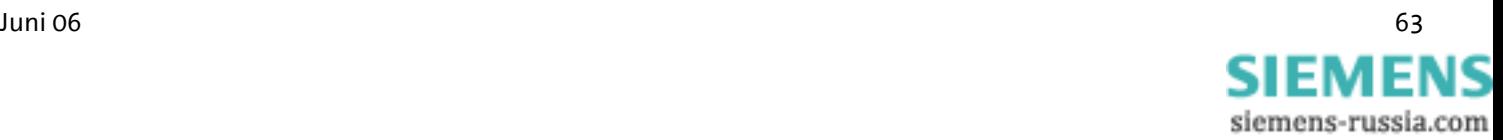

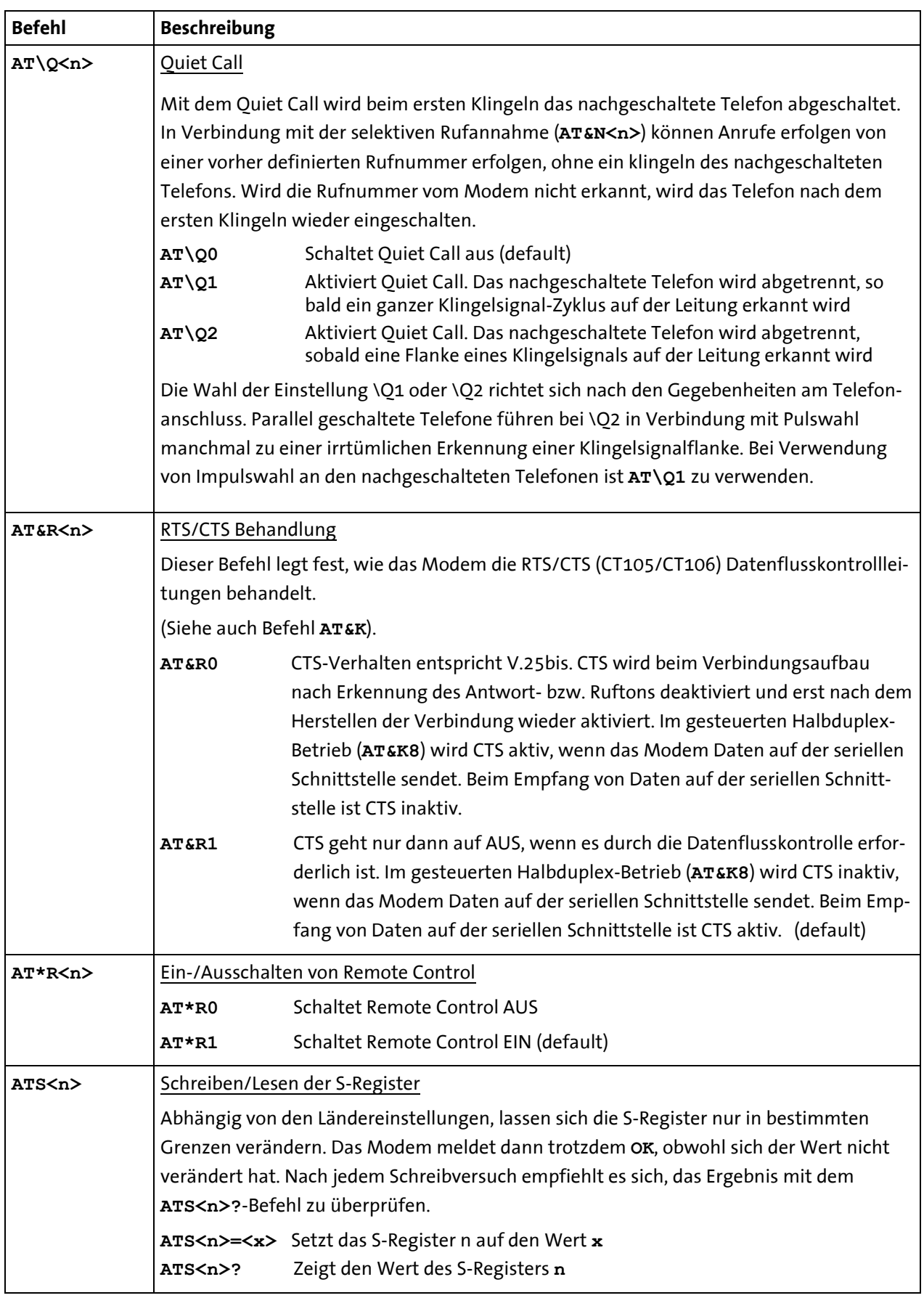

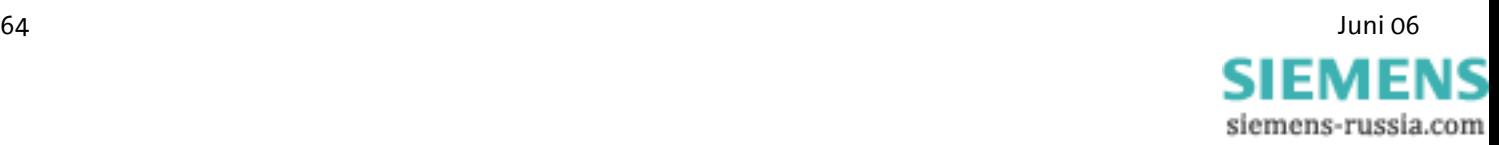

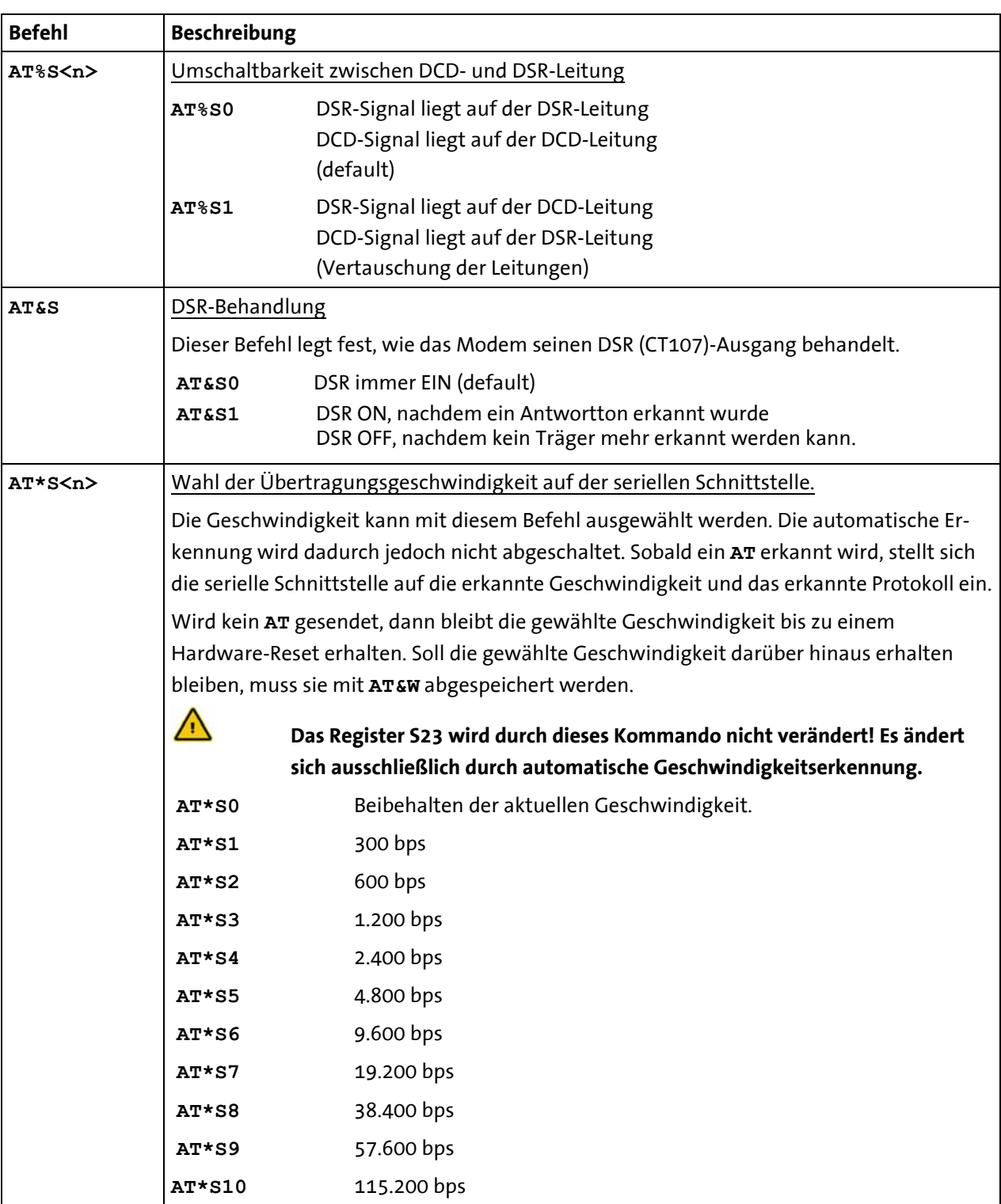

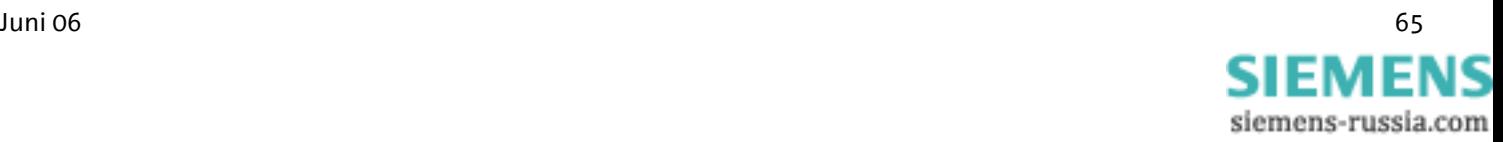

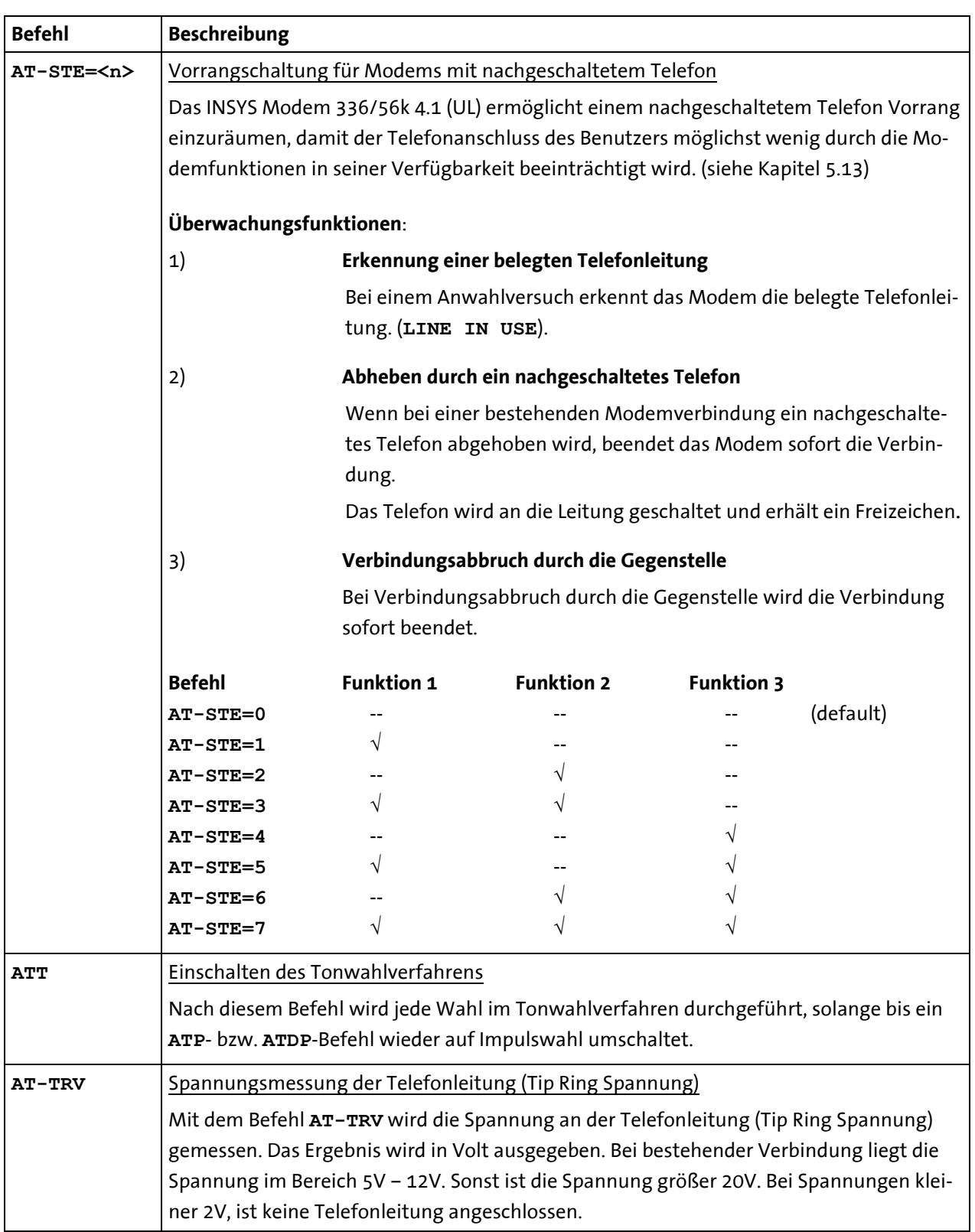

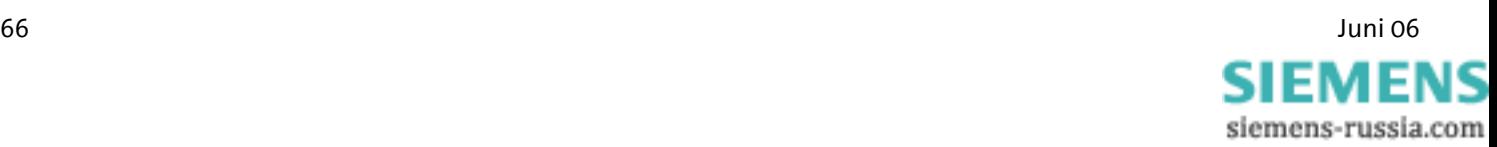

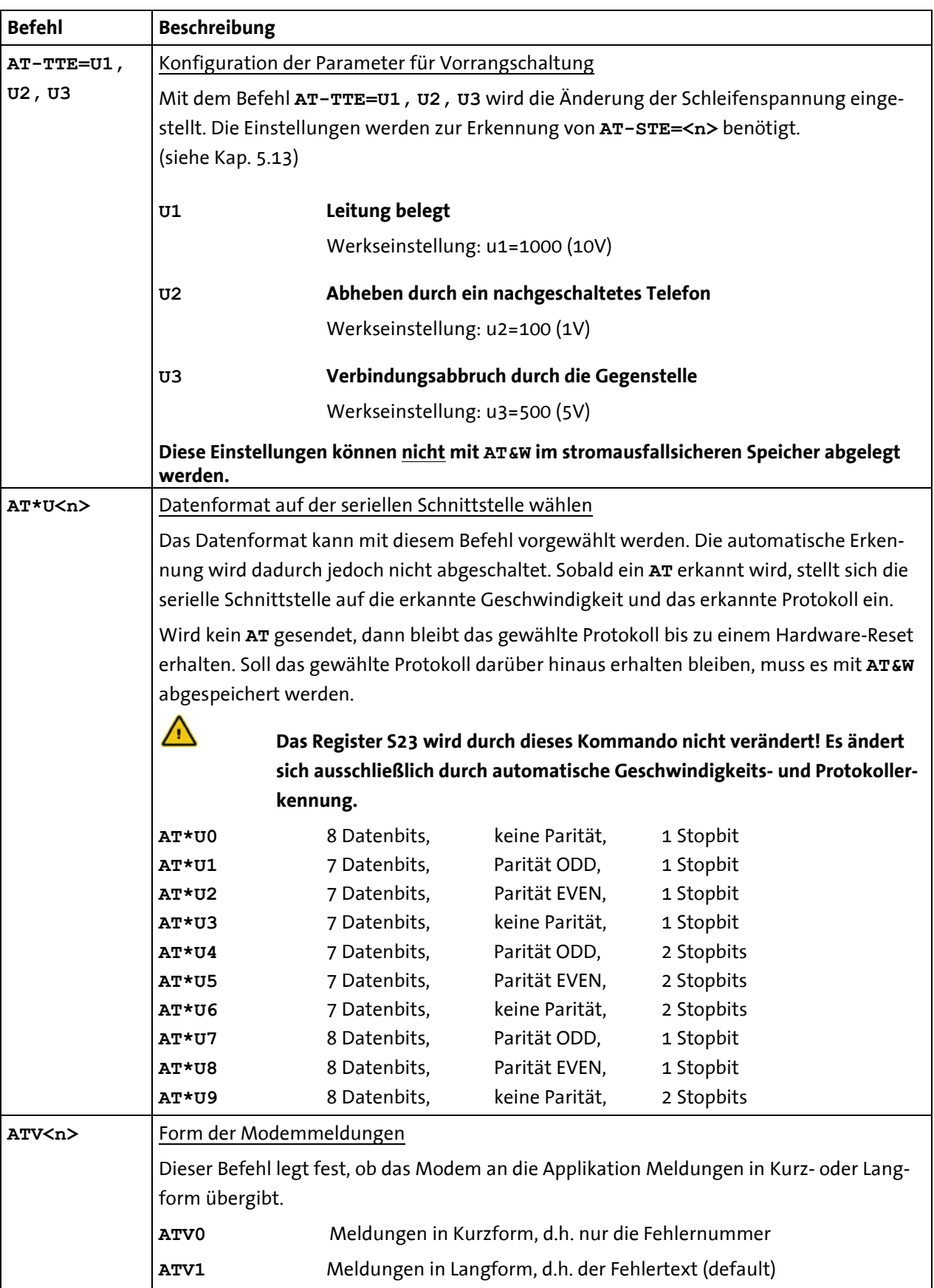

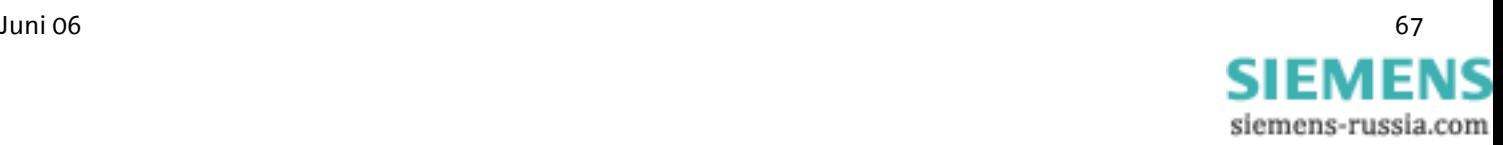

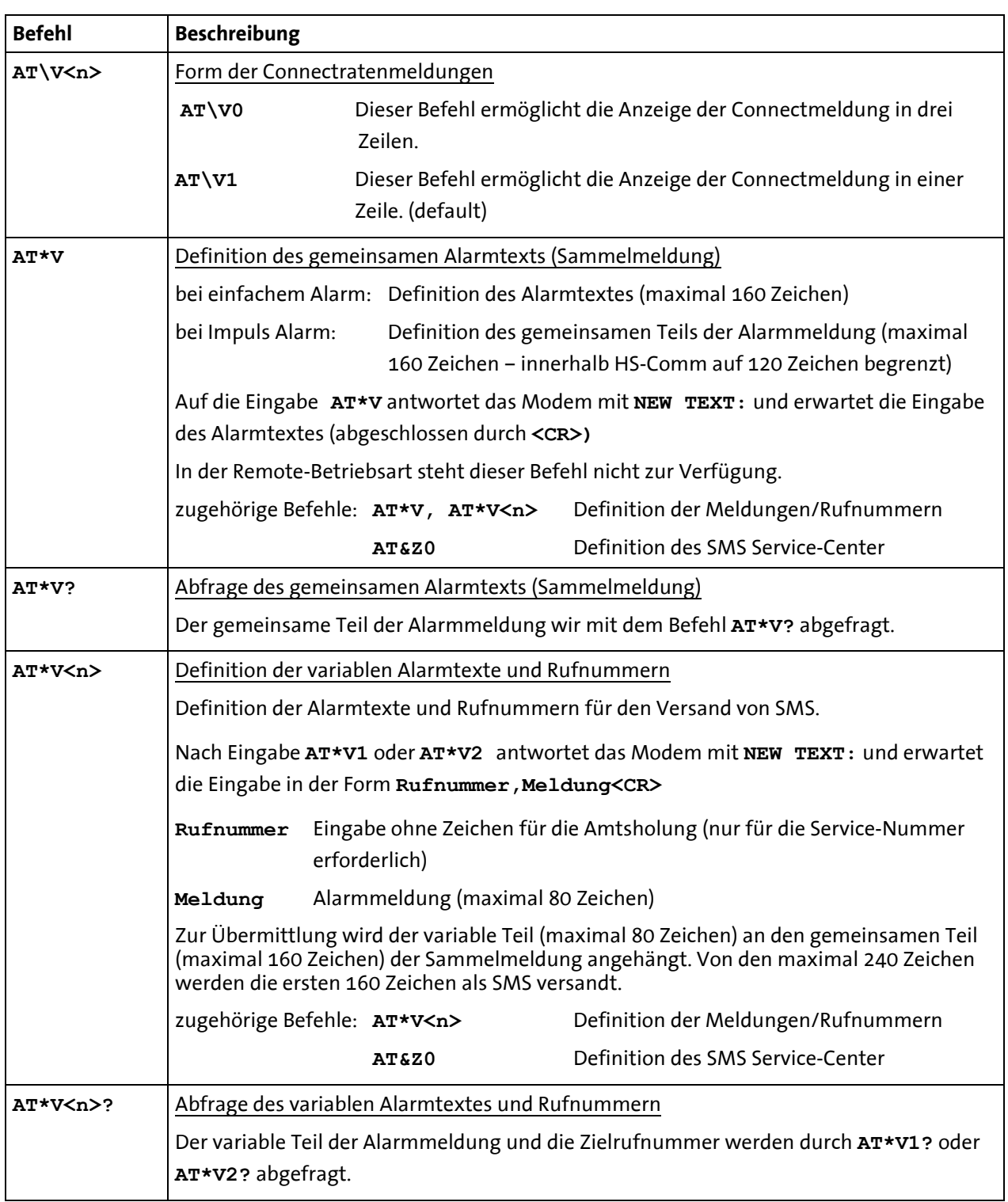

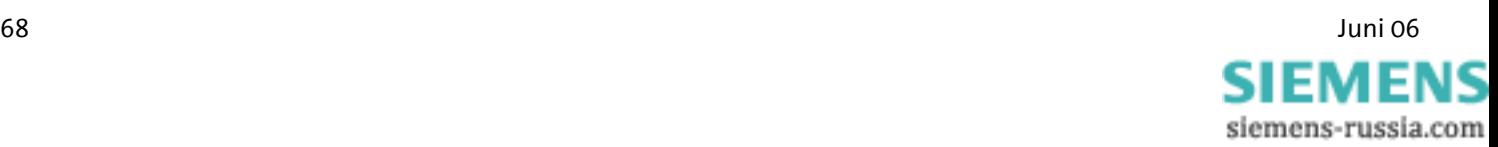

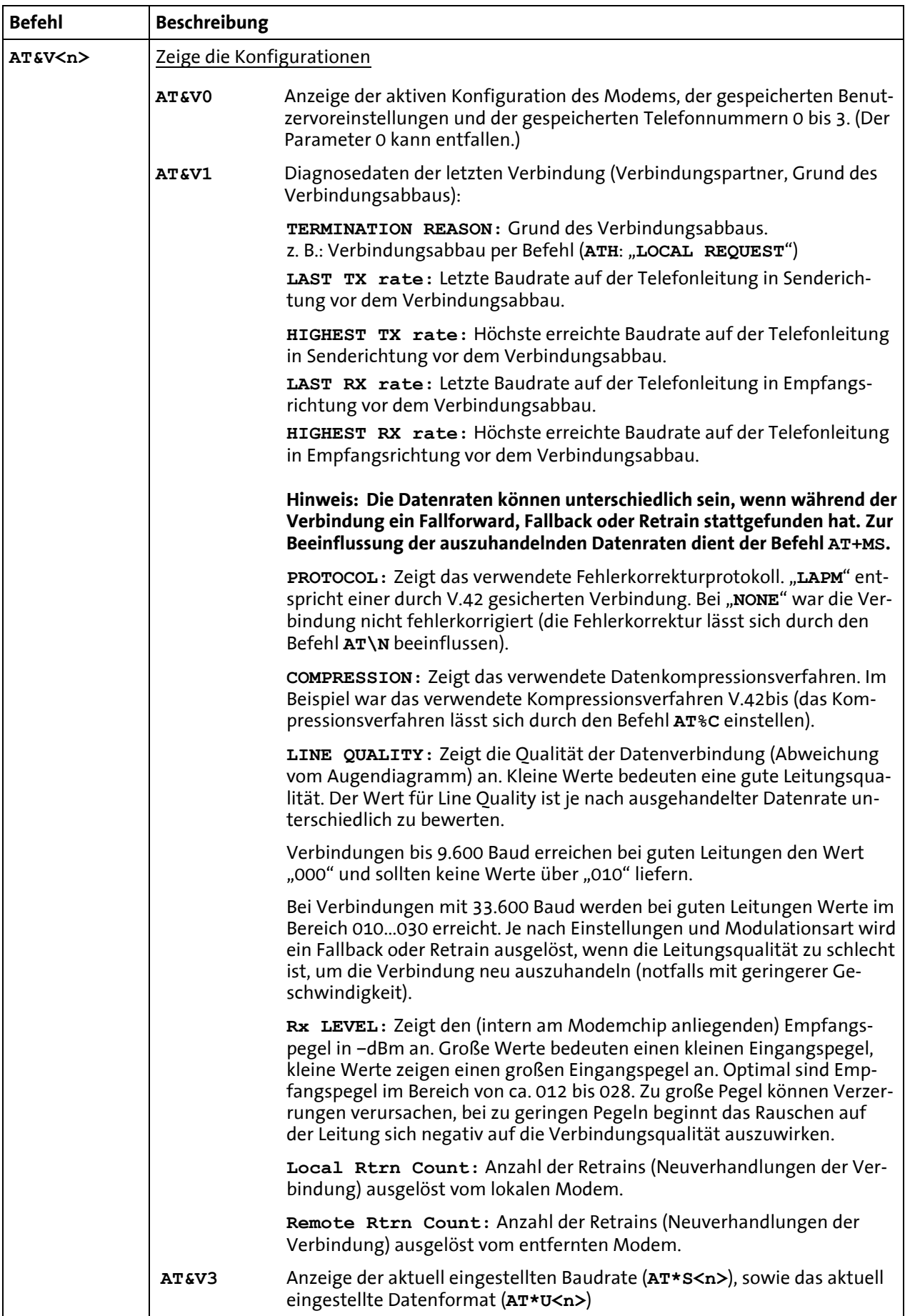

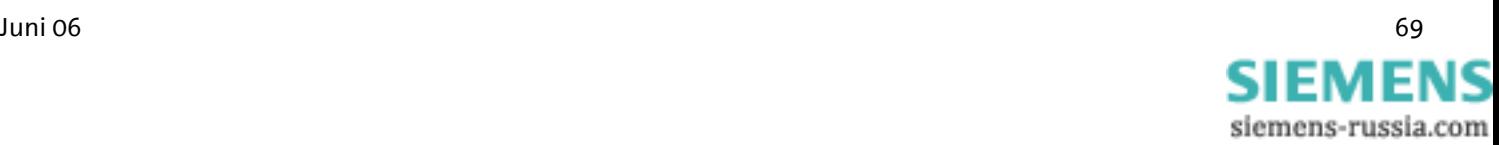

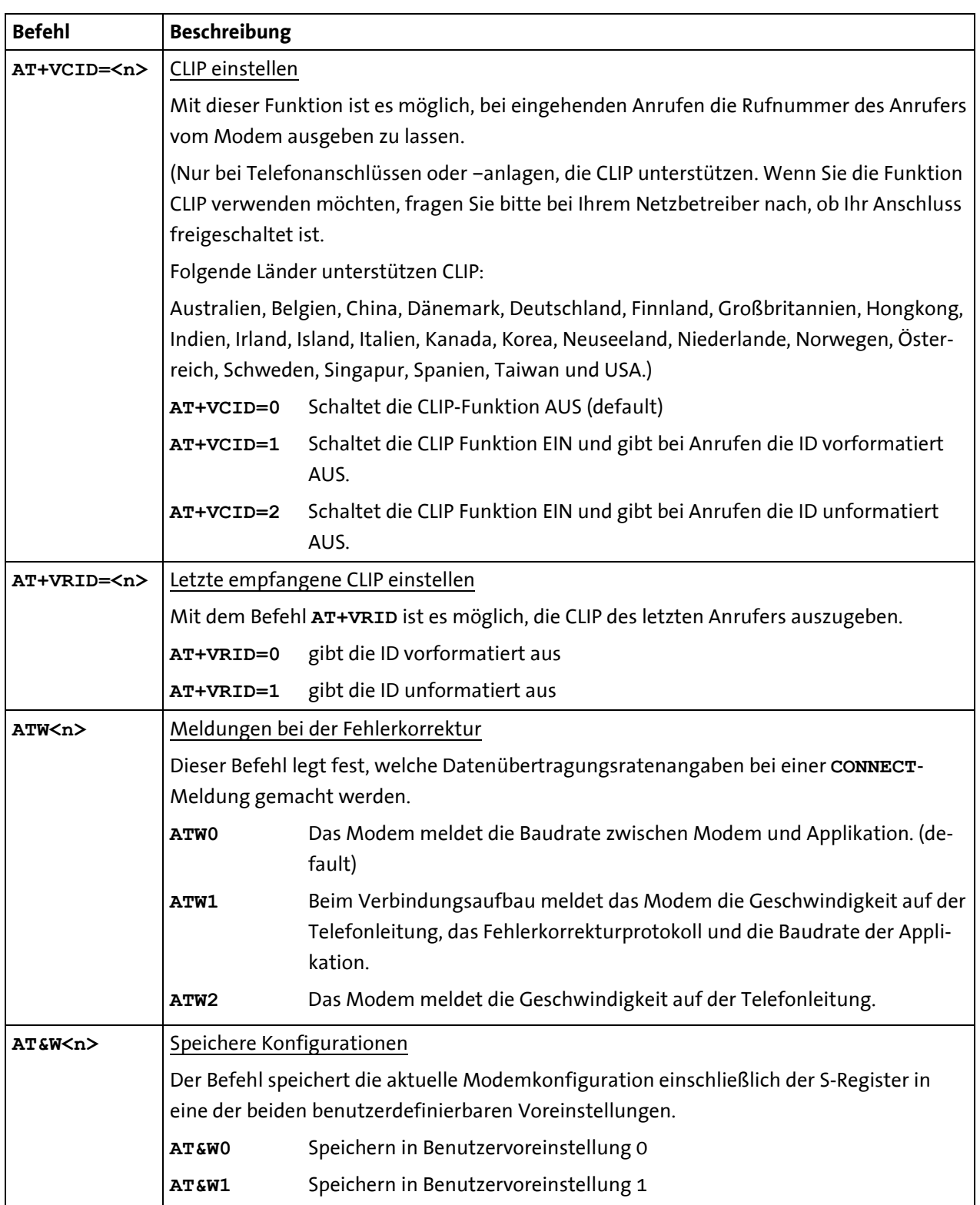

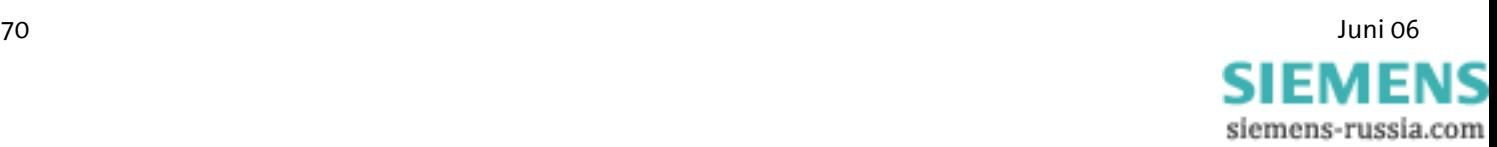

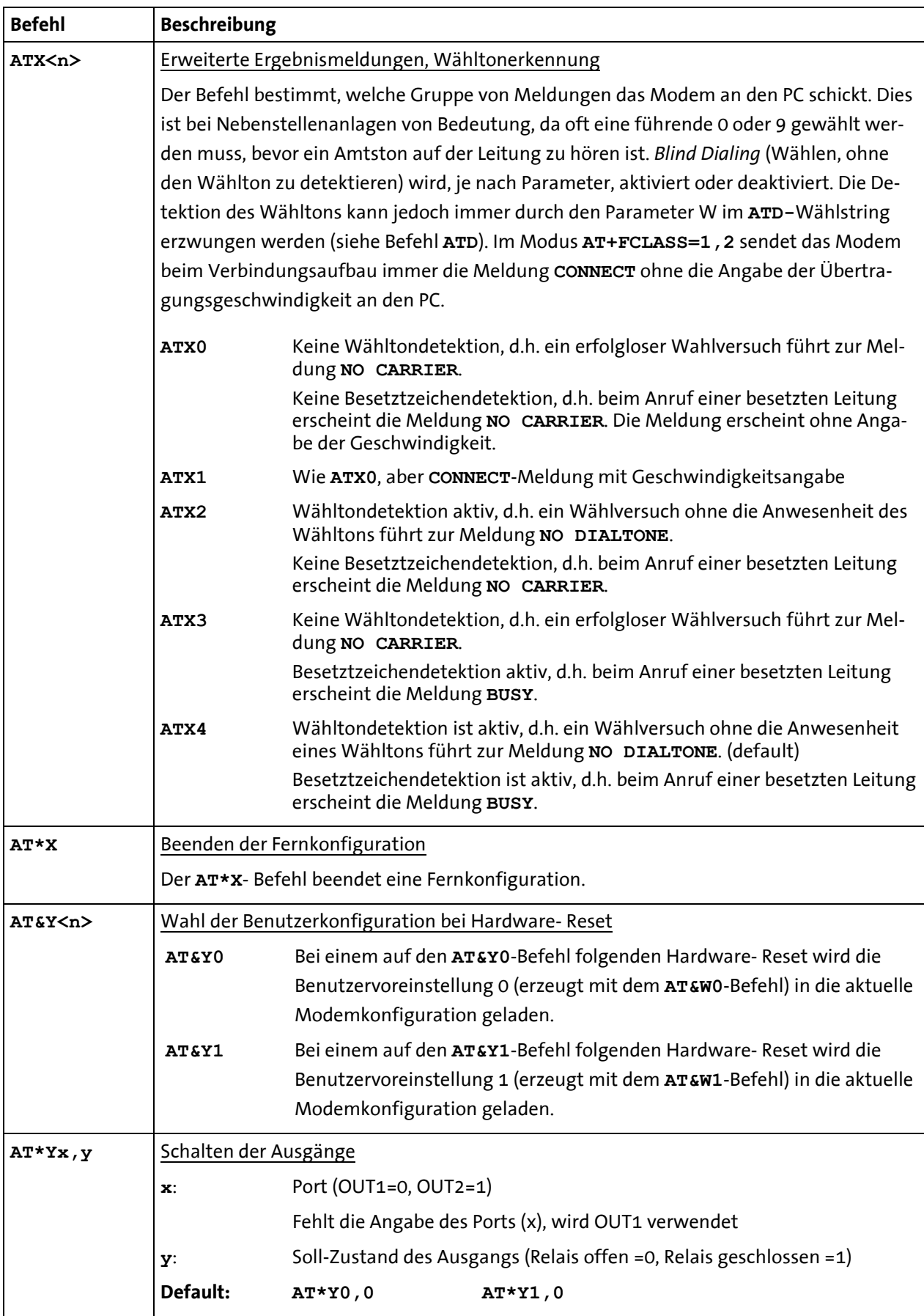

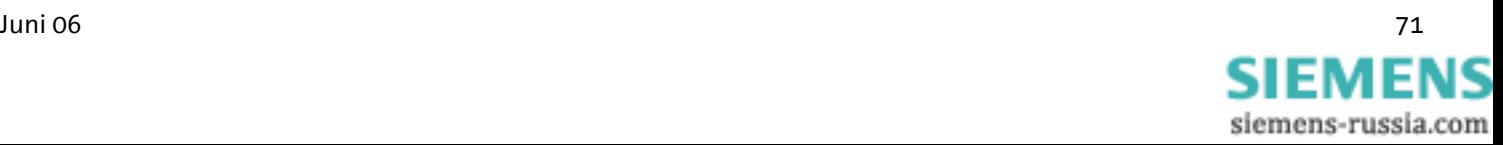

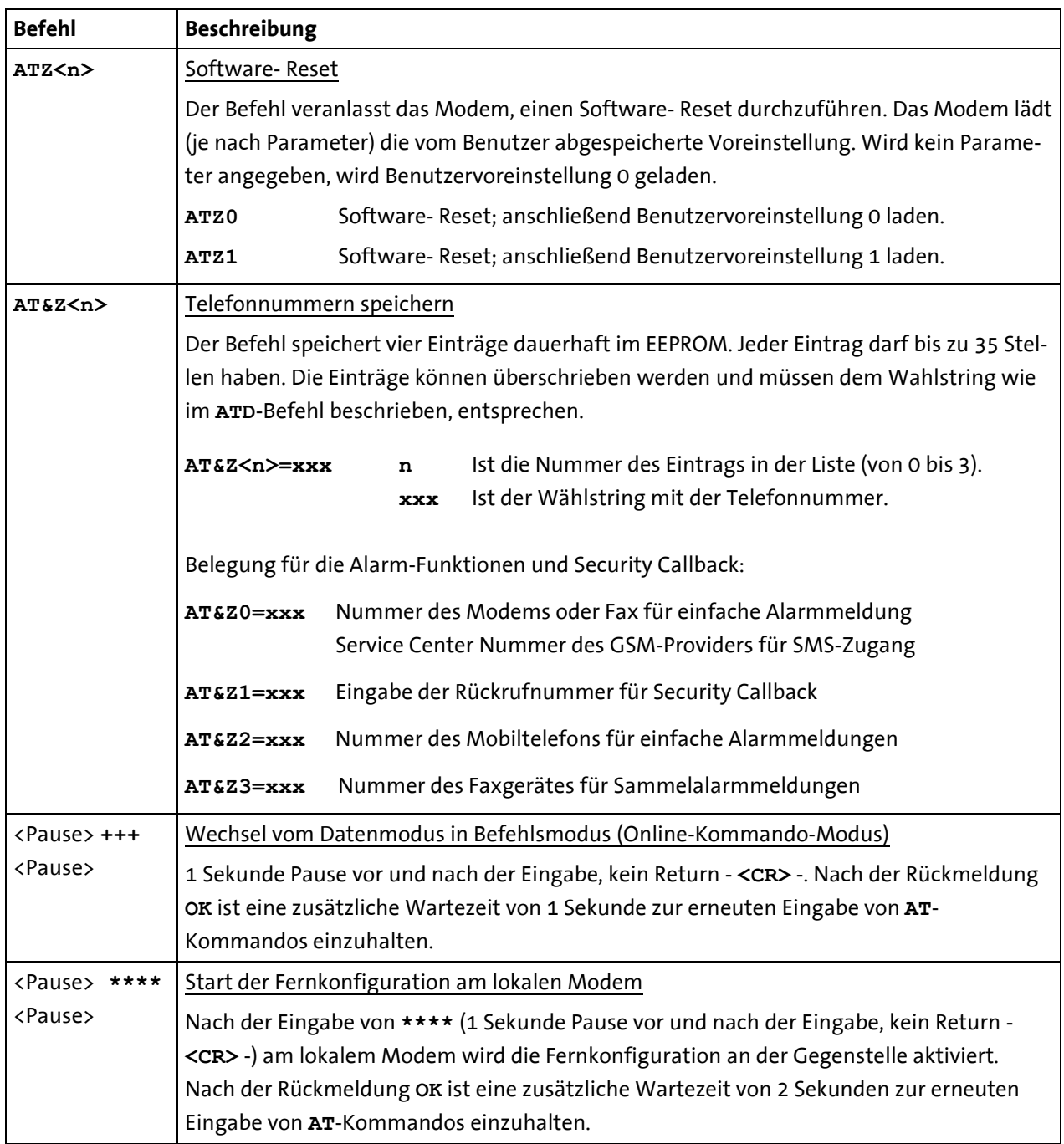

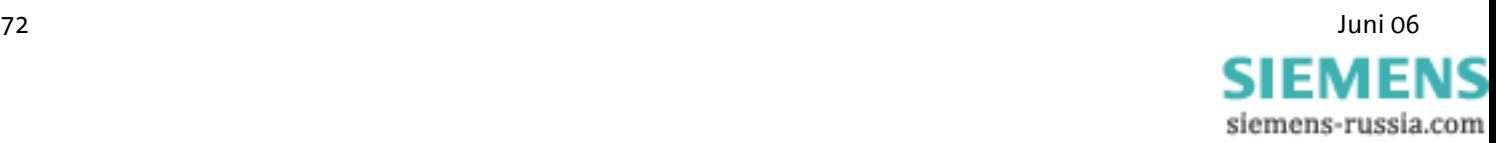
## **8.2 Übersicht Fax- und Sprachbefehle**

Genauere Unterlagen über die Befehle der Fax Class 2 sowie eine Dokumentation der Sprachbefehle erhalten Sie bei Ihrer Bezugsquelle.

### **8.3 AT-Meldungen**

Liste der Meldungsnummern und Meldungstexte in Abhängigkeit vom **ATX**- Befehl.

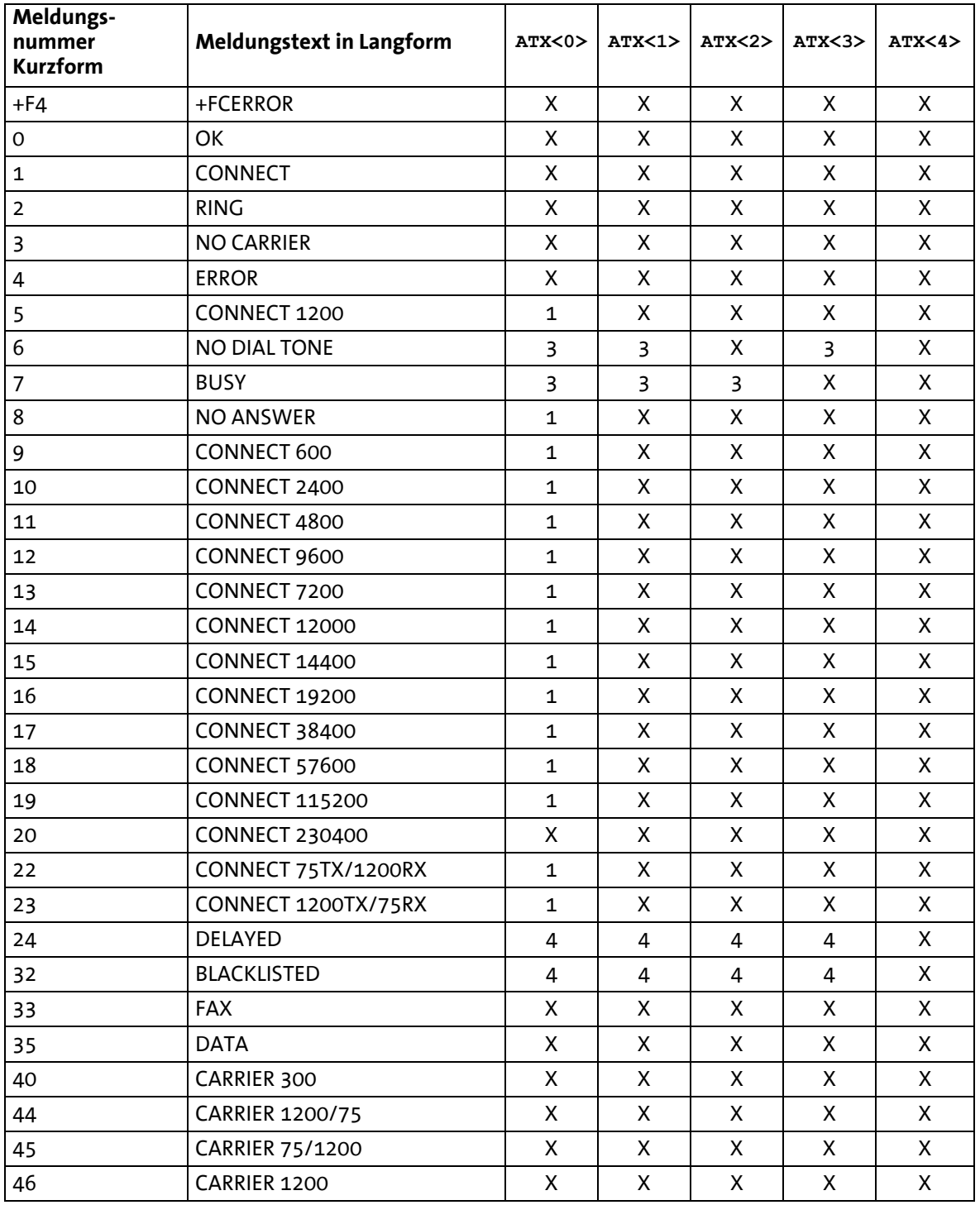

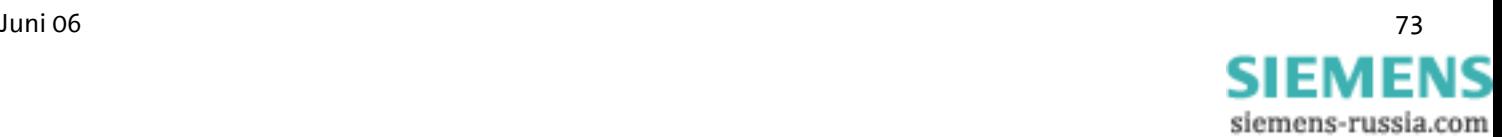

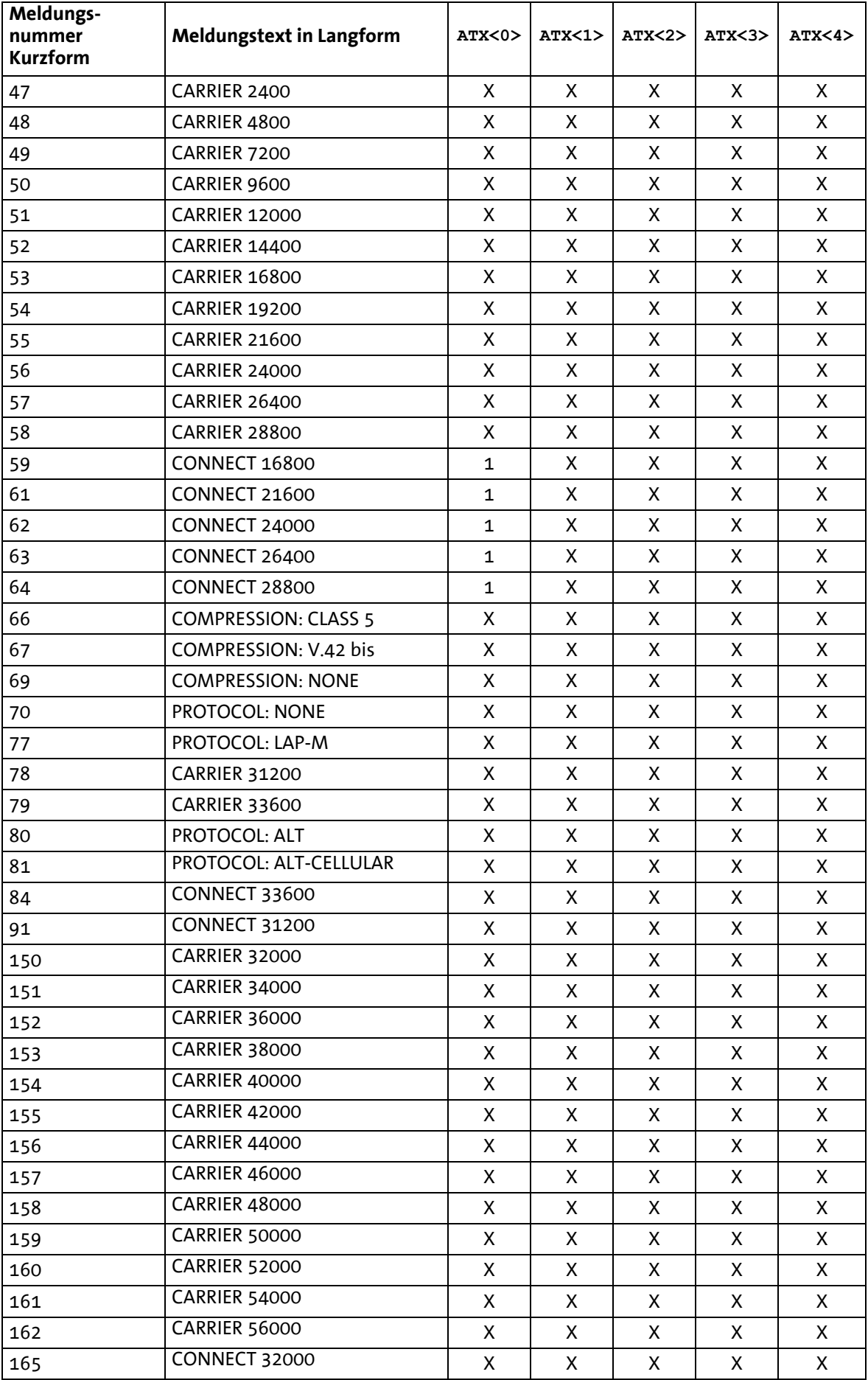

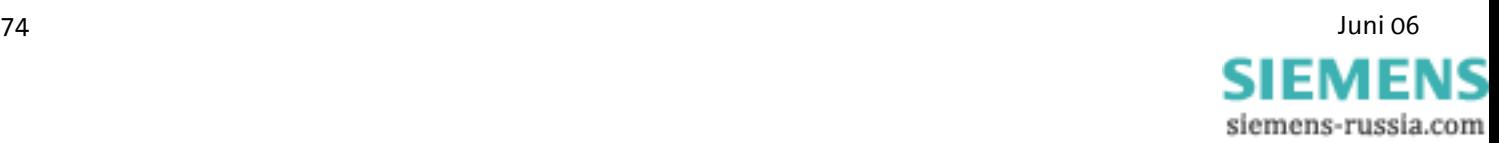

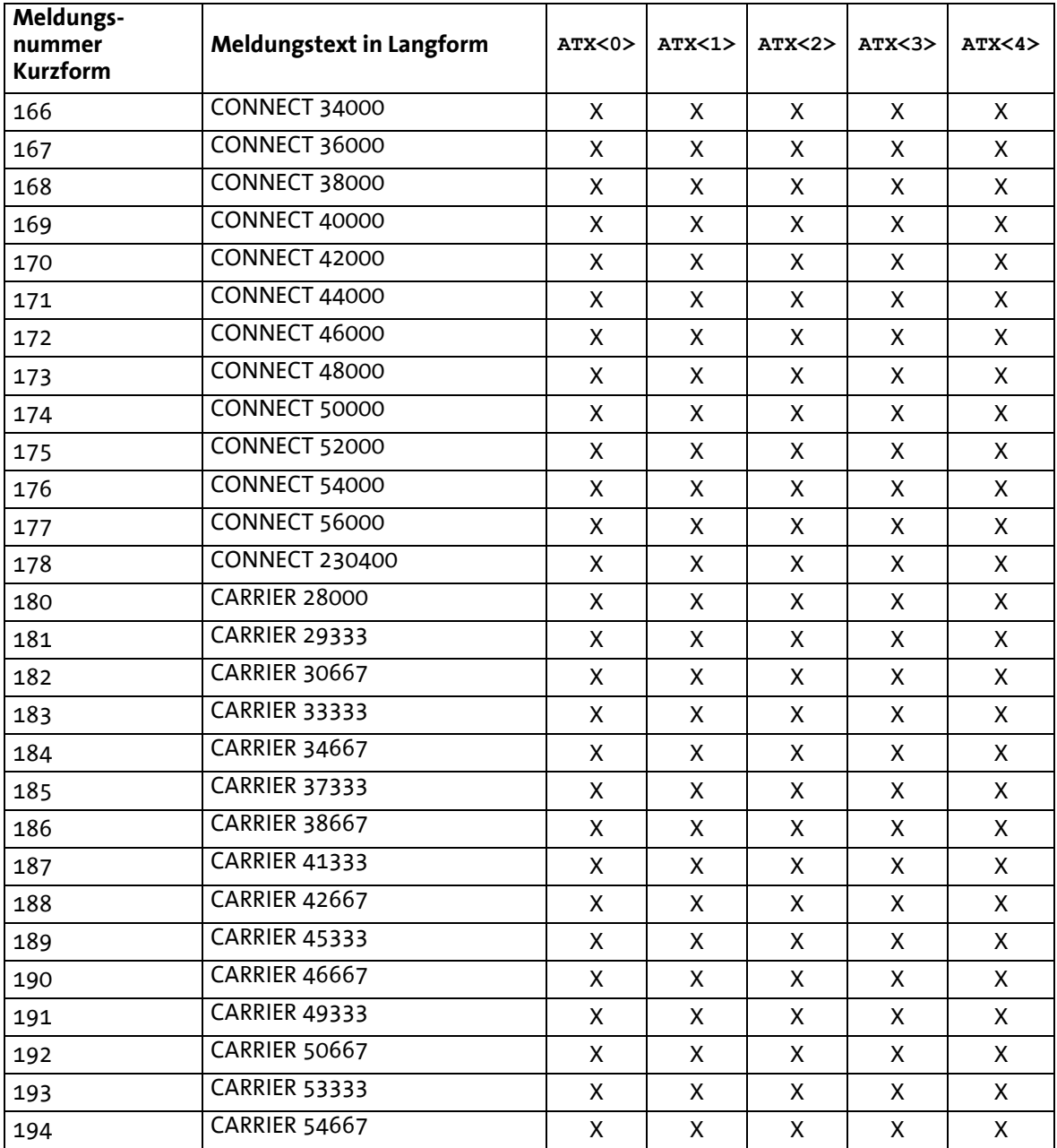

#### **Hinweise zur Tabelle:**

Ein *X* in der Spalte bedeutet, dass eine Meldung entweder in der Langform oder in der Kurzform (je nach **ATV**-Befehl) gesendet wird. In der obersten Zeile bedeuten die Ziffern 0 bis 4 jeweils die Parameter für die Befehle **ATX0** bis **ATX4**.

Steht eine Zahl in einer Spalte, so bedeutet dies, dass eine Fehlermeldung entsprechend dieser Fehlernummer ausgegeben wird.

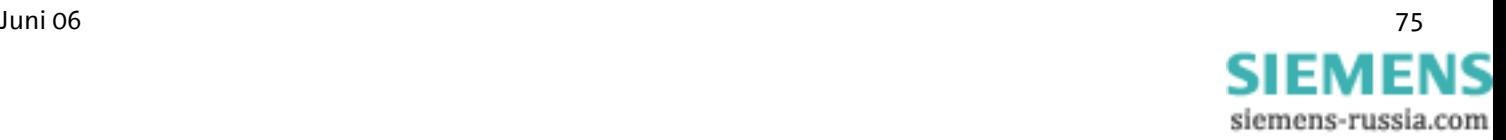

# **9 S-Register**

S-Register können mit dem **ATS<n>**- Befehl gelesen und geschrieben werden. (Siehe Kapitel 8 "**AT**- Befehlssatz", Befehl **ATS<n>**). Bestimmte S-Register können nur gelesen werden, in anderen kann nur ein bestimmter Wertebereich eingestellt werden.

Bei Wertebereichsüberschreitung meldet das Modem **OK**, obwohl der Wert nicht übernommen wurde. Es empfiehlt sich daher, Änderungen sofort durch Lesen zu überprüfen (**ATS<n>?**).

#### **Hinweis:**

- **\* Diese Register werden mit AT&W0 oder AT&W1 in der Benutzervoreinstellung gespeichert.**
- **\*\* Die Voreinstellung kann sich je nach eingestelltem Ländercode unterscheiden.**

## **9.1 Übersicht S-Register**

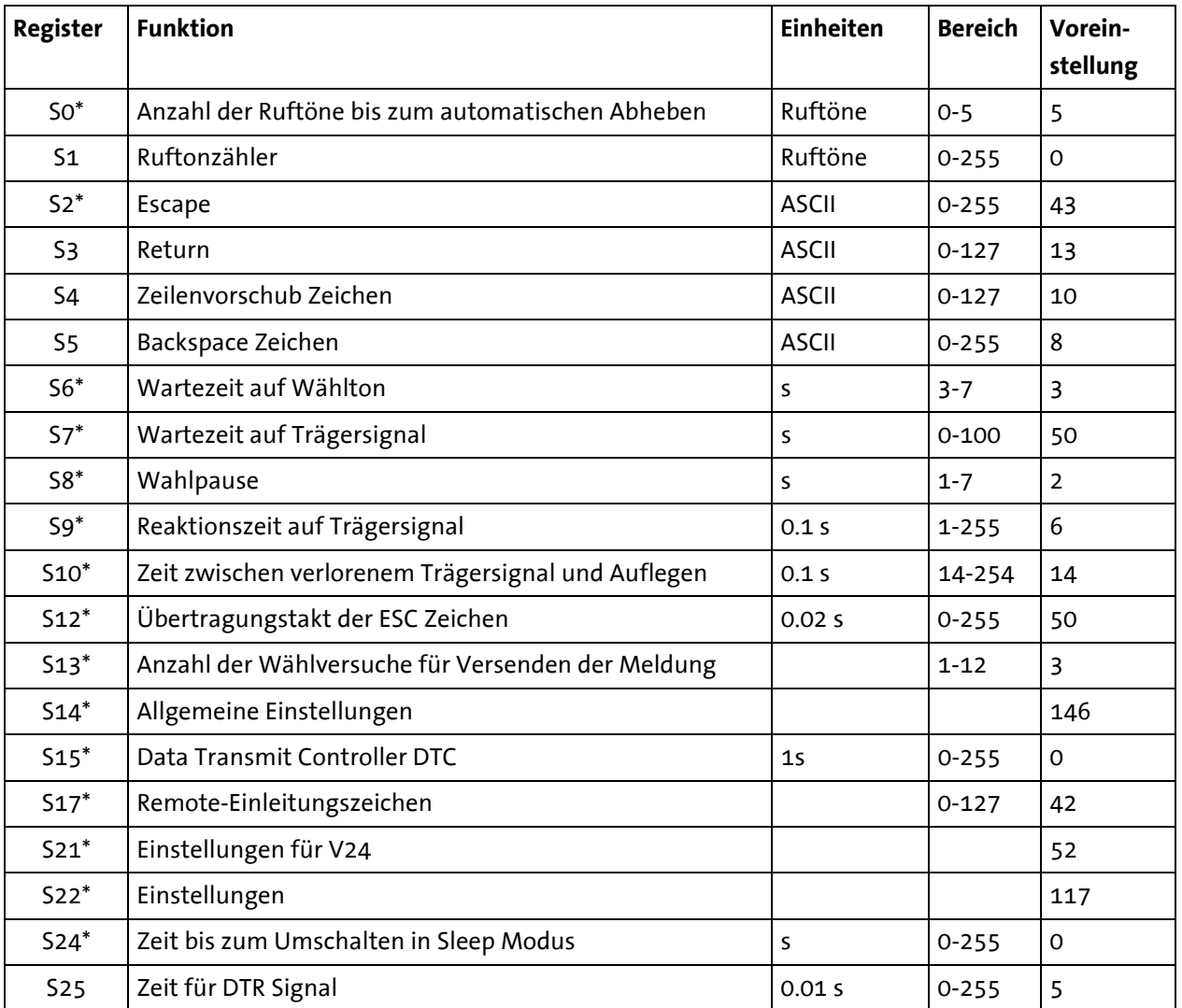

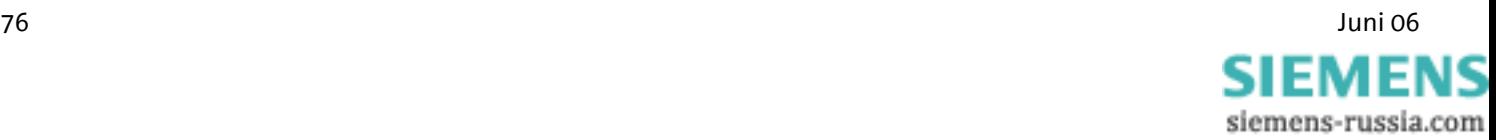

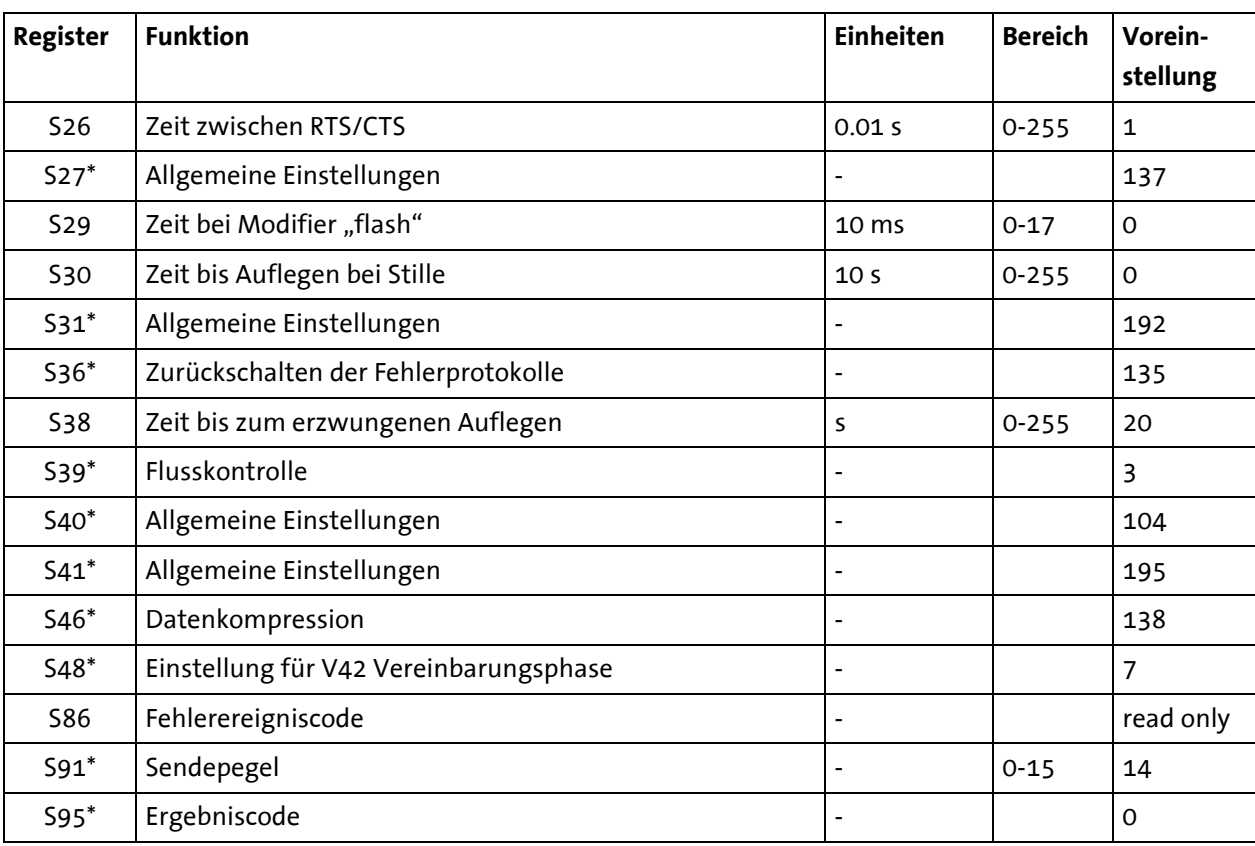

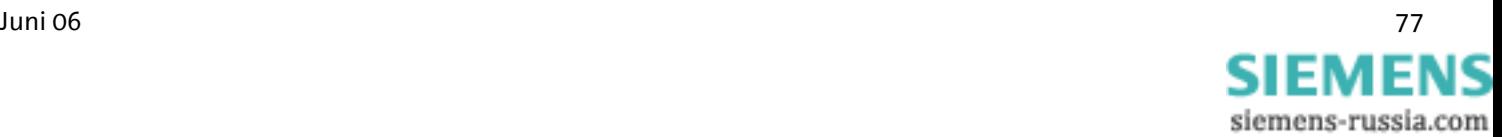

### **9.2 Beschreibung S-Register**

#### **Hinweis: Mit \*) versehende Register werden mit dem AT&W- Befehl in der Benutzervoreinstellung gespeichert.**

#### **S0\*** Anzahl der Ruftöne bis zum automatischen Abheben

Anzahl Anrufklingelsignale bis zum Abheben

Bei S0=0 hebt das Modem bei einem Anruf nicht ab. S0 kann Werte zwischen 0 und 5 annehmen.

#### **S1** Ruftonzähler

Zähler für Anrufklingeln. S1 kann nur gelesen werden. S1 wird wieder auf Null gesetzt, wenn das Modem auf einen Anruf antwortet.

#### **S2\*** Escape

Escapezeichen, das einen Übergang vom Datenmodus zum Online-Befehlseingabemodus bewirkt. Werte größer 127 führen dazu, dass kein ESC-Zeichen erkannt wird.

- **S3** Return Carriage Return-Zeichen (CR) = Wagenrücklauf-Zeichen.
- **S4** Zeilenvorschub Zeichen Zeilenvorschub-Zeichen = Linefeed-Zeichen
- **S5** Backspace Zeichen Backspace Zeichen = Zurück-Zeichen

#### **S6\*** Wartezeit auf Wählton

Maximale Zeit, um auf das Freizeichen zu warten. Nachdem das Modem abgehoben hat, wartet es 7 Sekunden lang auf das Freizeichen (aus Zulassungsgründen fest eingestellt). Detektiert es währenddessen ein Freizeichen, beginnt es zu wählen.

Detektiert es kein Freizeichen, überprüft es, ob die Freizeichenerkennung aktiviert ist oder ob im Wählstring (Kapitel "**AT**-Befehlssatz", Befehl **ATD**) der Parameter **W** angegeben ist. Bei Nichtaktivierung der Freizeichenerkennung, wartet das Modem die im S6-Register angegebene Zeit (in Sekunden) bis zum Wählton.

Das Register S6 kann die Werte zwischen 4 und 7 Sekunden annehmen.

#### **S7\*** Wartezeit auf Trägersignal

Warten auf die Trägerfrequenz vom anderen Modem. In S7 steht die maximale Zeit, die das Modem auf eine Antwort vom anderen Modem wartet. Die Zeit beginnt zu laufen, wenn das Modem mit dem Wählen fertig ist. S7 kann Werte zwischen 0 und 180 Sekunden einnehmen.

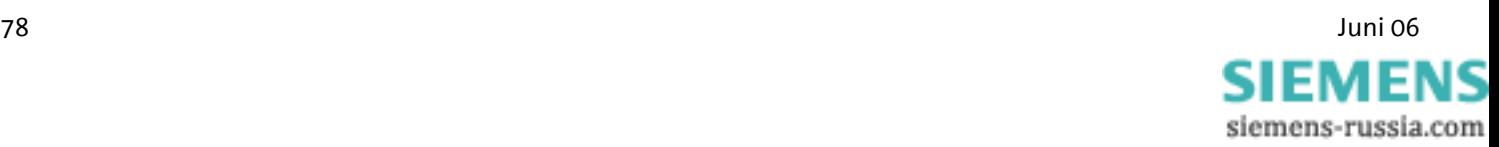

#### **S8\*** Wahlpause

Wähl-Pausenzeit, wenn ein Komma im Wählstring ist. Das Modem wartet während des Wählvorgangs die in S8 definierte Zeit (in Sekunden), wenn ein Komma im Wählstring steht. S8 kann Werte zwischen 1 und 7 Sekunden einnehmen.

#### **S9\*** Reaktionszeit auf Trägersignal

DCD-Reaktionszeit auf Trägerfrequenz vom anderen Modem. Der DCD-Ausgang der RS232-Schnittstelle (CT109) des Modems geht auf ON, wenn vor der in S9 definierten Zeit (in Zehntelsekunden) die Trägerfrequenz vom anderen Modem detektiert wurde. S9 muss kleiner S10 sein.

#### **S10\*** Zeit zwischen verlorenem Trägersignal und Auflegen

Zeit, die nach Trägerfrequenzverlust zum Abbruch führt. In S10 steht die Zeit in Zehntelsekunden, die das Modem bis zum Abbruch der Verbindung wartet, wenn es die Trägerfrequenz vom anderen Modem nicht mehr detektieren kann.

#### **S12\*** Übertragungstakt der ESC-Zeichen

Minimale Vorlauf- und Nachlaufzeit und maximale Zwischenzeit in 1/50 Sekunden zwischen zwei Zeichen, die eingehalten werden muss, wenn das Modem eine Abbruch-Sequenz (normalerweise +++) erkennen soll.

#### **S13\*** Anzahl der Wählversuche für das Versenden der Meldung

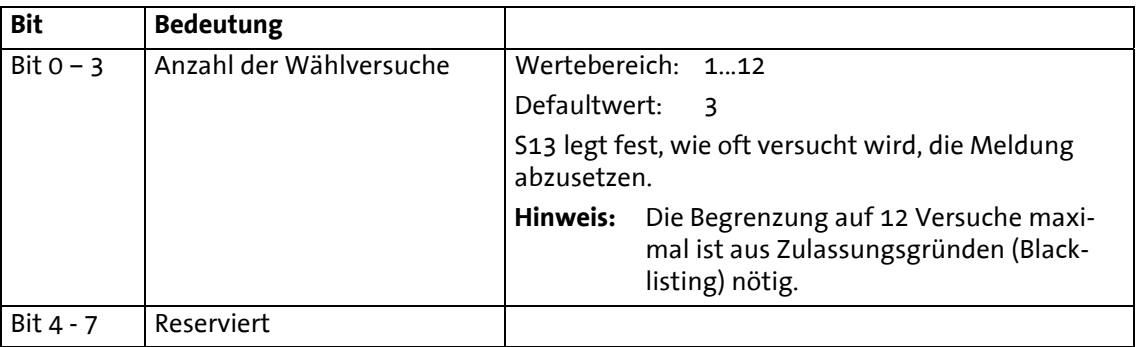

#### **S14\*** Allgemeine Einstellungen

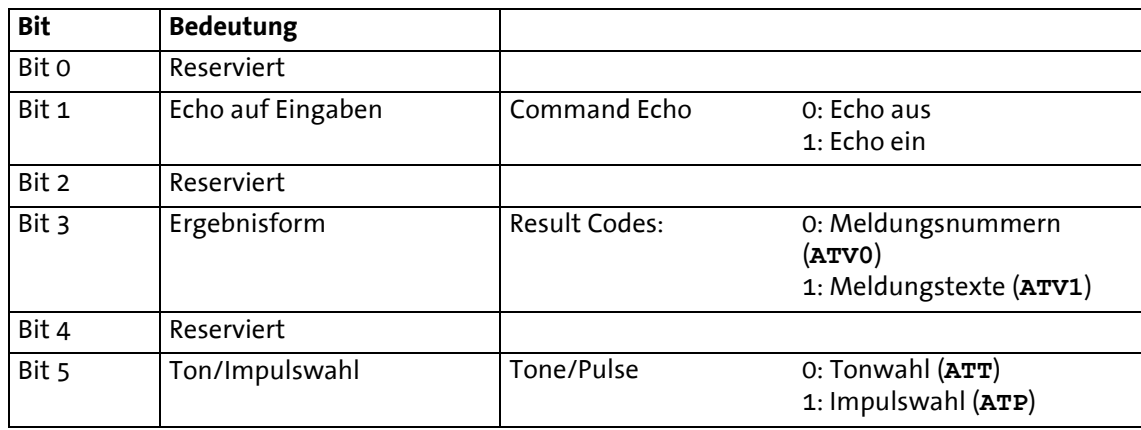

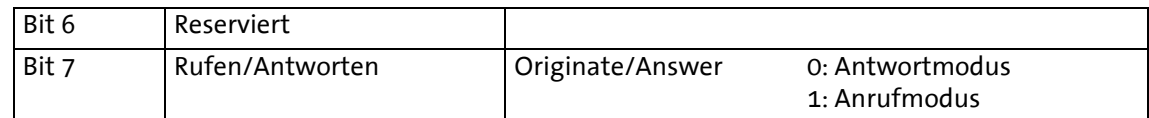

#### **S15\*** DTC- Zeiteinstellung

Die Leerlauferkennung ist eine in der Firmware integrierte Funktion zur Überwachung der Datenübertragung im Onlinebetrieb. Diese Funktion verhindert, dass das Modem unbegrenzt lange an der Leitung bleibt, obwohl schon lange keinerlei Daten mehr übertragen werden.

Es kann im Register S15 eine beliebige Zeit zwischen 1 und 255 Sekunden eingestellt werden. Steht S15 auf 0, ist die Leerlauferkennung abgeschaltet.

Sofort nach dem Abheben beginnt der Zeitzähler zu laufen. Sobald er abgelaufen ist, wird ein Modem-Reset durchgeführt (was zwangsweise zum Auflegen führt).

#### **S17\*** Remote- Einleitungszeichen

In S17 wird der ASCII-Code des Zeichens, das zum Start der Fernkonfiguration verwendet wird, festgelegt. Werte >127 schalten die Fernkonfiguration komplett ab. Defaultmäßig ist S17 auf "42" eingestellt, was dem ASCII-Zeichen "**\***" entspricht, d.h. die Fernkonfiguration wird mit der Escape- Zeichenfolge

#### **<Pause> \*\*\*\* <Pause>** gestartet.

#### Hinweis: Die Anzahl der Zeichen in der Escape-Folge ist fest auf "4" eingestellt.

**S21\*** Einstellung für V24

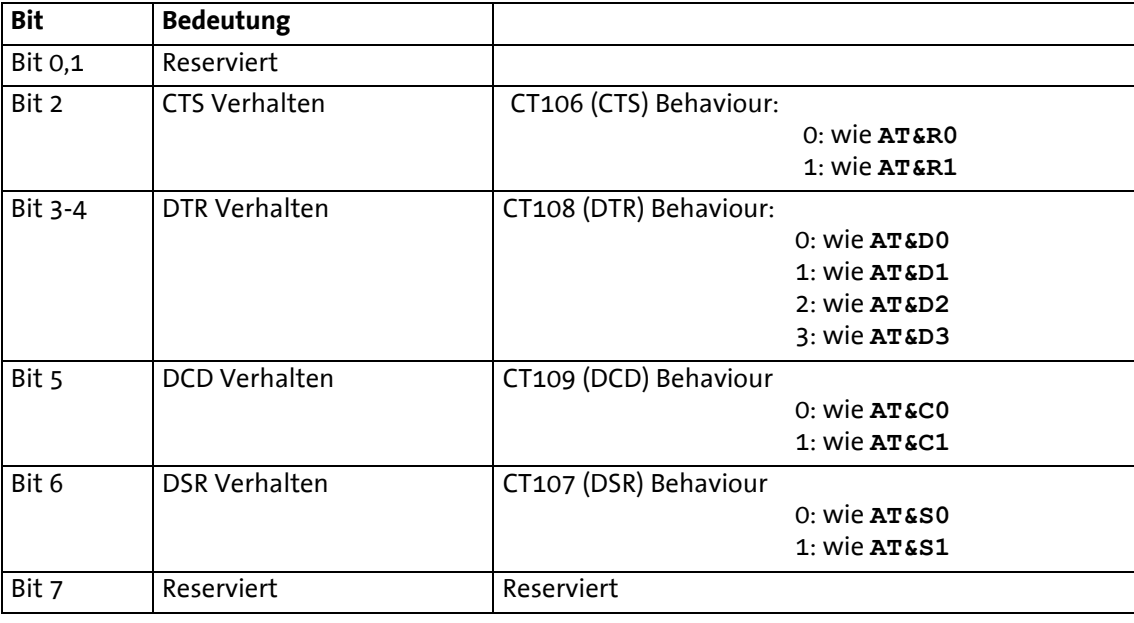

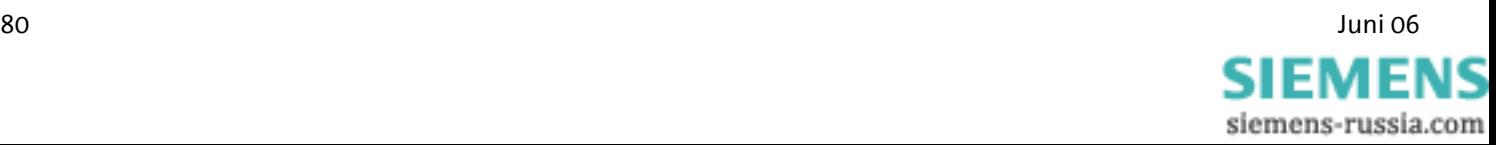

#### **S22\*** Einstellungen für Lautsprecher

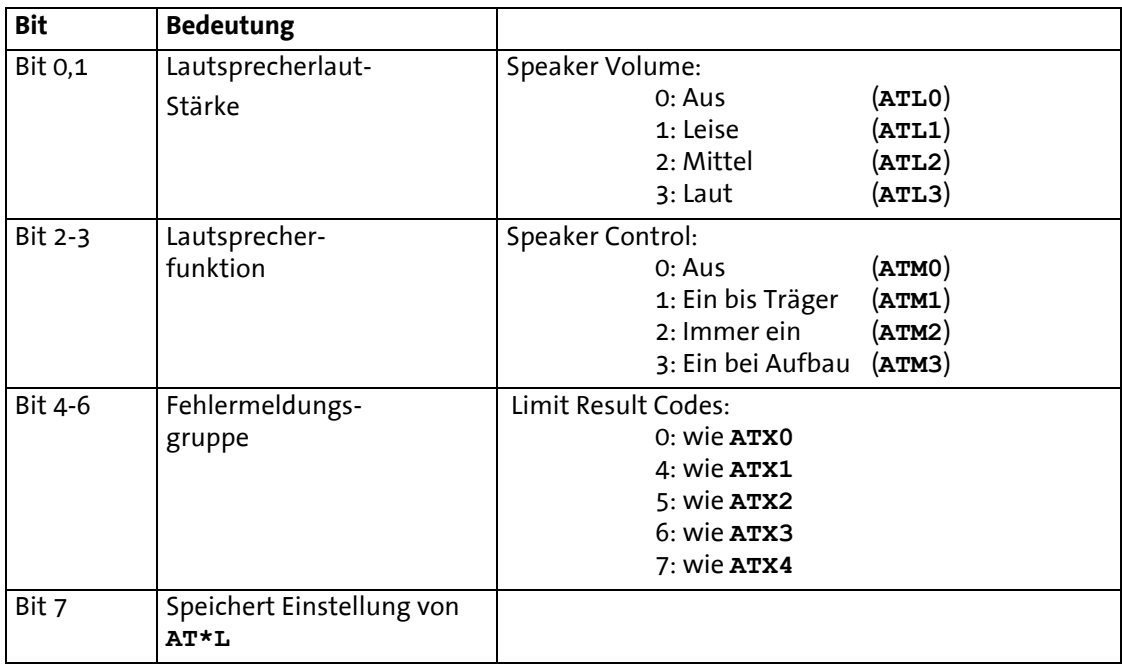

#### **S24** Zeit bis zum Umschalten in Sleep Modus

In S24 wird die Zeit (in Sekunden) festgelegt, nach der bei Inaktivität in den Stromsparmodus (Sleep) geschaltet wird. Der Stromsparmodus wird wieder verlassen, sobald Zeichen an das Modem gesendet werden oder ein Anruf eingeht.

**Hinweis: Wenn sich das Modem im Sleep- Modus befindet, ist es nötig, erst ein "AT" zu schicken, bevor weitere Befehle folgen. Dieses erste "AT" wird möglicherweise nicht mit "OK" beantwortet. Weitere AT-Befehle können sofort eingegeben werden.** 

#### **S25** Zeit für DTR-Signal

 Zeit, die das Modem ohne DTR Signal wartet, bevor es aufhängt (1/100 Sekunden).

#### **S26** Zeit zwischen RTS/CTS

Zeit zwischen RTS- und CTS-Aktivierung in 1/100 Sekunden.

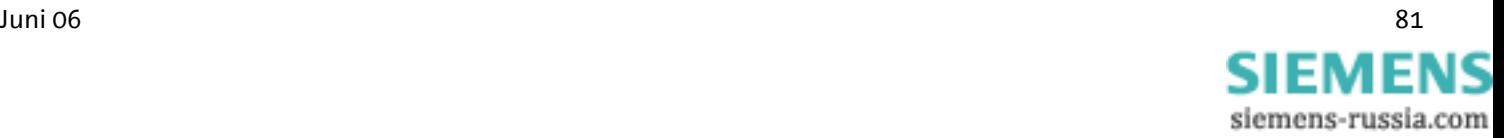

#### **S27\*** Allgemeine Einstellungen

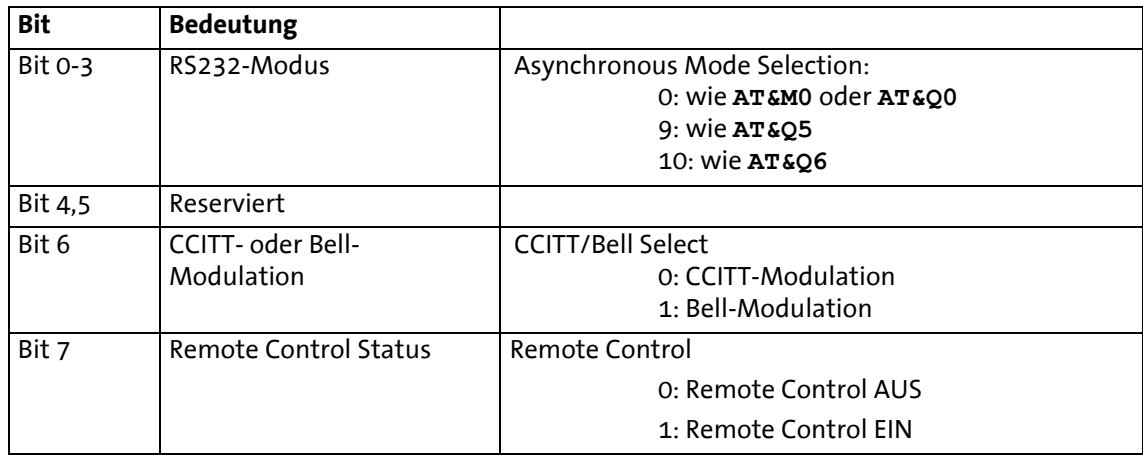

#### **S29** Zeit bei Modifier "flash"

 Setzt die Zeit in Zehntelsekunden, die das Modem bei einem Flash im Anwahlstring auflegt.

**S30** Zeit bis Auflegen bei Stille

 Zeit, die das Modem ohne Aktivität wartet, bevor es auflegt. Einheit in Sekunden (nur bei FAX Class 1).

**S31\*** Allgemeine Einstellungen

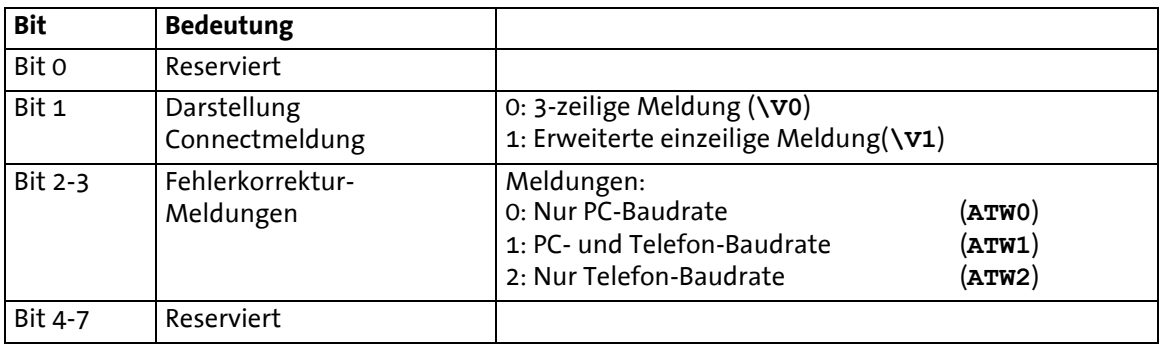

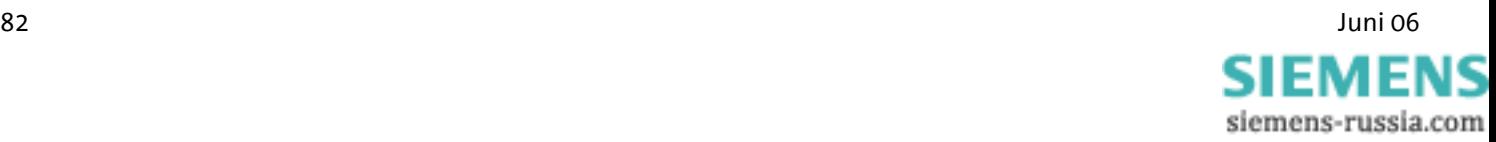

#### **S36\*** Zurückschalten der Fehlerprotokolle

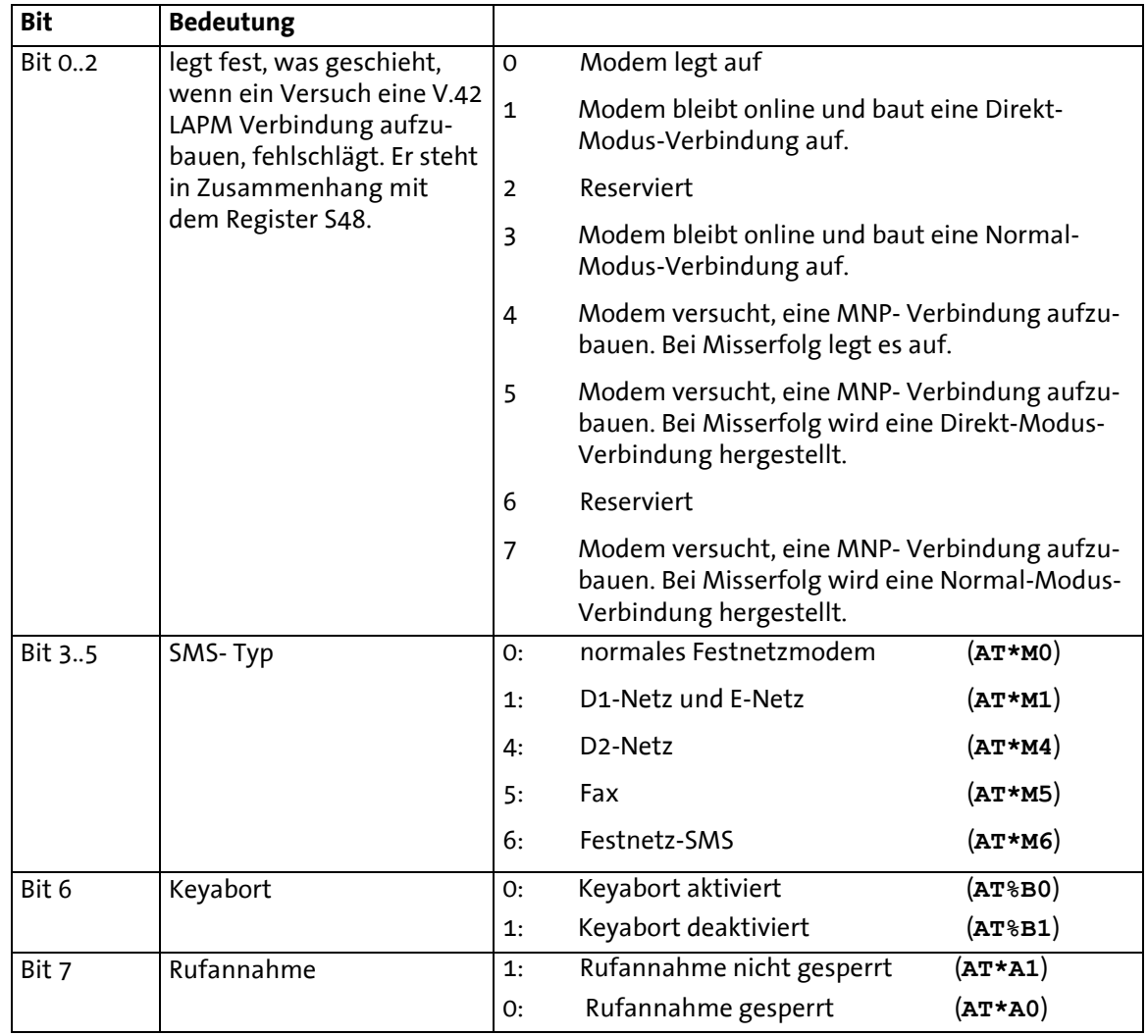

#### **S38** Zeit bis zum erzwungenen Auflegen

Maximale Zeit in Sekunden, die den Puffern verbleibt, ihre Daten zu leeren, nachdem ein Befehl zum Auflegen empfangen wurde. Gilt nur bei fehlerkorrigierten Verbindungen.

#### **S39\*** Flusskontrolle

Wahl der Datenflusskontrolle zwischen PC und Modem.

- S39=0 Keine Datenflusskontrolle (**AT&K0**)
- S39=3 RTS/ CTS- Datenflusskontrolle (**AT&K3**)
- S39=4 XON/ XOFF- Datenflusskontrolle (**AT&K4**)
- S39=5 Transparente XON- Datenflusskontrolle (**AT&K5**)
- S39=6 RTS/ CTS- und XON/ XOFF- Datenflusskontrolle

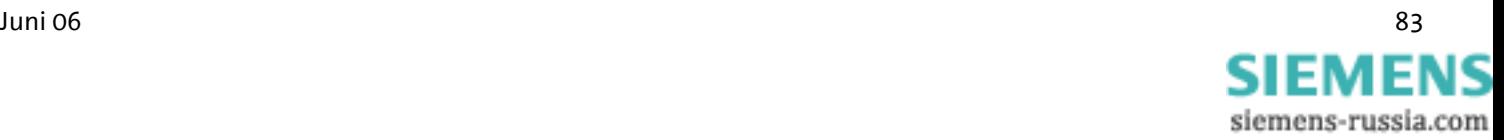

### **S40\*** Allgemeine Einstellungen

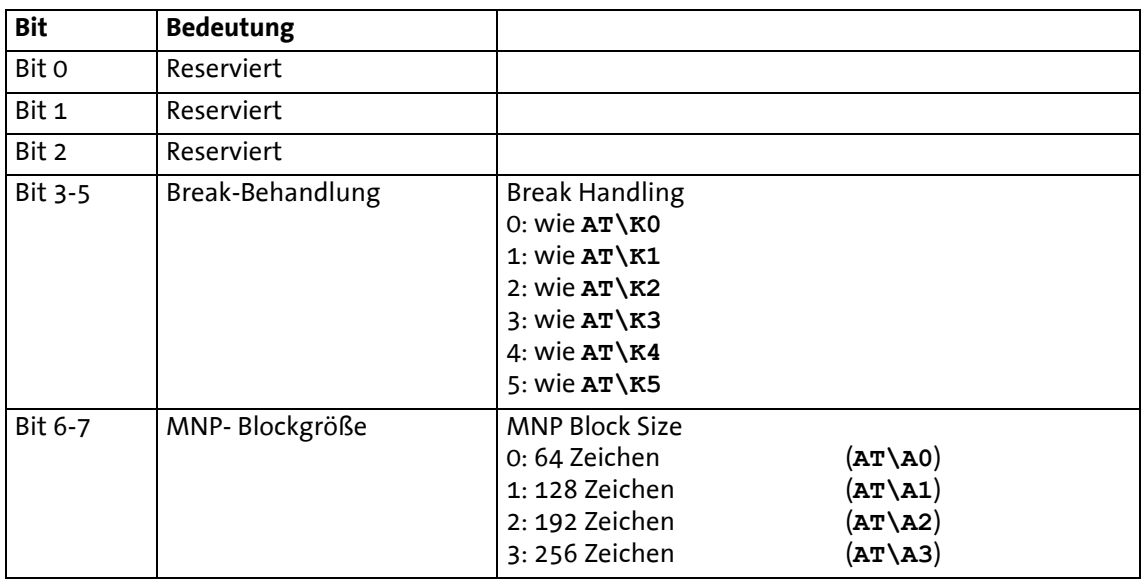

#### **S41\*** Allgemeine Einstellungen

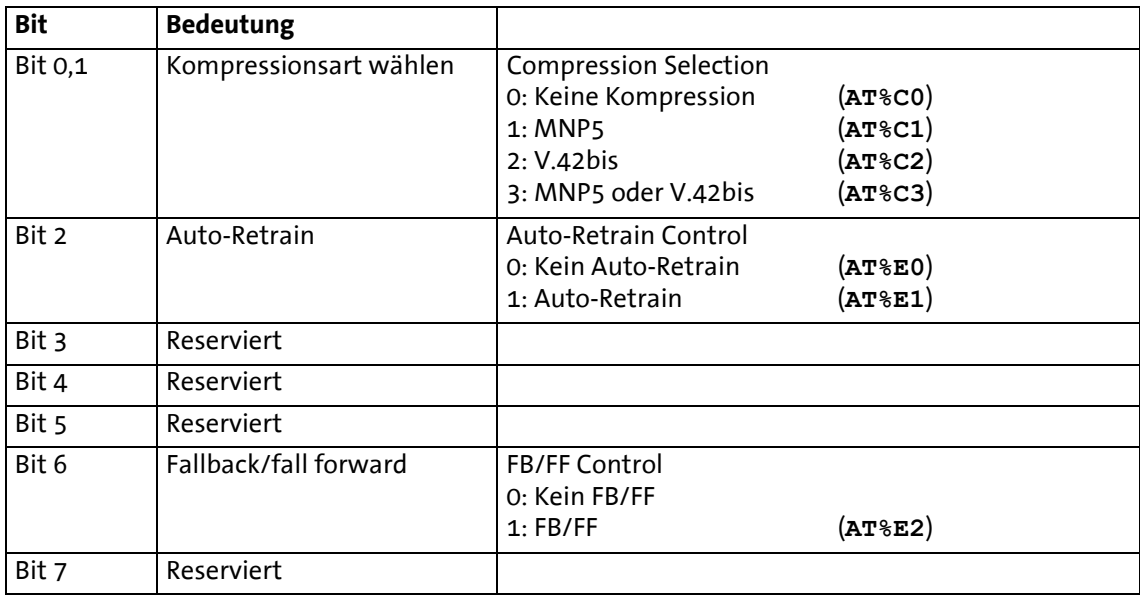

### **S46\*** V.42bis Datenkompression

S46=136 Keine Datenkompression

S46=138 V.42bis-Datenkompression ein

#### **S48\*** V.42bis Verbindungsaufbauprotokoll

- S48=0 Nur LAPM Verbindung möglich
- S48=7 LAPM oder MNP 4 Verbindung
- S48=128 Verbindungsprotokoll wie in S36 vorgeschrieben

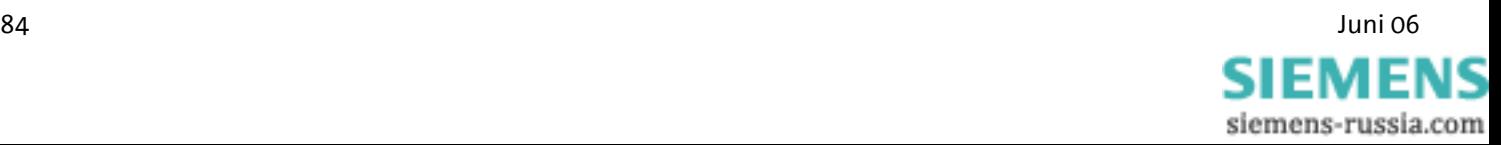

#### **S86** Fehlerereigniscode

 Bei einem Verbindungsabbruch (**NO CARRIER**) wird in dieses Register ein Ereigniscode geschrieben.

- S86=0 Normaler Verbindungsabbau, kein Fehler
- S86=4 Carrier lost
- S86=5 Kein Aufbau einer fehlerkorrigierten (V.42) Verbindung
- S86=6 Erweiterungen konnten nicht ausgehandelt werden
- S86=7 Gegenstelle unterstützt nur Synchronmodems
- S86=8 Kein gemeinsames Framing gefunden
- S86=9 Es konnte keinerlei Protokoll etabliert werden
- S86=10 Ungültige Antwort bei Aushandlung der Erweiterungen
- S86=11 Keine Synchronmarken von der Gegenstelle empfangen
- S86=12 Normaler Verbindungsabbau durch Gegenstelle
- S86=13 Gegenstelle reagierte nicht mehr (zehn Versuche)
- S86=14 Protokollfehler
- S86=15 DTR- Drop
- S86=16 Gegenstelle verlangte Abbruch (GSTN Cleardown)
- S86=17 Inaktivitätstimer abgelaufen
- S86=18 Gewünschte Geschwindigkeit wird nicht unterstützt
- S86=19 Long space disconnect
- S86=20 Keyabort (Zeichen wurden während des Verbindungsaufbaus gesendet)
- S86=22 Kein Verbindungsaufbau möglich
- S86=23 Abbruch nach 3 Retrains
- S86=25 Abbruch der Verbindung durch die Gegenstelle oder durch ein nachgeschaltetes Telefon
- S86=26 Gegenstelle hat aufgelegt

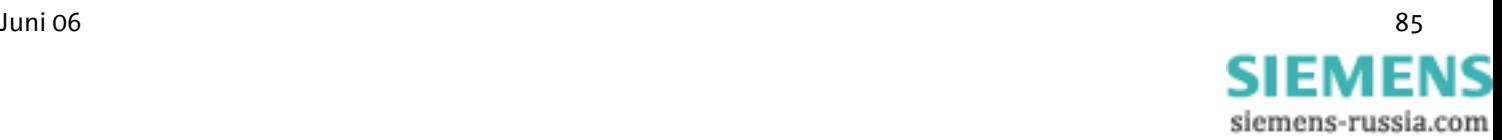

#### **S91\*** Sendepegel

Im Register S91 ist der Wert für den Sendepegel des Modems hinterlegt. Der Wert ist zwischen 0 und 15 einstellbar. Durch eine Verringerung des Sendepegels kann die Verbindung in einigen Fällen verbessert werden.

- S91=0 Sendepegel 0 dBm
- S91=15 Sendepegel -15 dBm

#### **Hinweis: Der Bereich und der Defaultwert sind von der Ländereinstellung (AT+GCI) abhängig.**

#### **S95\*** Result Code Control- Ergebniscode

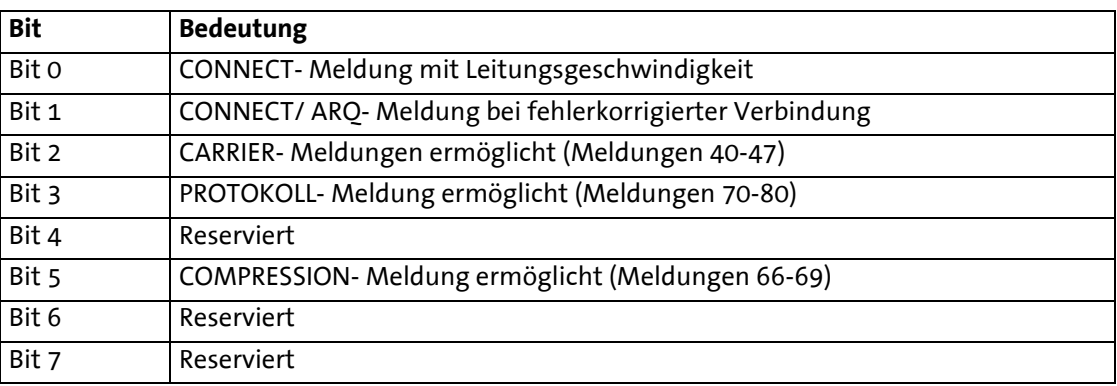

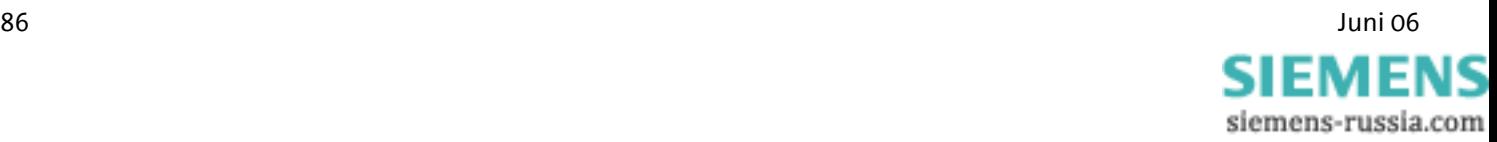

# **10 Versand von SMS als Fax oder E-Mail**

In Kapitel 11 erhalten Sie eine Übersicht von Netzbetreibern aus dem deutschsprachigen Raum (D,A,CH). Alle notwendigen Informationen sind über das Kundencenter des Netzbetreibers erhältlich.

### **10.1 SMS als Fax**

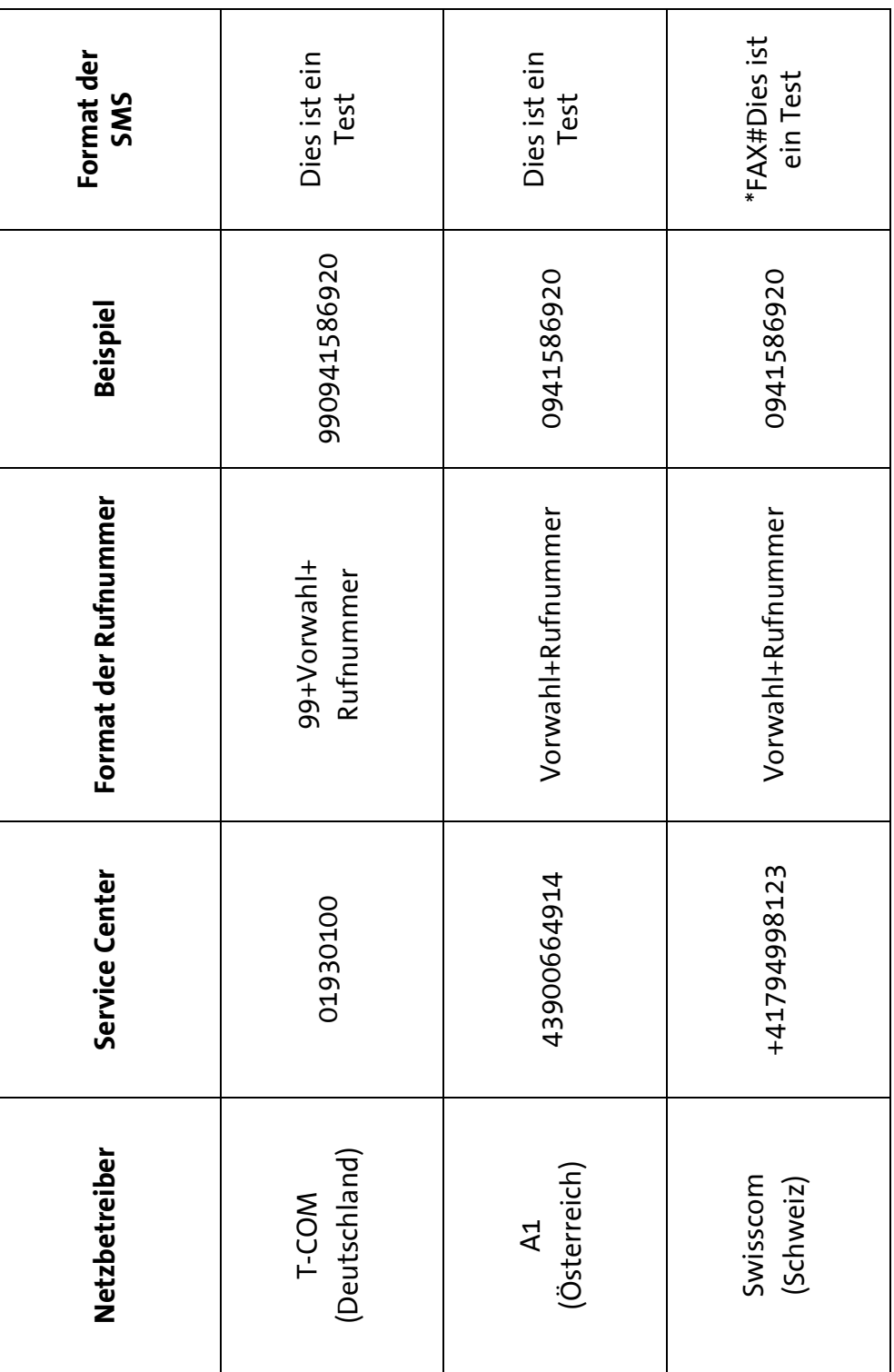

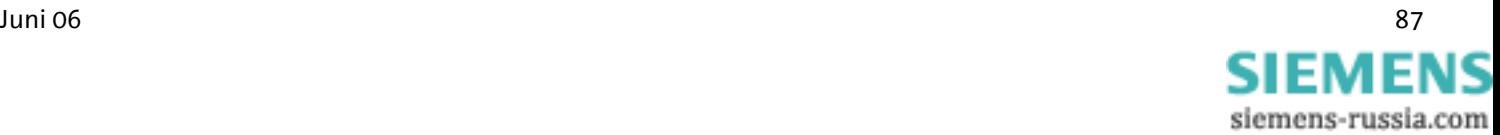

## **10.2 SMS als Mail**

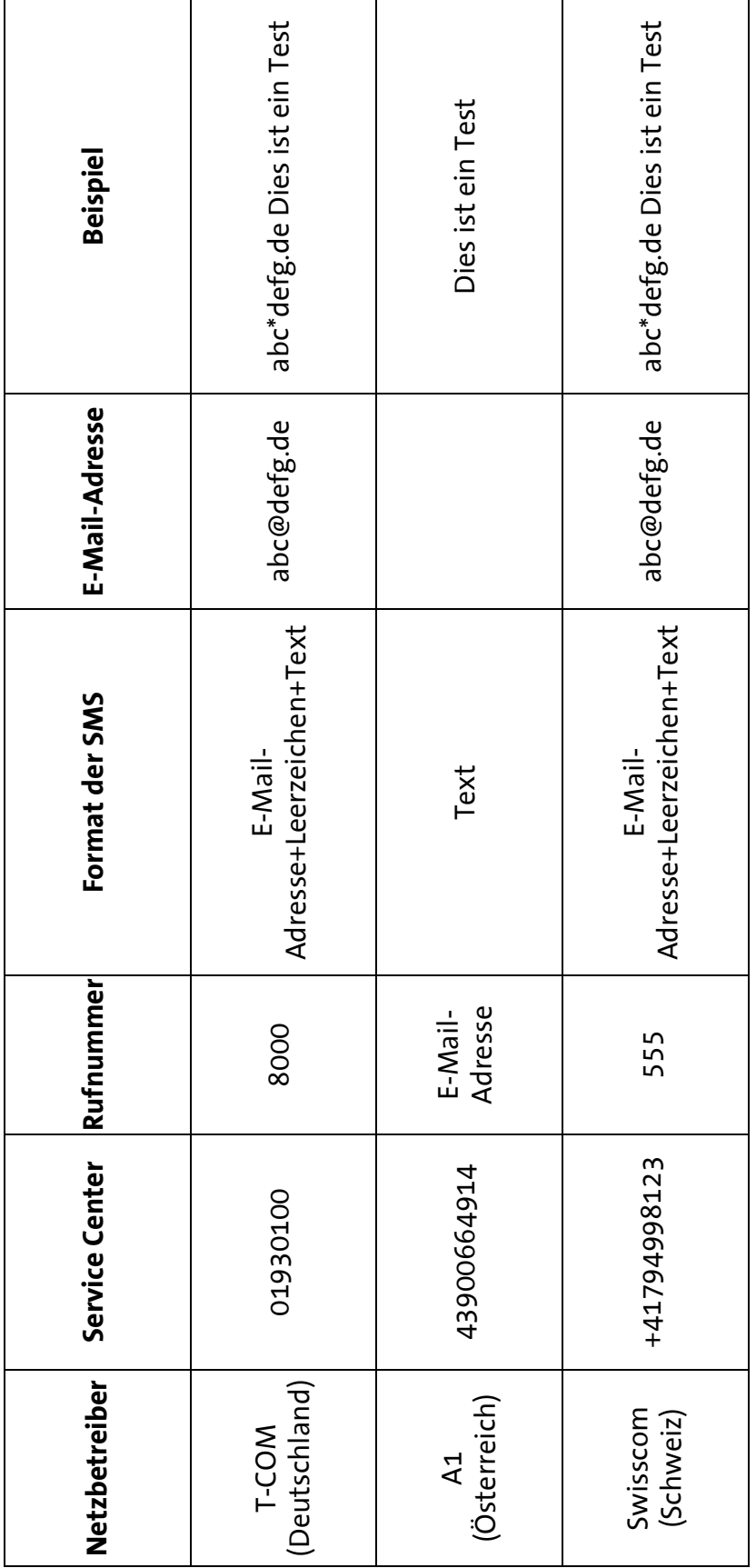

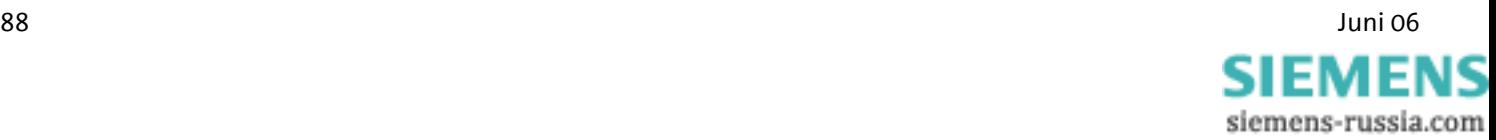

# **11 FAQ**

Im Folgenden sind einige Fragen, die erfahrungsgemäß bei der Installation auftreten können, beschrieben.

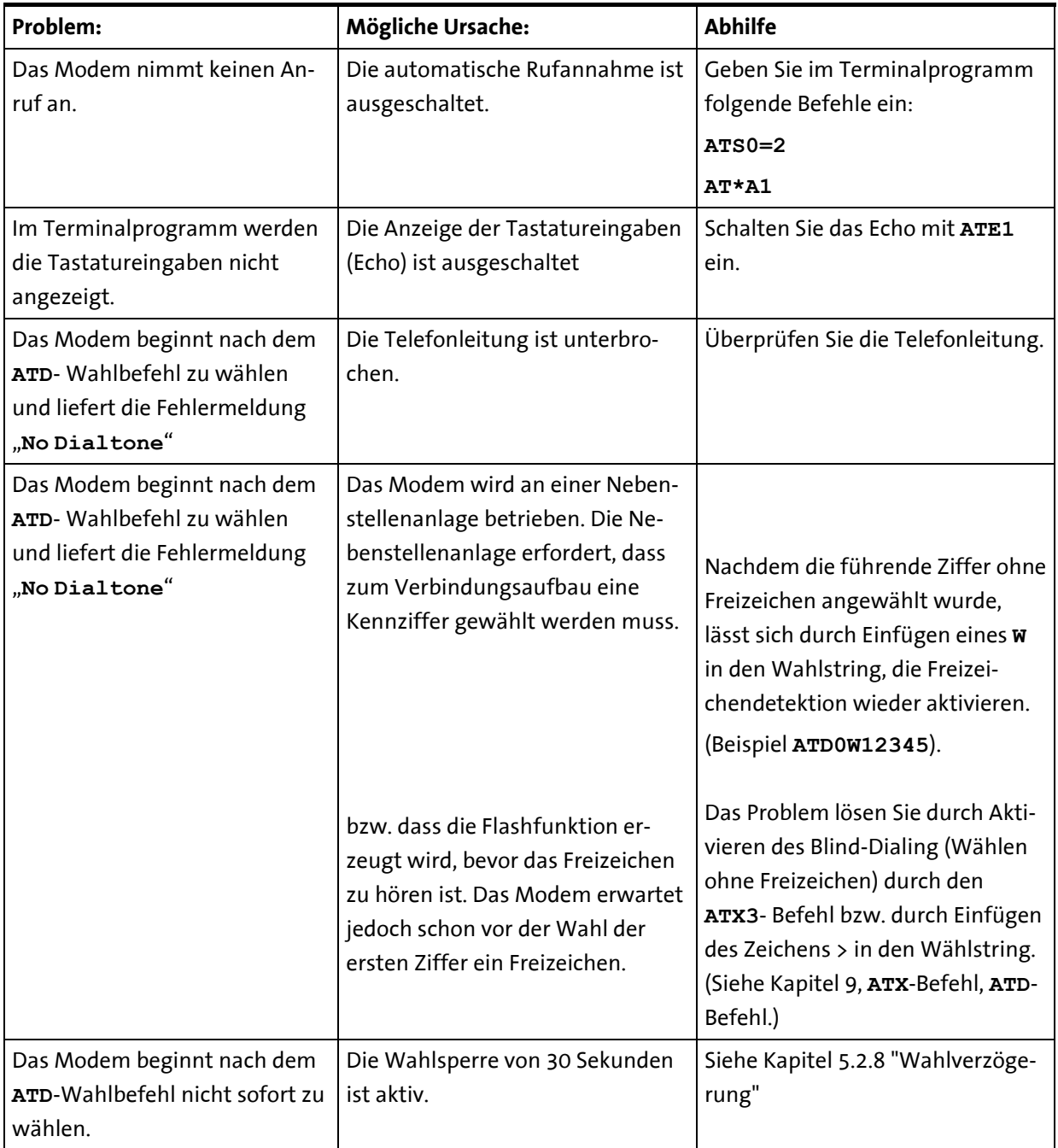

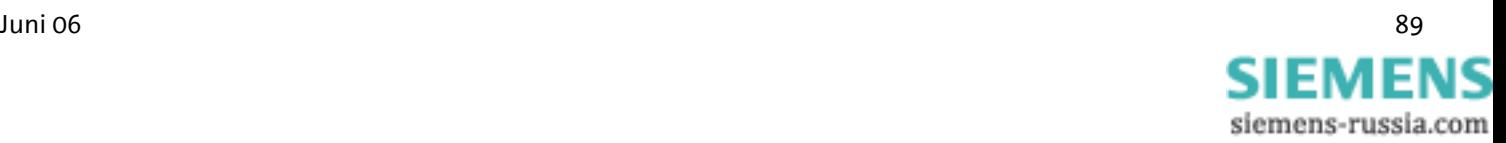

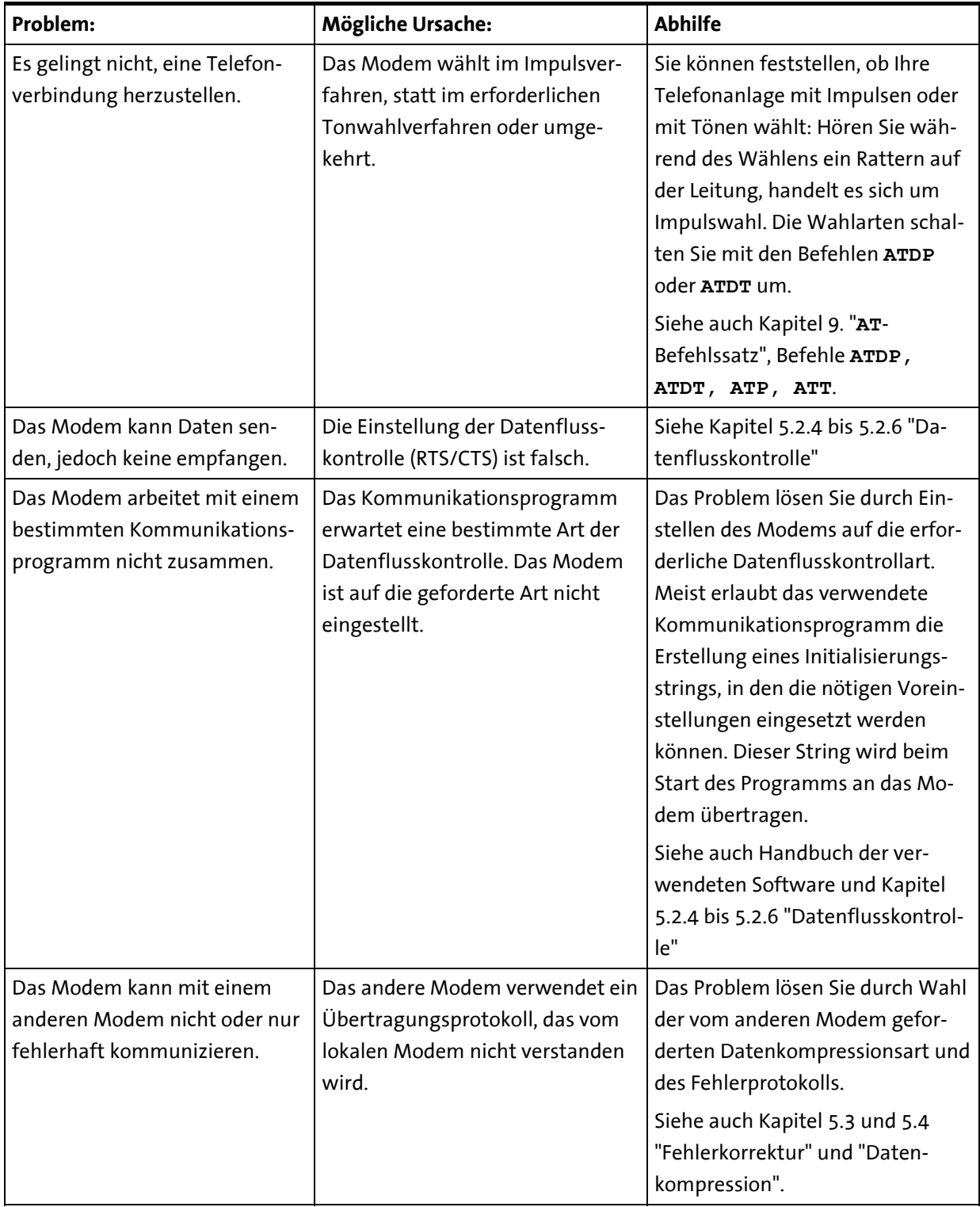

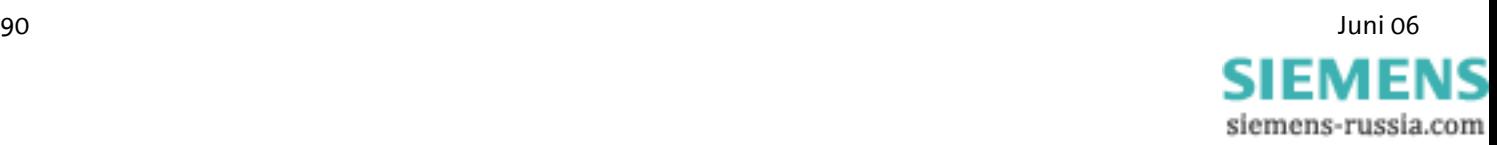

## **12 Sicherheitshinweise**

### **12.1 Allgemein**

## $\bigwedge$

#### **Bitte beachten Sie folgende Anweisungen**

- ¾ Alle Bereiche, welche sich öffnen lassen, sind Wartungsbereiche. Durch unbefugtes Öffnen eines Wartungsbereichs und unsachgemäße Reparaturen können Gefahren für den Benutzer entstehen.
- ¾ Das INSYS Modem 336/56k 4.1 (UL) darf nicht in nassen Umgebungen, feuchten Räumen oder neben Wasser verwendet werden.
- ¾ Das Modem sollte nicht während eines Gewitters verwendet werden, das könnte zu einem elektrischen Schlag führen.
- ¾ Das INSYS Modem 336/56k 4.1 (UL) darf nicht in nassen Umgebungen, feuchten Räumen oder neben Wasser verwendet werden.
- $\triangleright$  Achten Sie auch darauf, dass keine Flüssigkeiten in das Innere des Modems gelangen, weil Kurzschlüsse die Folge sein können.
- ¾ Bei einem Netzausfall ist das Gerät nicht betriebsbereit. Wir empfehlen einen separaten Stromkreis für das INSYS Modem 336/56k 4.1 (UL) vorzusehen. Durch Kurzschlüsse anderer Geräte wird somit das INSYS Modem 336/56k 4.1 (UL) nicht außer Betrieb gesetzt.
- ¾ Die Verwendung eines anderen Netzteils kann zur Beschädigung des Modems führen, der Hersteller kann dafür keine Haftung übernehmen.
- ¾ Wir empfehlen Ihnen zum Schutz gegen Überspannungen einen geeigneten Überspannungsschutz zu installieren.

### **12.2 SMS**

Die Versandzeit einer SMS vom Sender zum Empfänger ist abhängig von jeweiligem Betreiber der Servicenummer. Je nach Auslastung und Tageszeit kann eine SMS unter Umständen eine längere Zeit unterwegs sein.

### **12.3 Reinigen**

- ¾ Verwenden Sie zum Reinigen ein leicht feuchtes Tuch oder ein Antistatiktuch.
- ¾ Benutzen Sie keine Lösungsmittel.
- $\triangleright$  Achten Sie auf jeden Fall darauf, dass keine Feuchtigkeit eindringen kann und dadurch Ihr Modem Schaden nimmt.

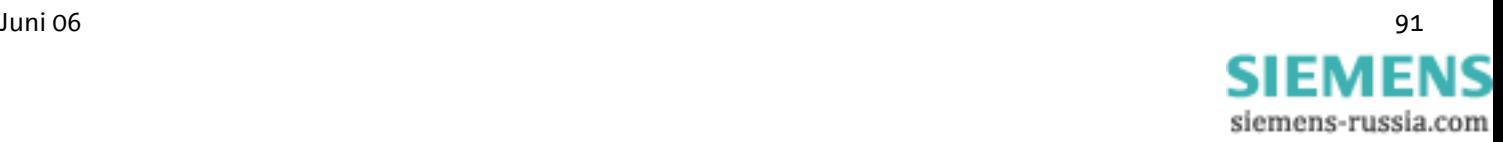

# **13 Technische Daten**

### **13.1 Mechanische Merkmale**

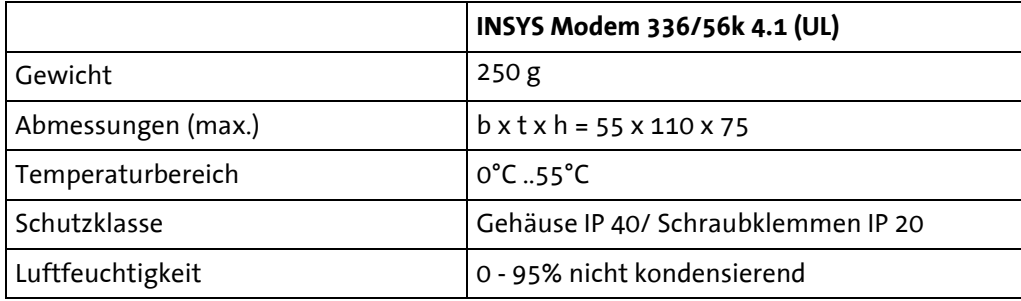

### **13.2 Spannungsversorgung**

Alle angegebenen technischen Daten wurden bei nominaler Eingangsspannung, Volllast und einer Umgebungstemperatur von 25°C gemessen. Die Grenzwerttoleranzen unterliegen den üblichen Schwankungen.

Zum Betrieb des INSYS Modems ist eine geeignete Gerätesicherung zu verwenden.

Spannungsversorgung: 10..60 V DC

Leistungsaufnahme: ca. 2,5 W (bei Verbindung)

Stromaufnahme:

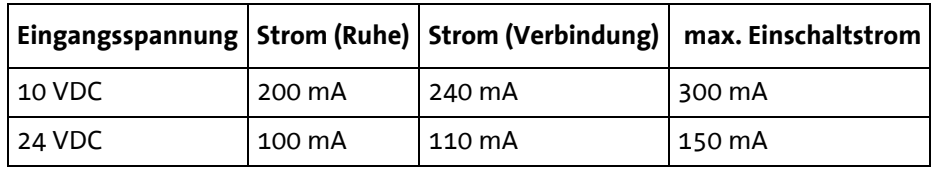

Für INSYS Modem 56k 4.1 UL gilt:

**Achtung! Die Spannungsversorgung des Modems muss mit einer ULzugelassenen Sicherung vom Typ T5A H 250V abgesichert werden.** 

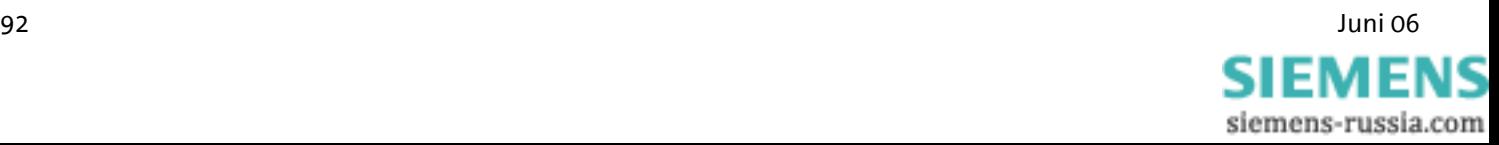

### **13.3 Serielle Schnittstelle**

Belegung des 9-poligen D-SUB-Buchse

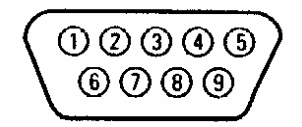

Beschreibung der Signale auf dem 9-poligen D-SUB Steckverbinder der DÜE:

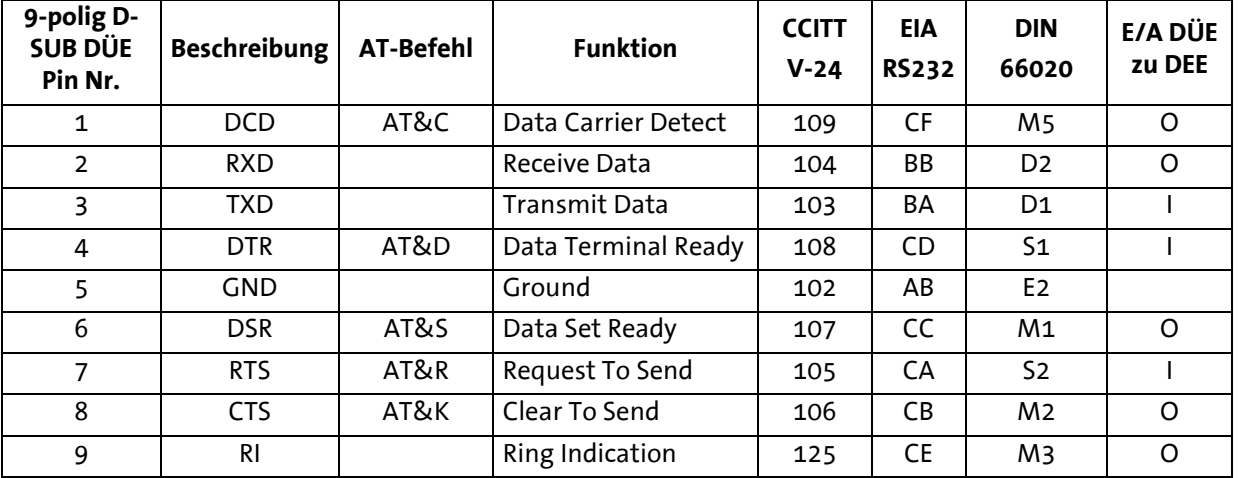

# **13.4 Mögliche Schnittstellengeschwindigkeiten**

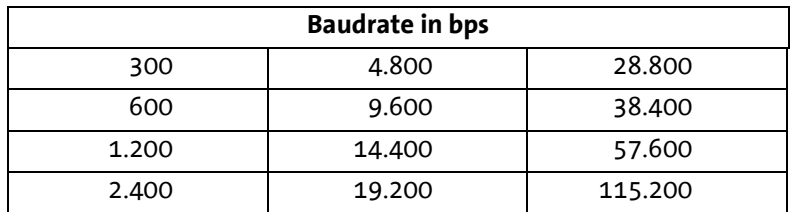

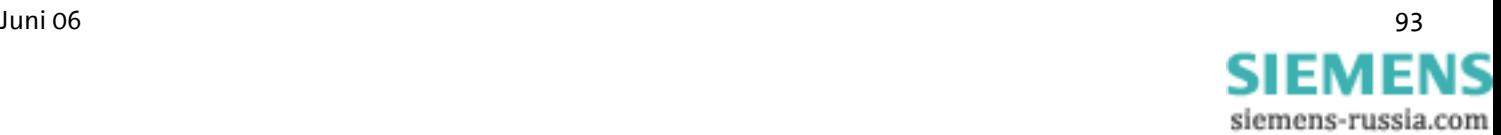

## **13.5 Telefonschnittstelle**

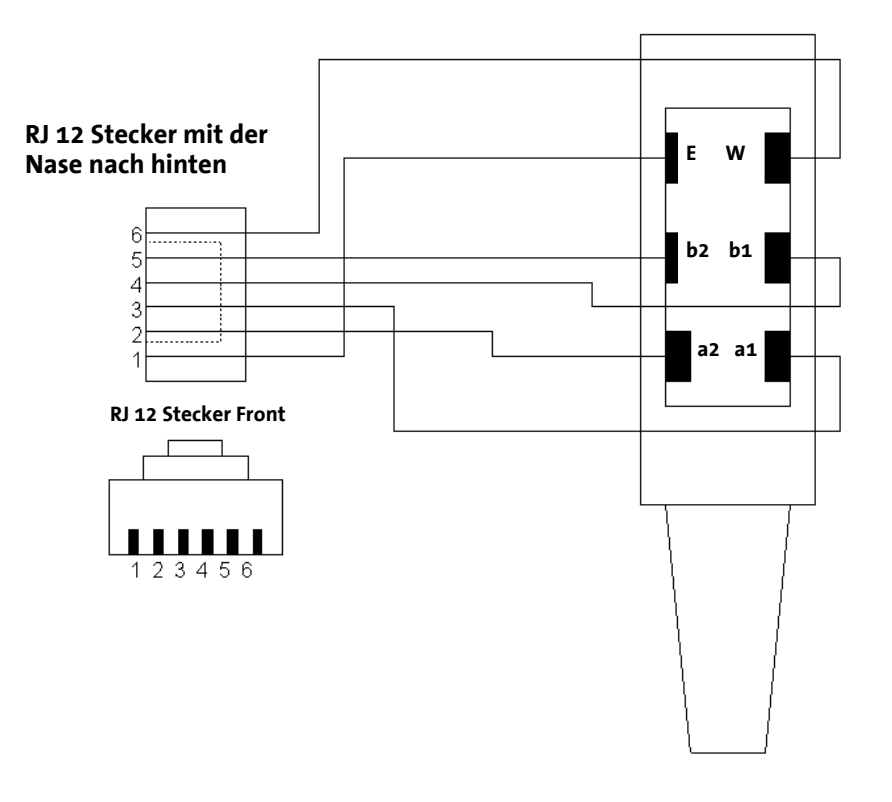

Belegung des Westernsteckers (RJ 12) und der RJ 45 Buchse

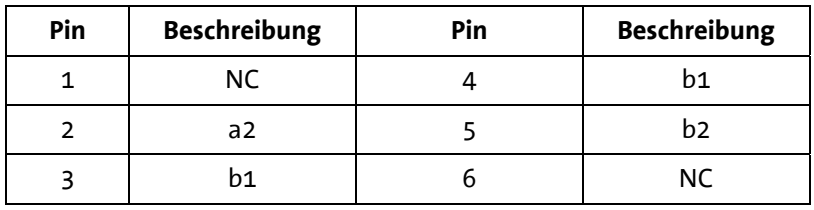

#### **Bedeutung der Signale:**

- a1, b1: ankommende Telefonleitungen (z.B. Amtsanschluss oder Nebenstellenanlage)
- a2, b2: zum Anschluss eines nachgeschalteten Telefons. a2 und b2 sind im Ruhezustand über eine Schleifenstromerkennung mit a1 und b1 verbunden. a2 und b2 werden abgetrennt, so bald das Modem die Leitung belegt.

Für INSYS Modem 56k 4.1 UL gilt:

**Achtung! Die verwendeten Telefonkabel müssen vom Typ AWG 26 sein. Geräte, die an den RJ45 oder den JP3 20-17 Anschluss angeschlossen werden, müssen den Anforderungen aus der UL 60950-1 Abschnitt 6 entsprechen.** 

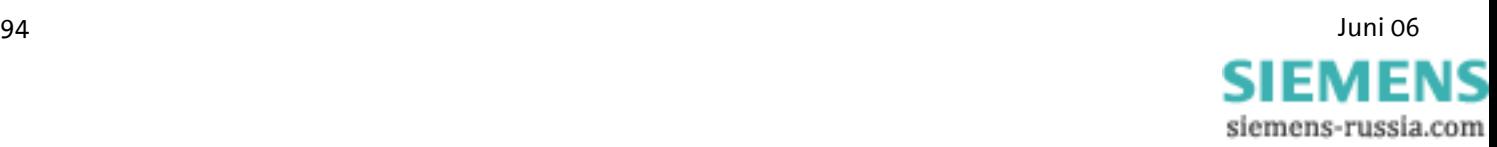

### **13.6 Normen**

### **13.6.1 ITU-Normen (CCITT)**

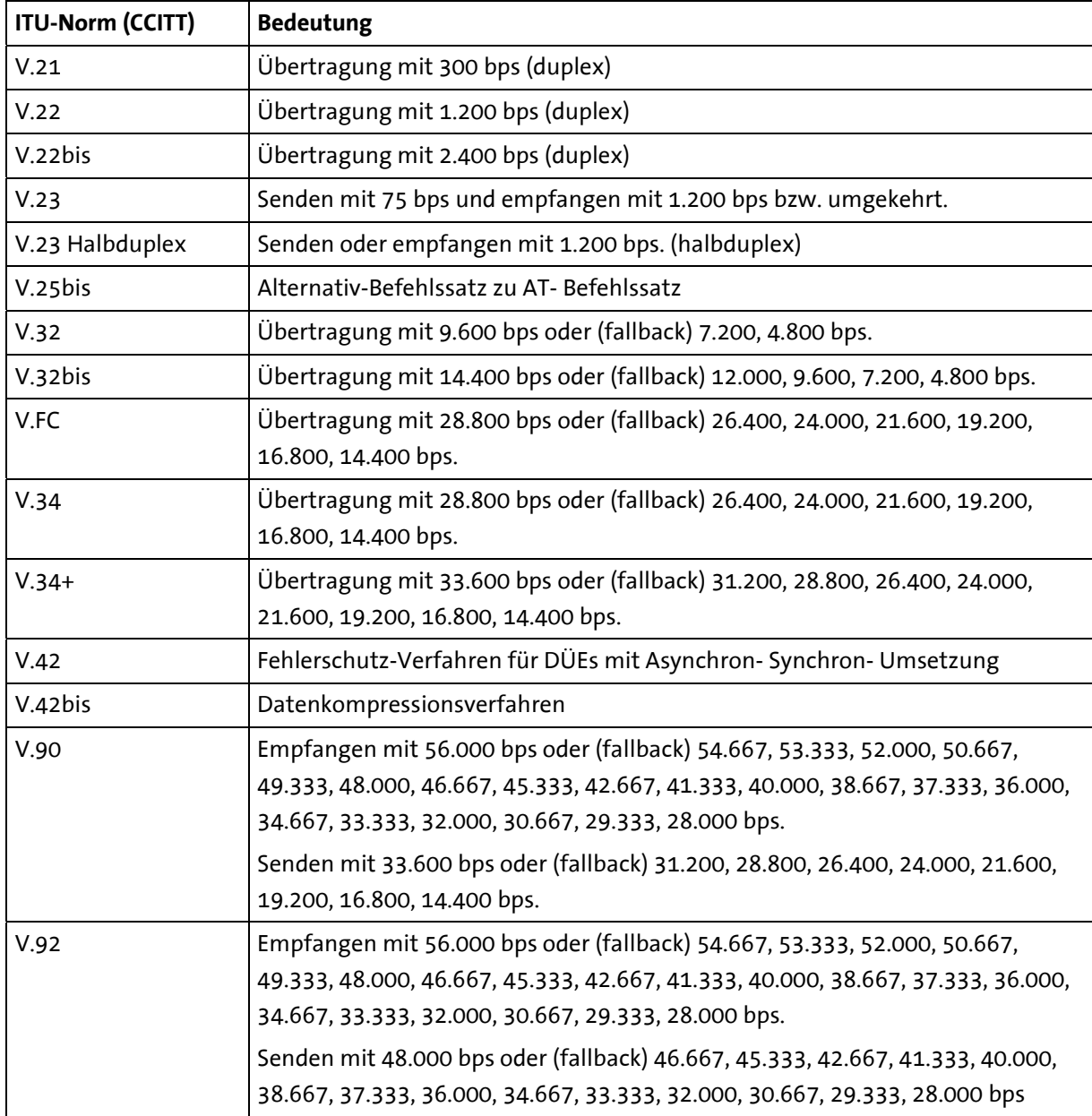

(bis = französisch: zweitens) = erweitert

bps gibt die Anzahl der übertragenen Bit pro Sekunde an. Duplex bedeutet, dass in beide Richtungen gleichzeitig übertragen wird.

### **13.6.2 Unterstützte Normen**

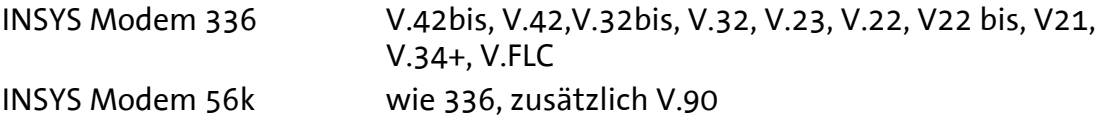

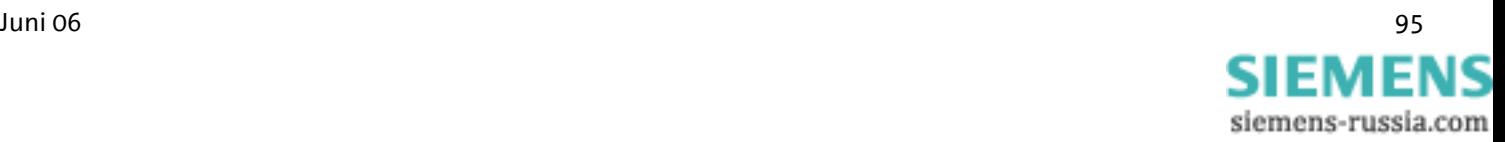

### **13.7 Reset**

Ein Reset ist über die mit **Reset** gekennzeichnete Schraubklemme durch ein externes Gerät möglich. Hierzu muss an der Klemme mindestens 3s ein Low-Potential angelegt werden.

Um einen Reset auszulösen, kann alternativ die Reset-Taste mindestens 3s gedrückt werden.

### **13.8 Digitale Ein- und Ausgänge**

#### **13.8.1 Alarmeingang**

 $LOW 0.1 V$ HIGH 4 .. 12 V Eingangsstrom von LOW zu internen +5V: typ. 0.5 mA

### **13.8.2 Schaltausgang**

potenzialfreie Relais-Umschalter max. Schaltspannung:  $30 \quad V(DC)$  / 42V (AC) max. Strombelastung:  $1$  A (DC) / 0.5 A (AC)

### **13.9 Zulassungen**

Das INSYS Modem 336/56k 4.1 (UL) trägt das CE-Konformitätszeichen. Dieses Symbol besagt, dass das INSYS Modem 336 4.1 oder das INSYS Modem 56k 4.1, im Hinblick auf seinen Aufbau und seine Implementierung, den derzeit gültigen Fassungen folgender EU-Richtlinien entspricht:

#### **Konformität: Eine Konformitätserklärung zu CE zu Ihrem Gerät ist auf Anfrage unter insys@insys-tec.de erhältlich.**

- ¾ 89/336/EEC (EMV-Richtlinie)
- ¾ 73/23/EEC (Richtlinie für Niedrigspannungen)
- ¾ 91/263/EEC (Richtlinie für Telekommunikationsgeräte)

Zulassungen:

- ¾ R&TTE
- $\triangleright$  CTR 21 (Europa)
- $\triangleright$  CE

Nur INSYS Modem 56k 4.1 UL:

¾ UL Zulassung

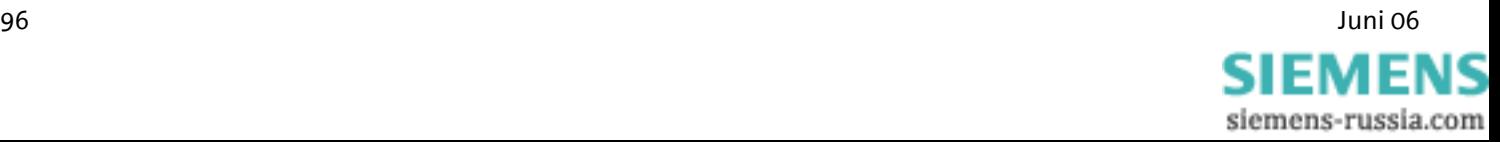

# **14 Ländercodes**

Anpassung des Modems an lokale Erfordernisse mit dem Befehl **AT+GCI=<Ländercode>**

Alle weiteren Einstellungen sollten **nach** Wahl des Ländercodes vorgenommen werden, weil manche Werksvoreinstellungen länderabhängig sind.

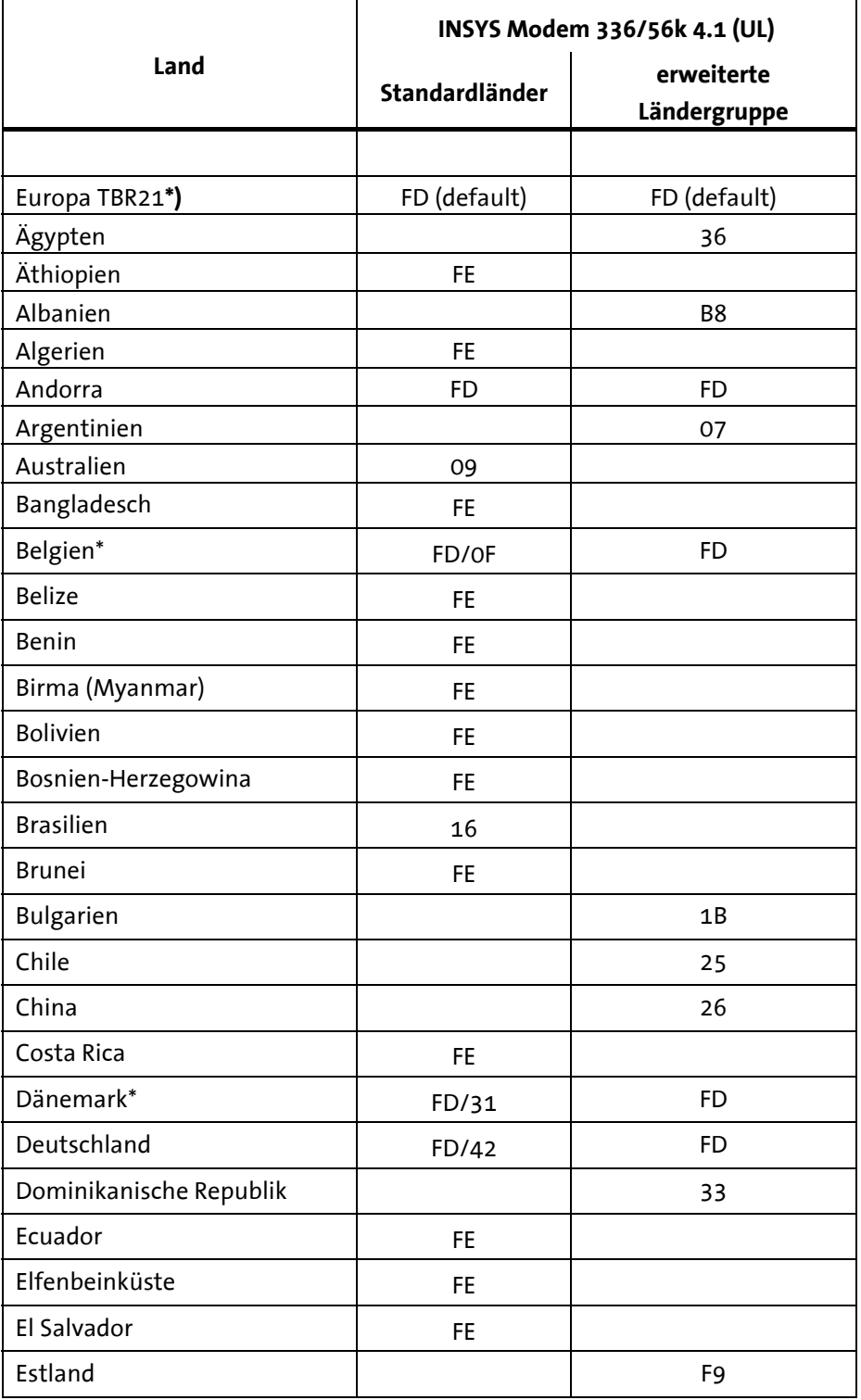

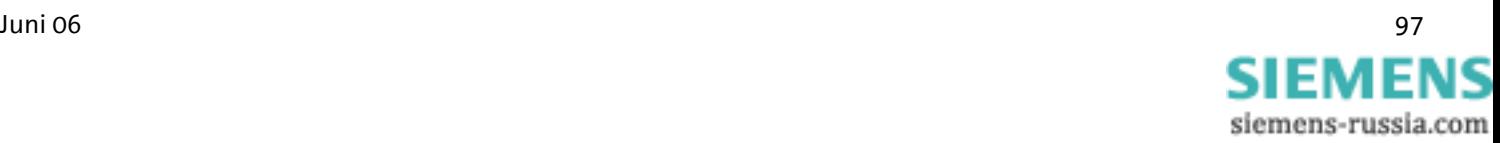

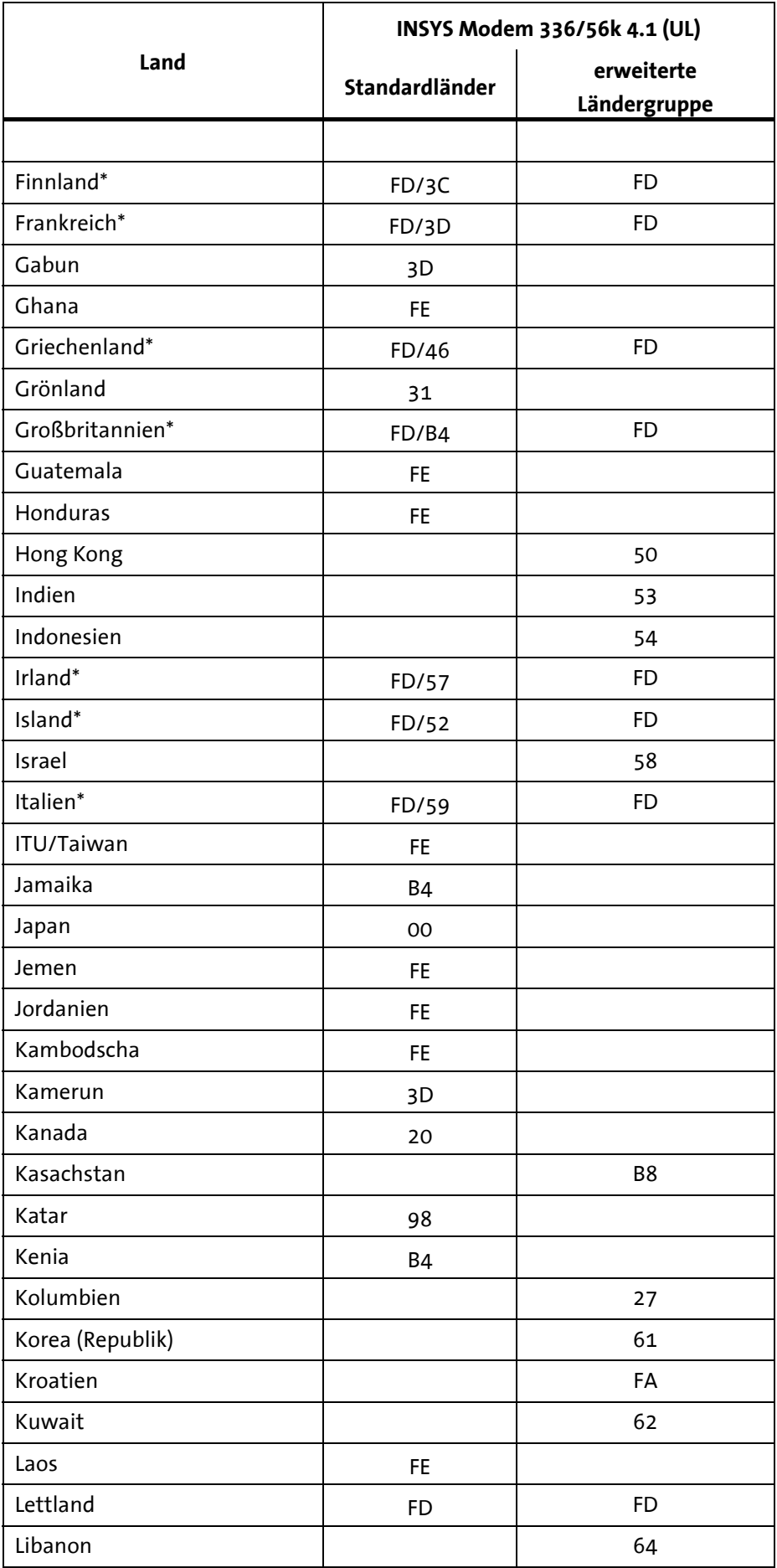

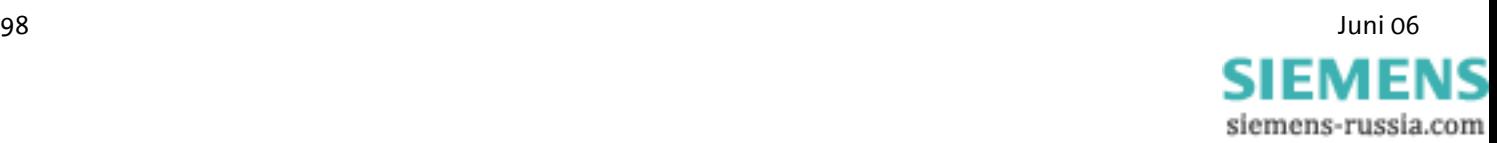

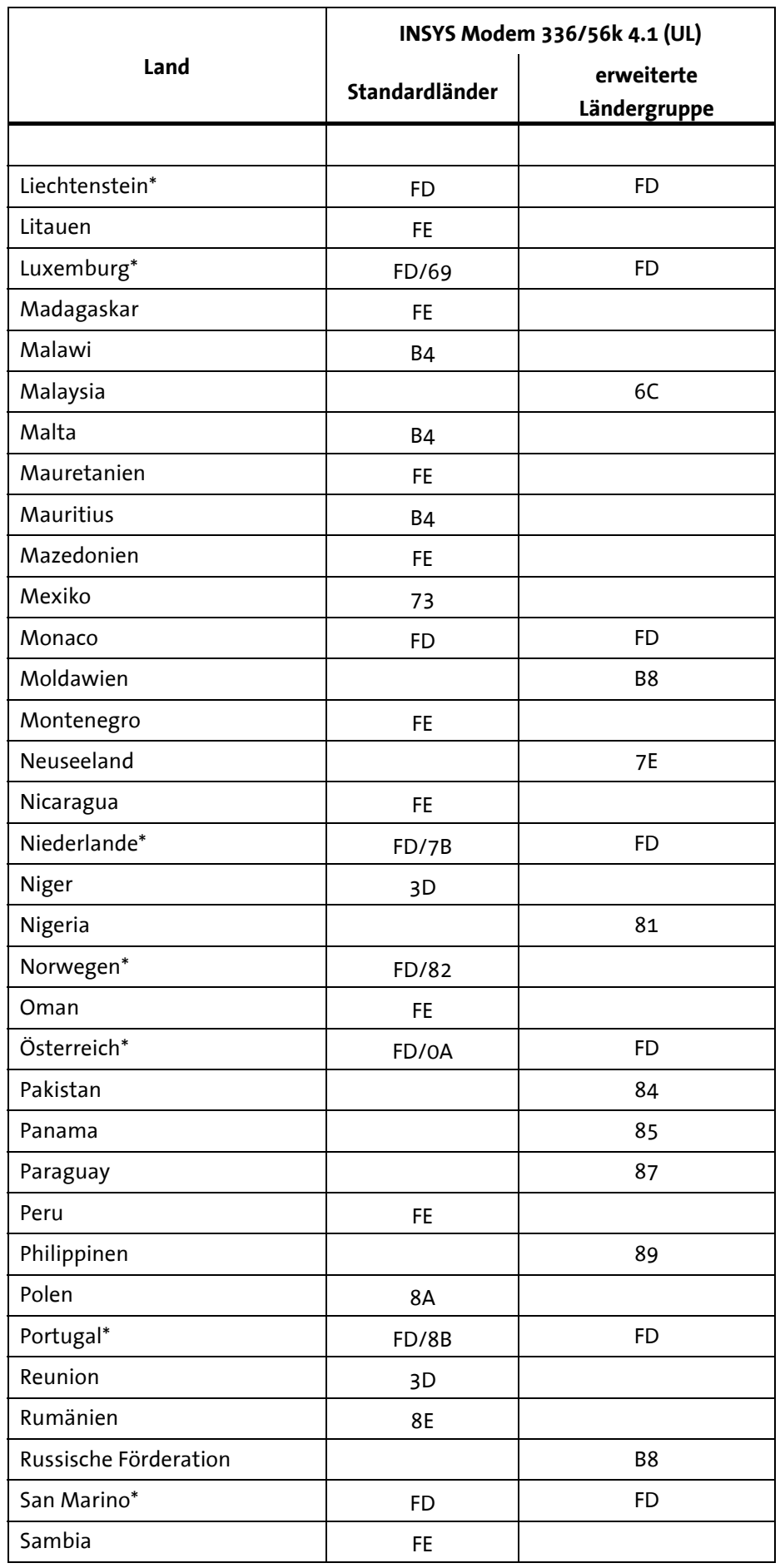

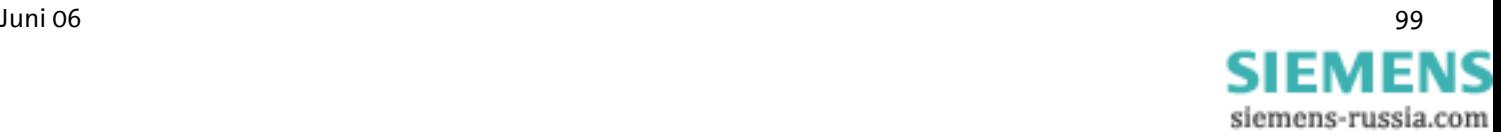

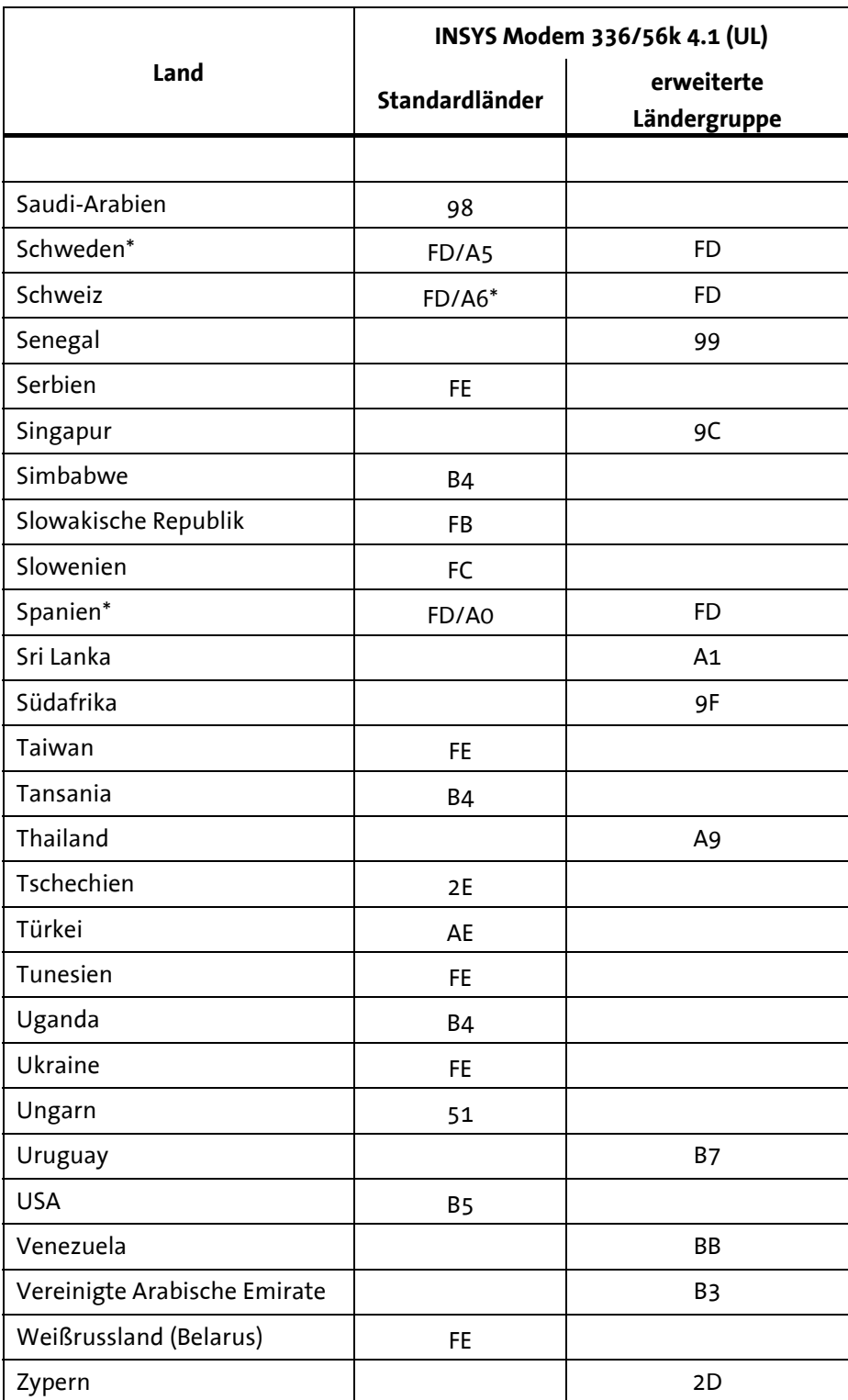

**\*) Der Standard TBR21 gilt für alle öffentlichen Telefonnetze in den EU-Ländern (Belgien, Dänemark, Deutschland, Finnland, Frankreich, Griechenland, Großbritannien, Irland, Italien, Luxemburg, Niederlande, Österreich, Portugal, Schweden, Spanien) sowie in der Schweiz, in Liechtenstein, Norwegen und Island. Eine explizite Einstellung des einzelnen Landes ist nur für alte TK- Anlagen erforderlich und sinnvoll** 

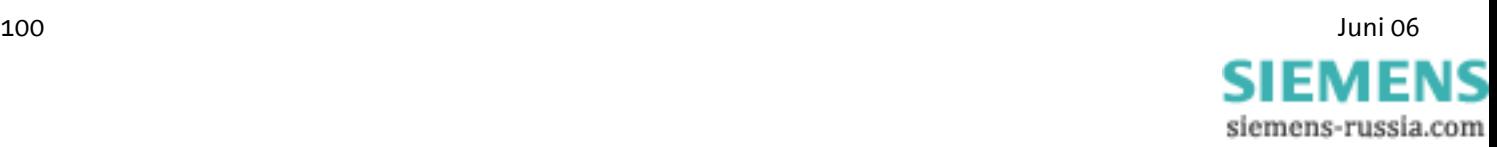

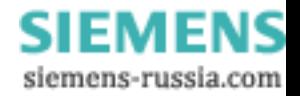